# **EPOS**

## IMPACT SDW 5000 series

DECT Wireless – headset-system

Bruksanvisning

 $\overline{1}$ 

### Innehåll

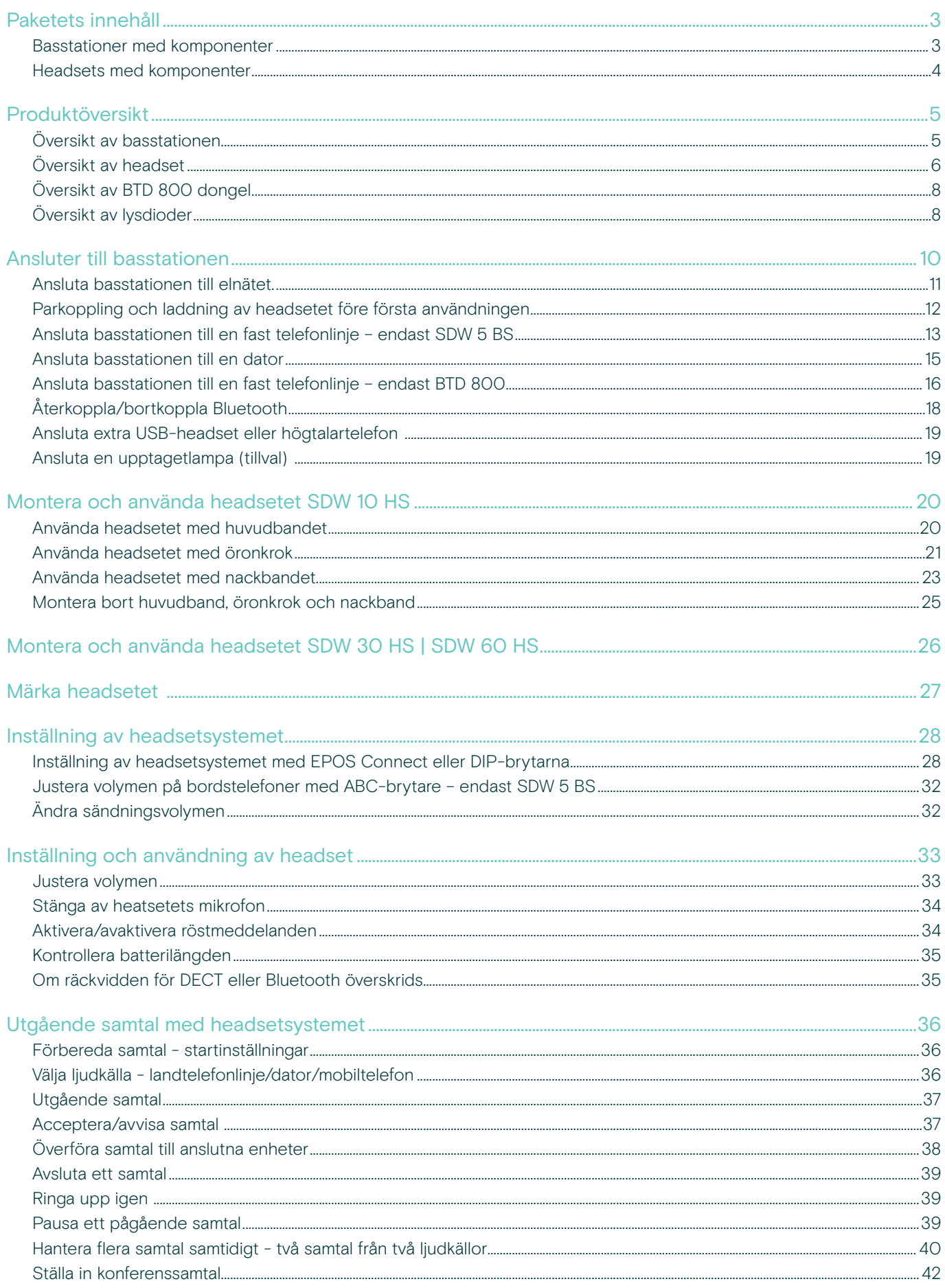

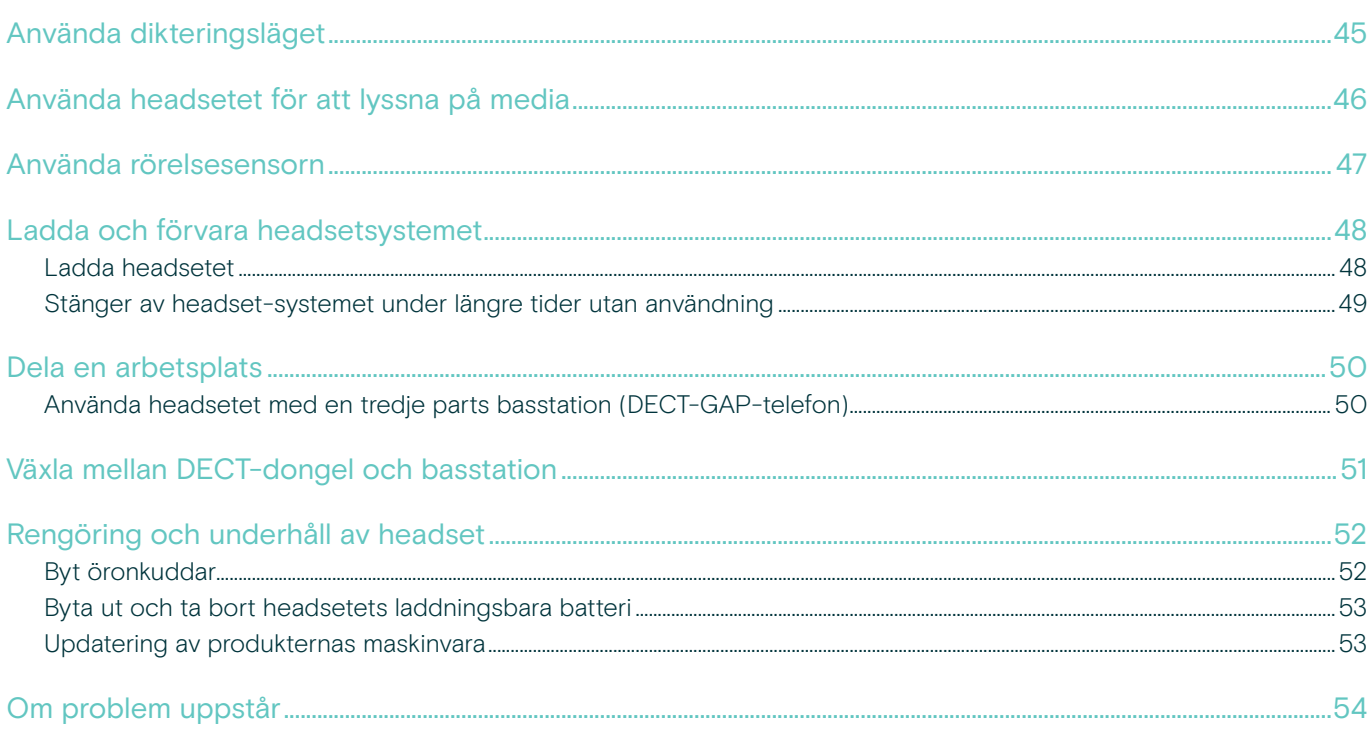

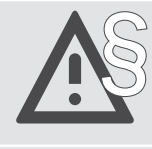

För säkerhetsinstruktioner, se Säkerhetsguiden.

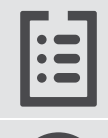

För specifikationer, se faktabladet som finns på eposaudio.com

En tillbehörslista finns på produktsidan, adress eposaudio.com

### Varumärken

Bluetooth® ordmärke och logotyper är registrerade varumärken som ägs av Bluetooth SIG, Inc. och all användning av dessa märken är licensierad av DSEA A/S.

Alla andra varumärken tillhör sina respektive ägare.

### <span id="page-3-0"></span>Paketets innehåll

Alla headsets och basstationer i SDW 5000 Series är inbördes kompatibla vilket betyder att du kan matcha produkterna helt efter dina behov.

### Basstationer med komponenter

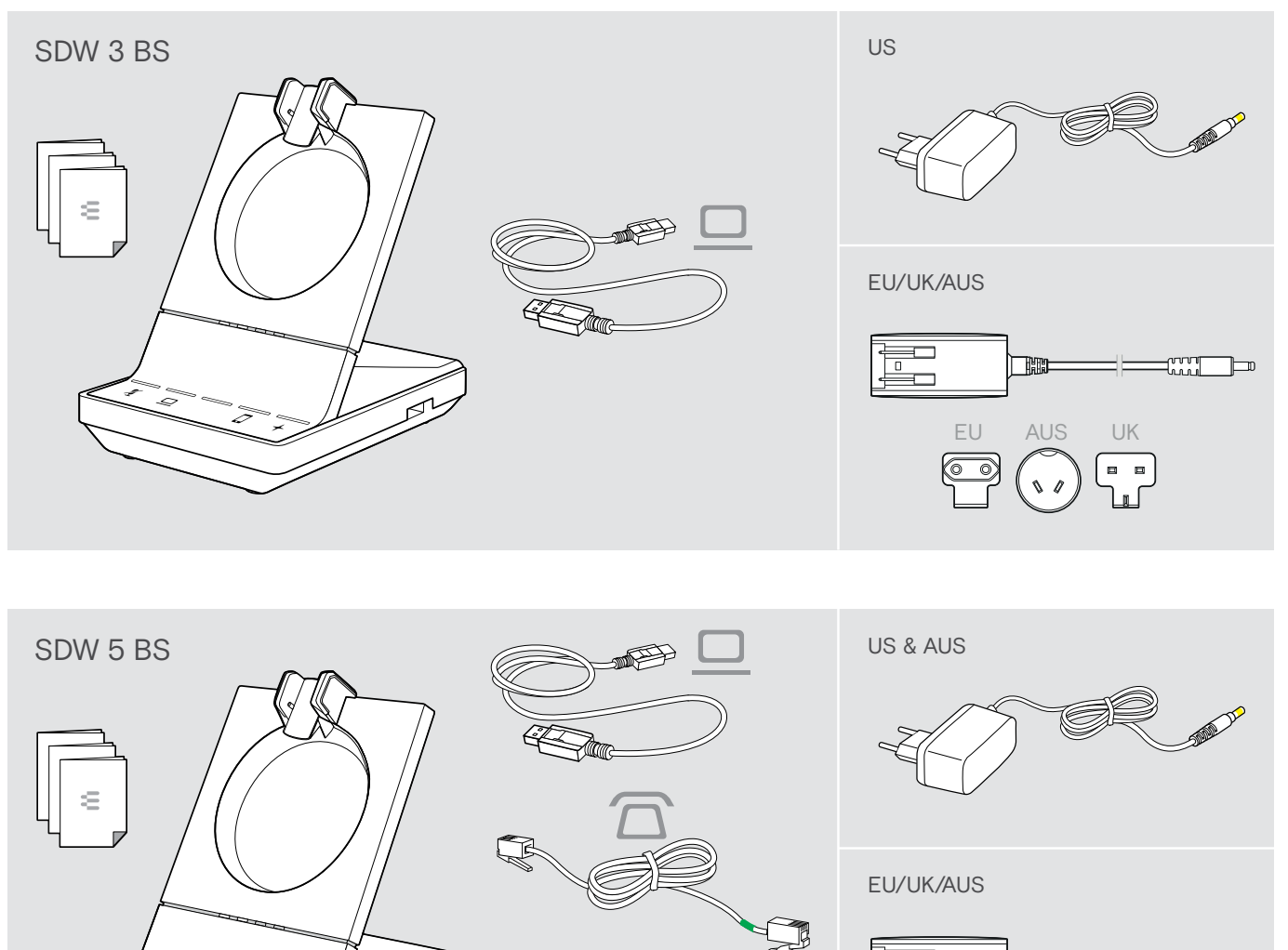

BTD 800 Bundles: SDW 5016 SDW 5036 SDW 5066

EU AUS UK

Ö

**THEO** 

 $\begin{picture}(20,20) \put(0,0){\line(1,0){10}} \put(15,0){\line(1,0){10}} \put(15,0){\line(1,0){10}} \put(15,0){\line(1,0){10}} \put(15,0){\line(1,0){10}} \put(15,0){\line(1,0){10}} \put(15,0){\line(1,0){10}} \put(15,0){\line(1,0){10}} \put(15,0){\line(1,0){10}} \put(15,0){\line(1,0){10}} \put(15,0){\line(1,0){10}} \put(15,0){\line(1$ 

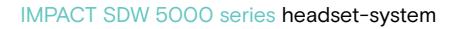

### <span id="page-4-0"></span>Headsets med komponenter

### Headset SDW HS 10

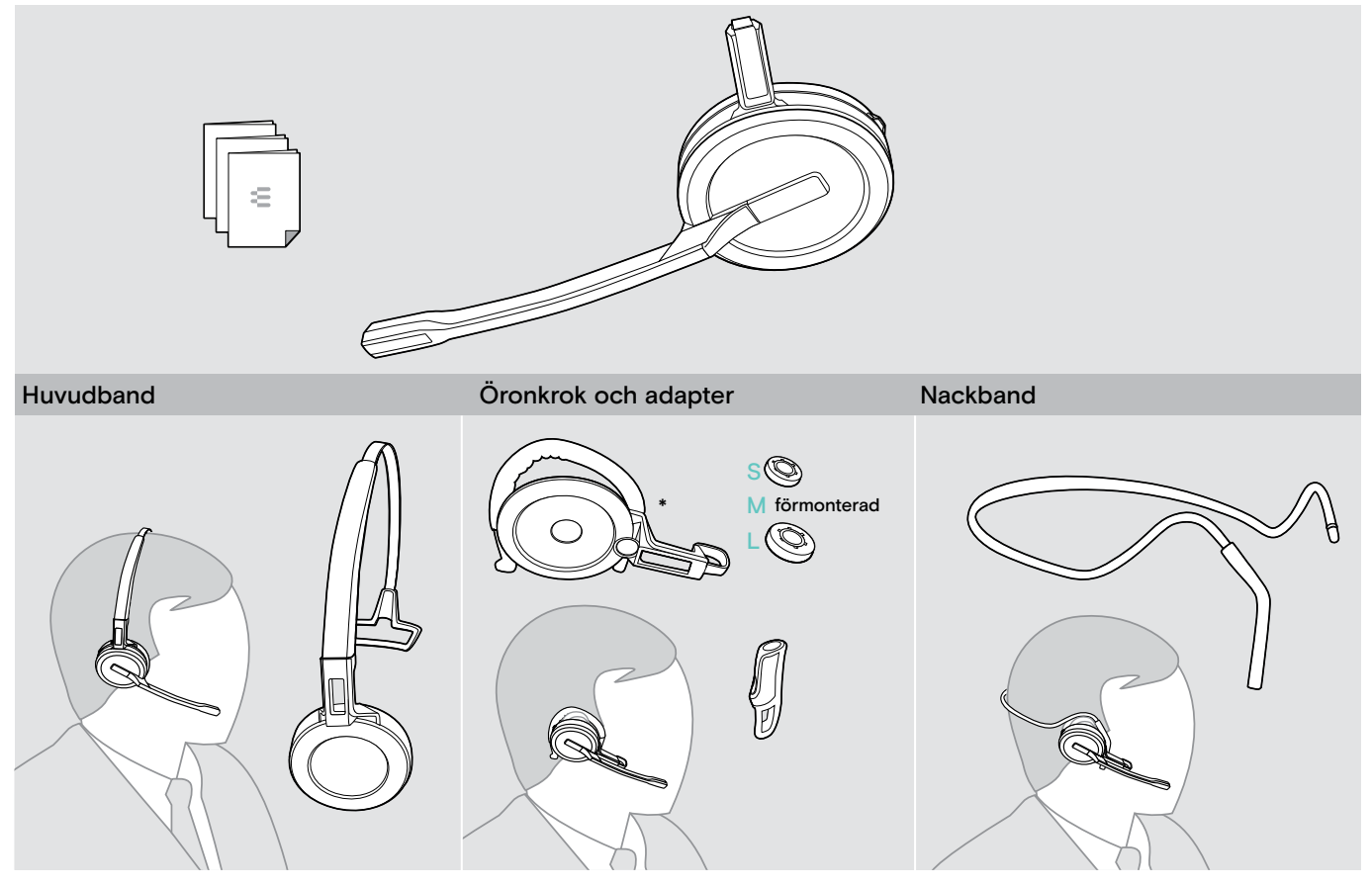

\*Bärstilsadaptern behövs även för montering av nackbandet (se sidan [23\)](#page-23-1).

### Headset SDW 30 HS | SDW 60 HS

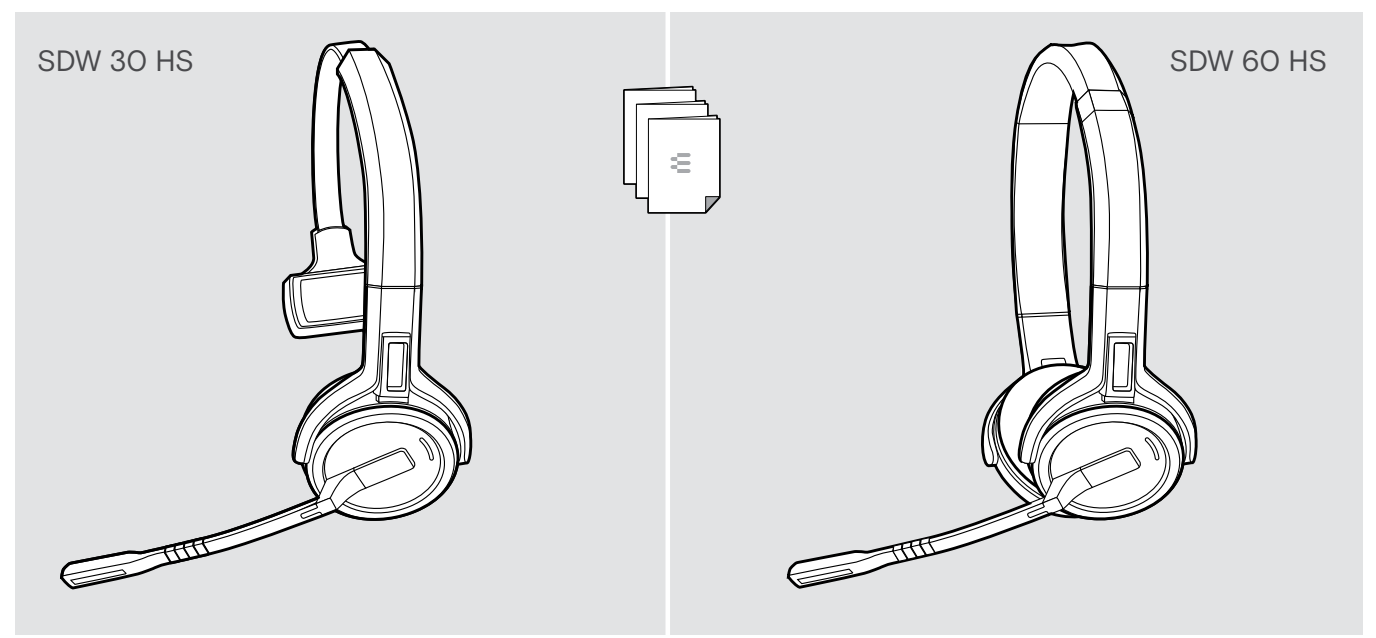

### <span id="page-5-0"></span>Produktöversikt

### Översikt av basstationen

### Översikt, framsidan

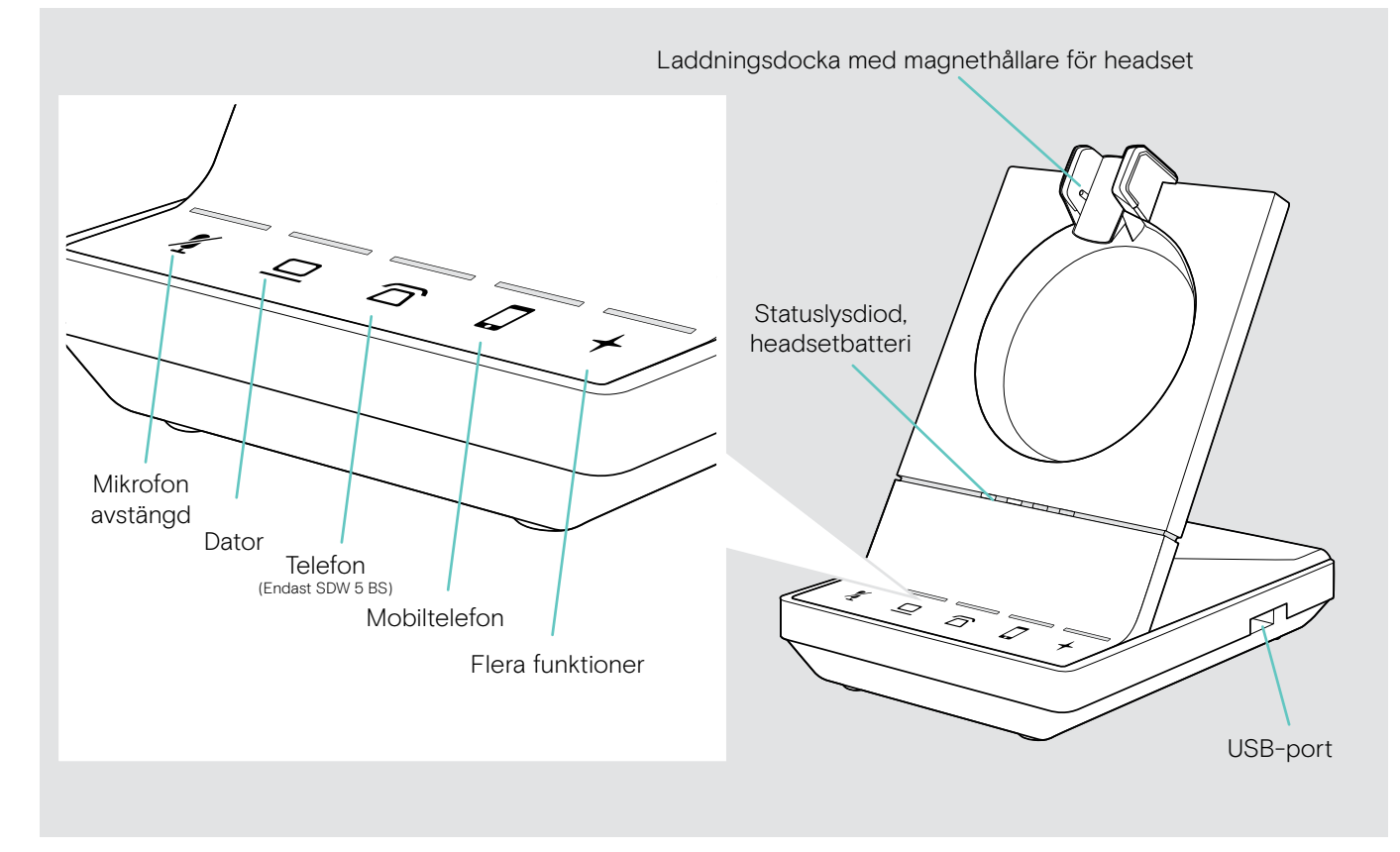

Översikt, bakre kontakter

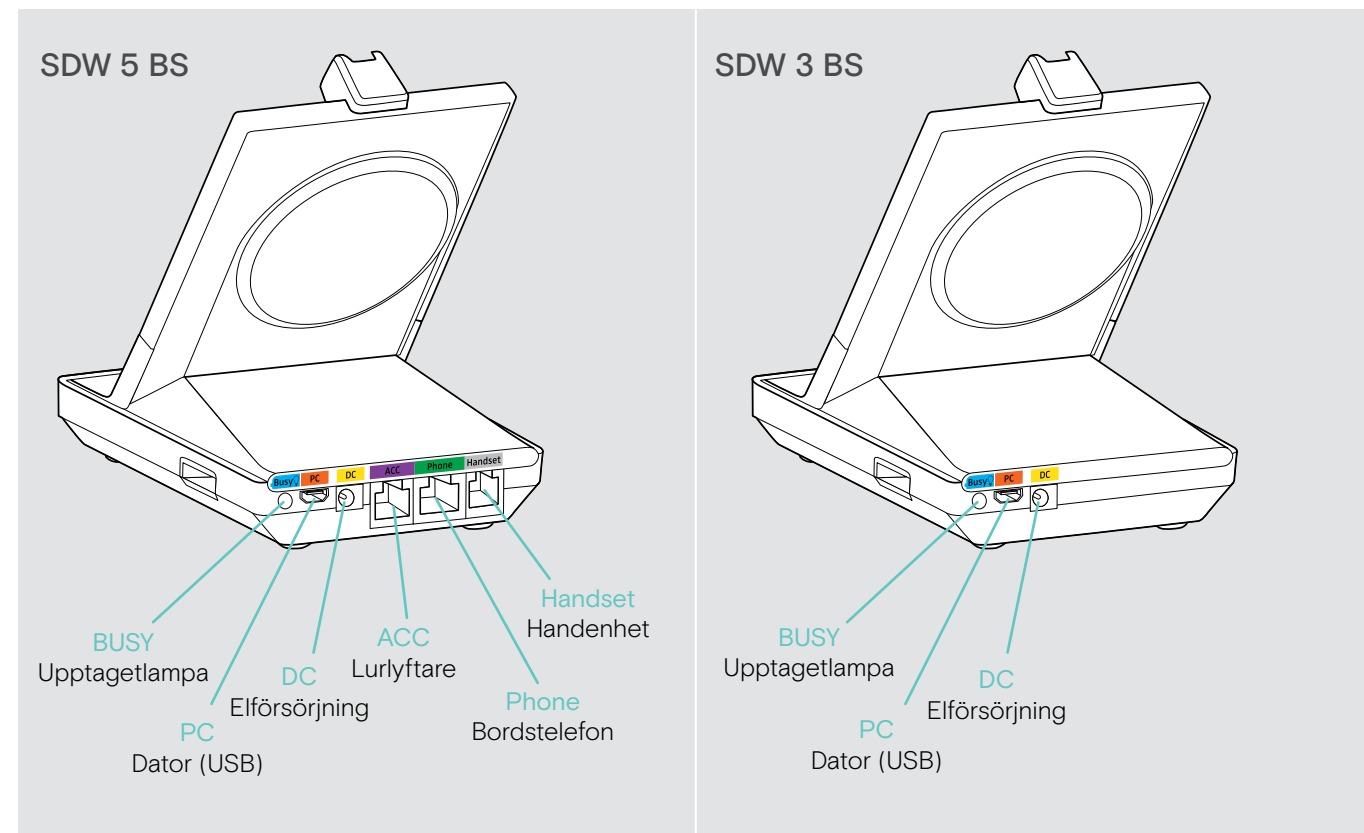

### <span id="page-6-0"></span>Översikt, undersidan

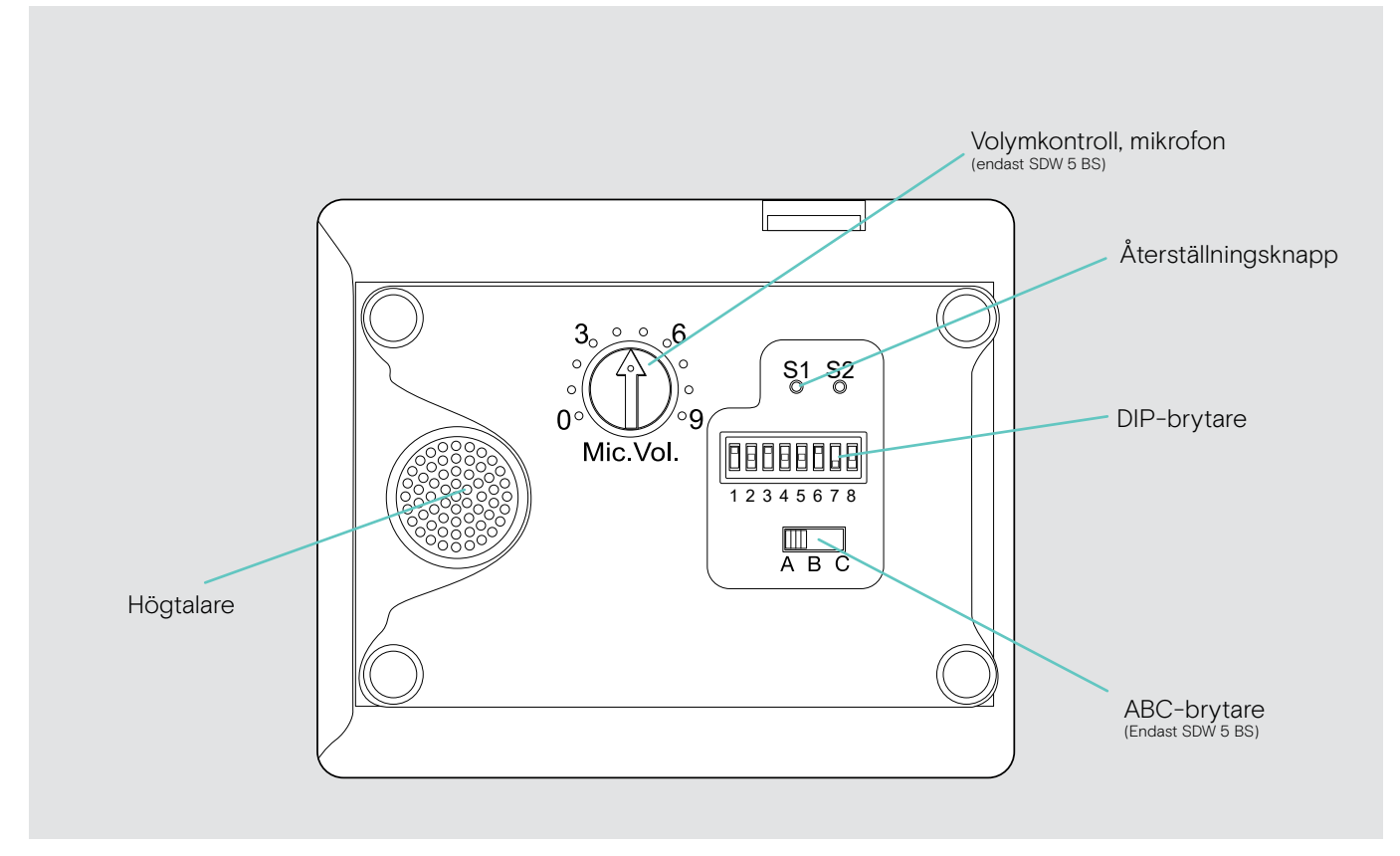

### Översikt av headset

### Översikt av headsetet SDW 10 HS

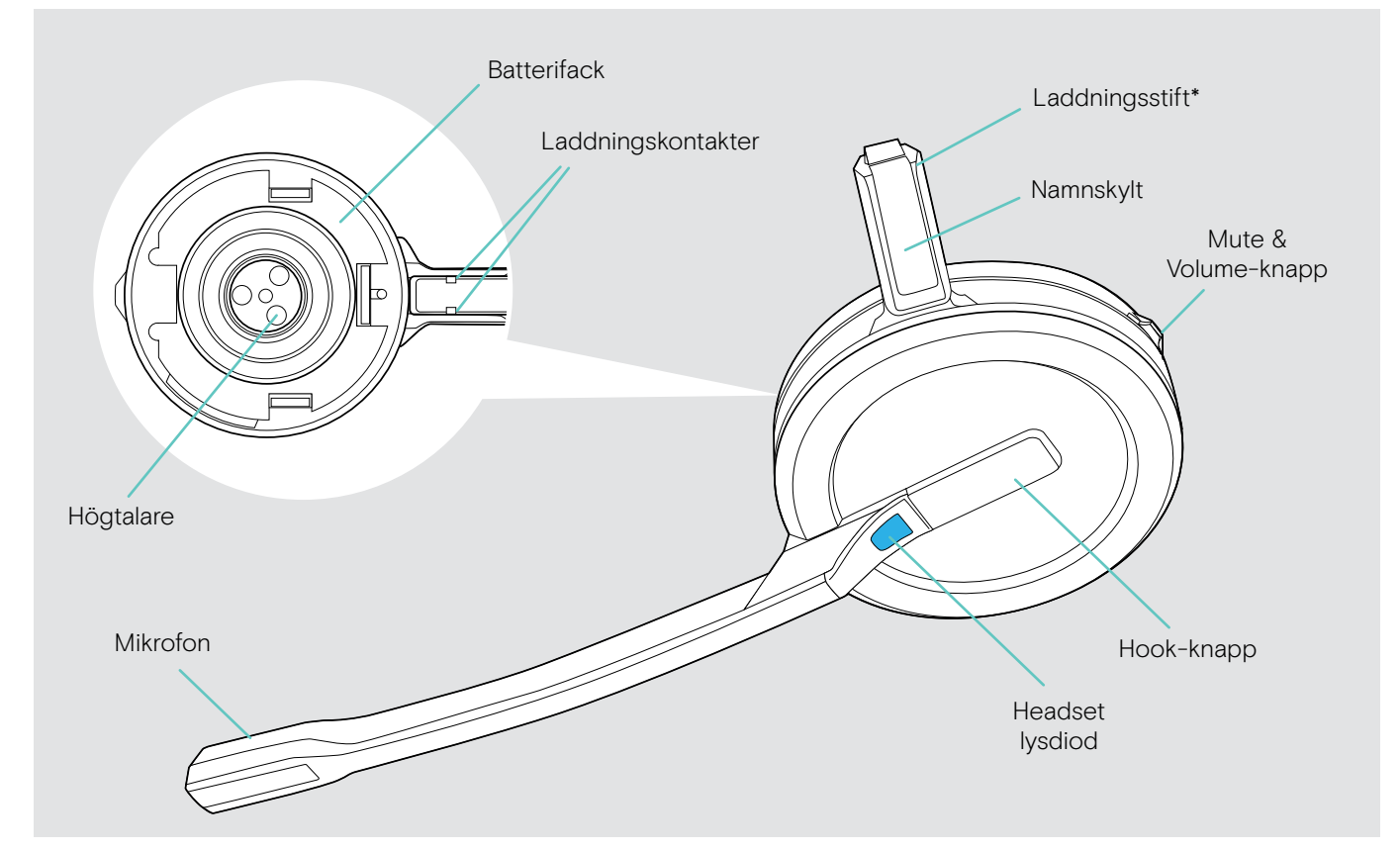

\*Sätts fast i huvudbandets hållare eller bärstilsadaptern

### Översikt av headsetet SDW 30 HS

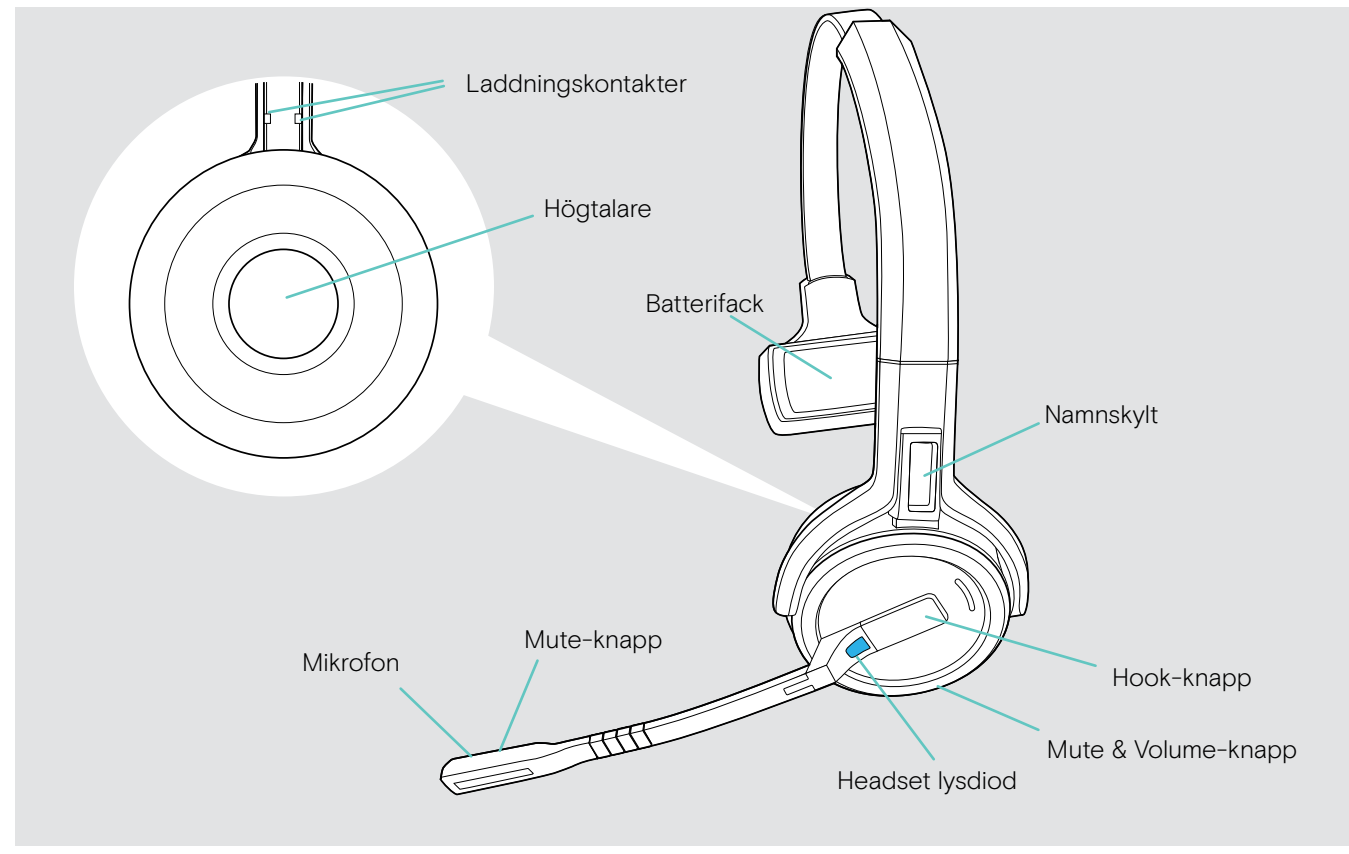

### Översikt av headsetet SDW 60 HS

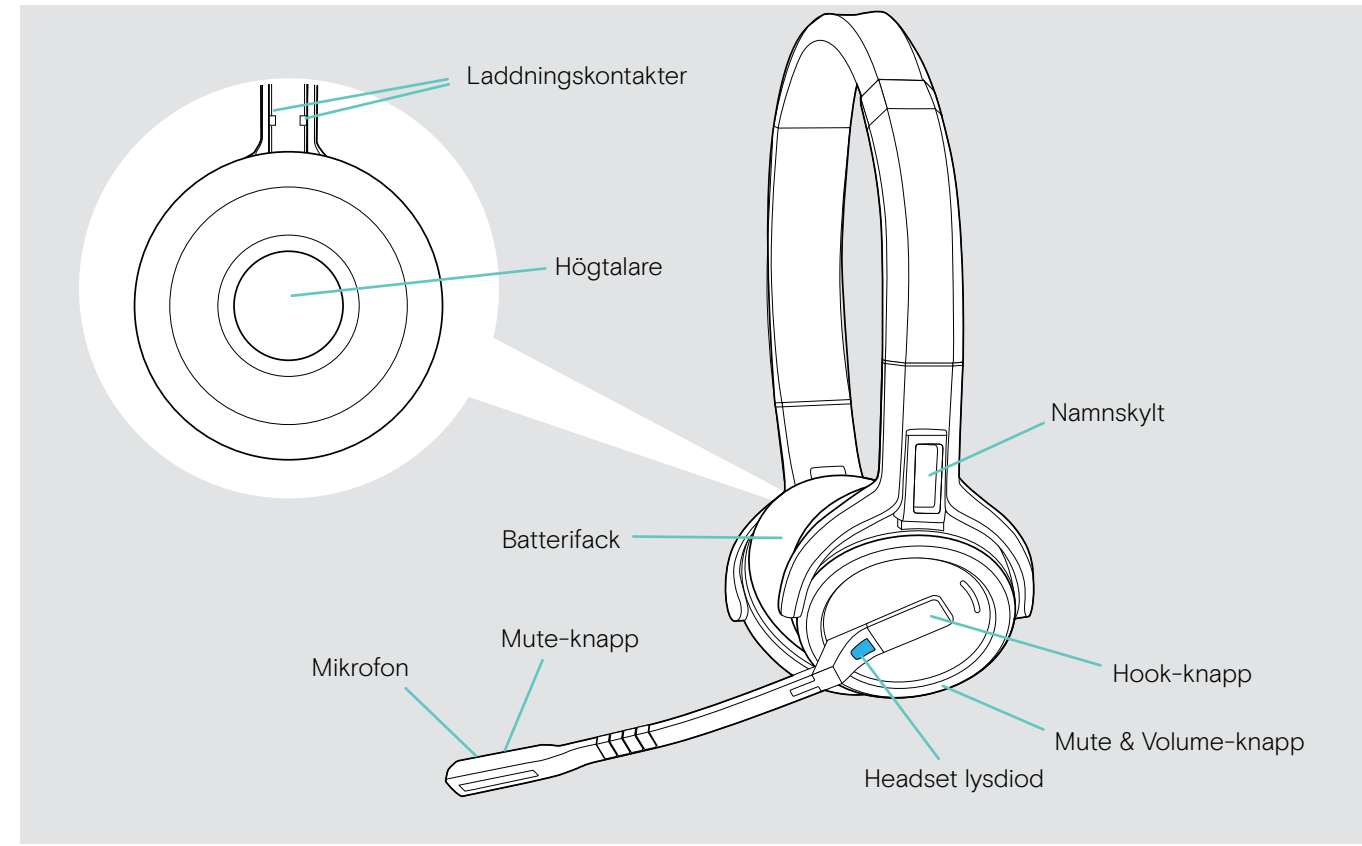

### <span id="page-8-0"></span>Översikt av BTD 800 dongel

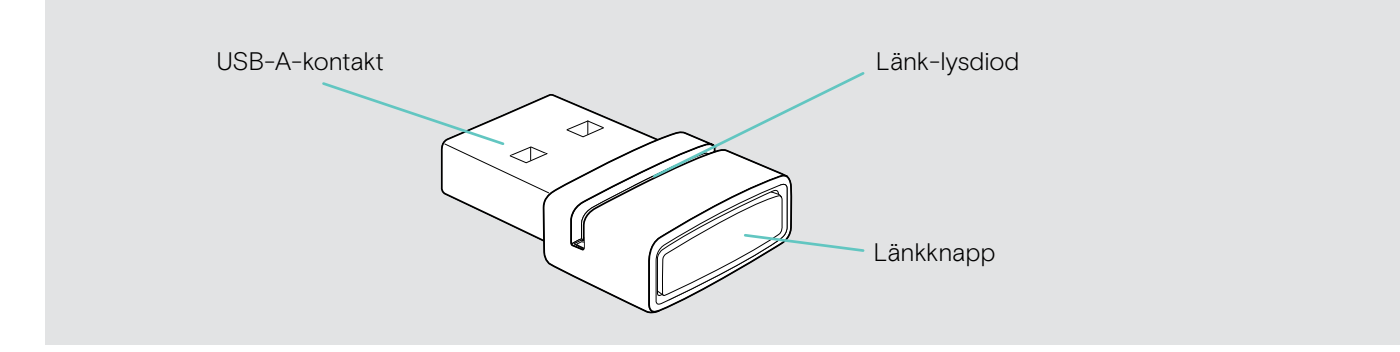

### Översikt av lysdioder

### Översikt av basstationens lysdioder

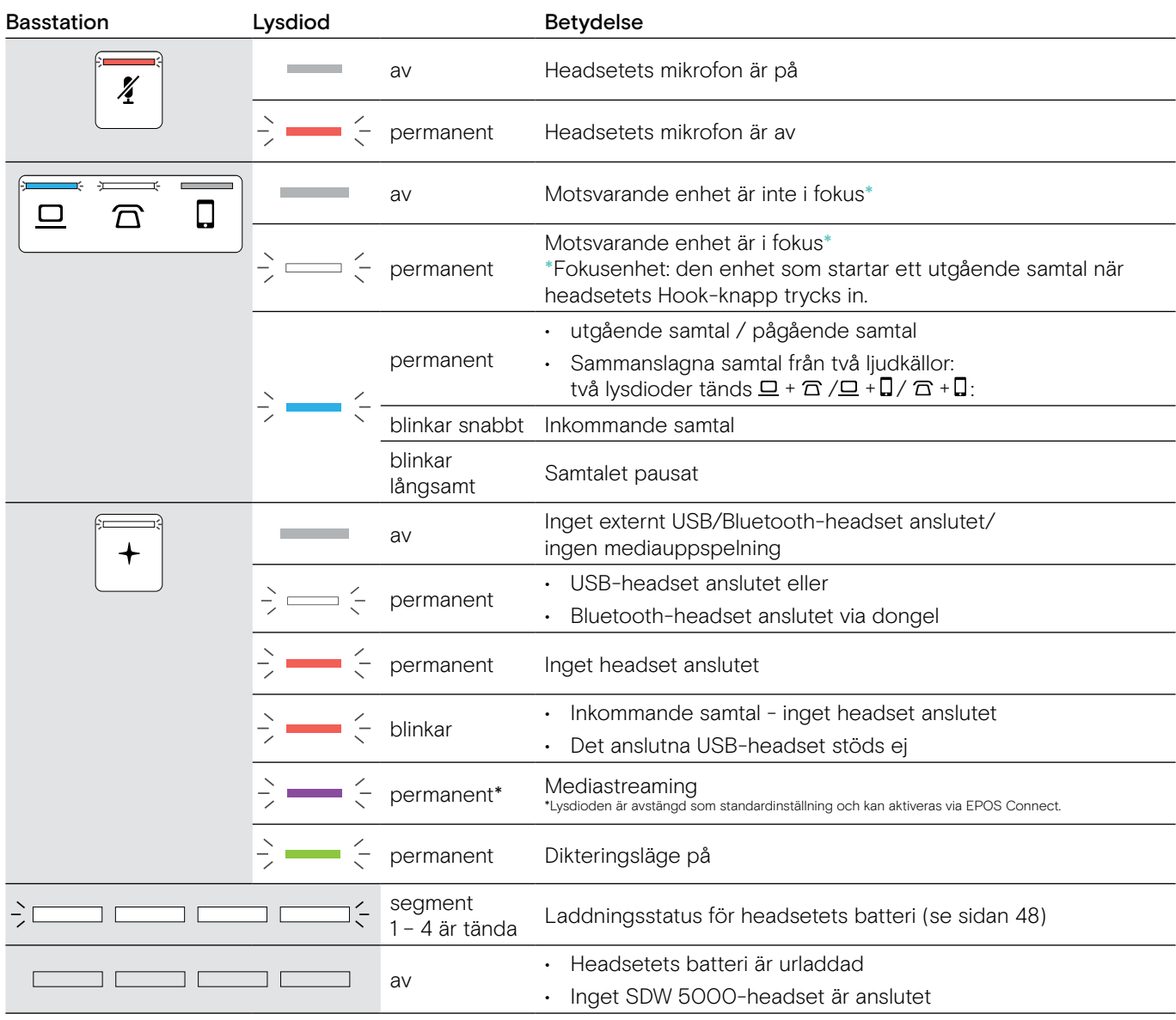

### Översikt av headsetets lysdioder

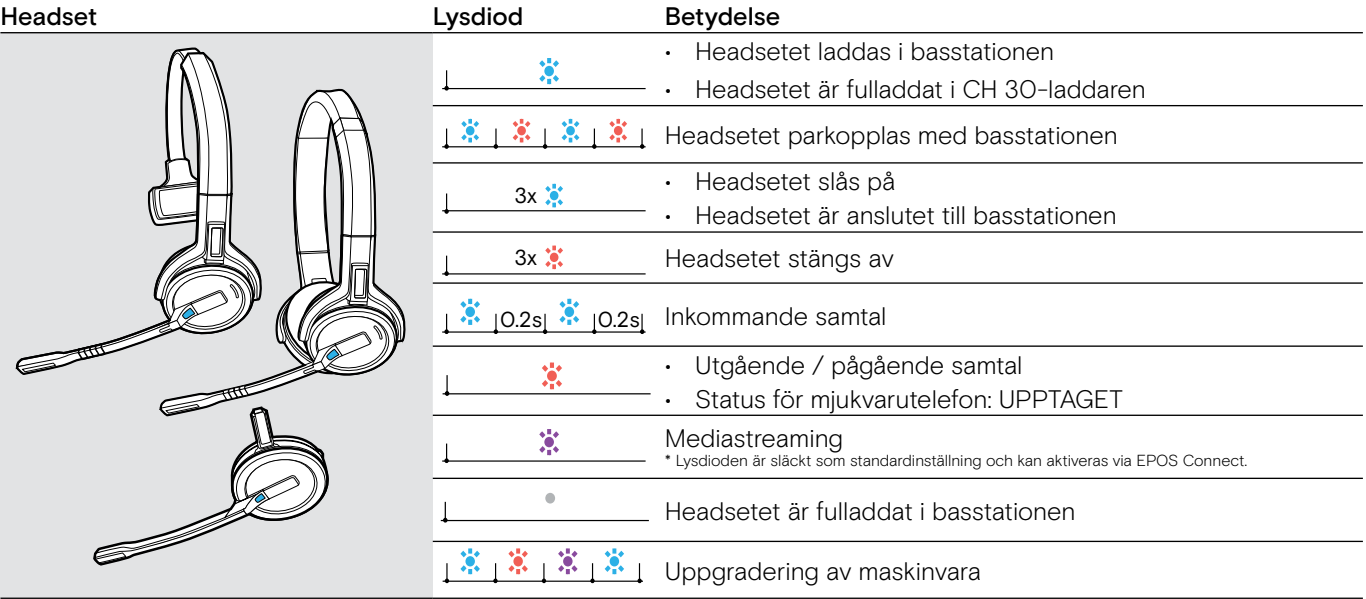

### Översikt av BTD 800-lysdiod

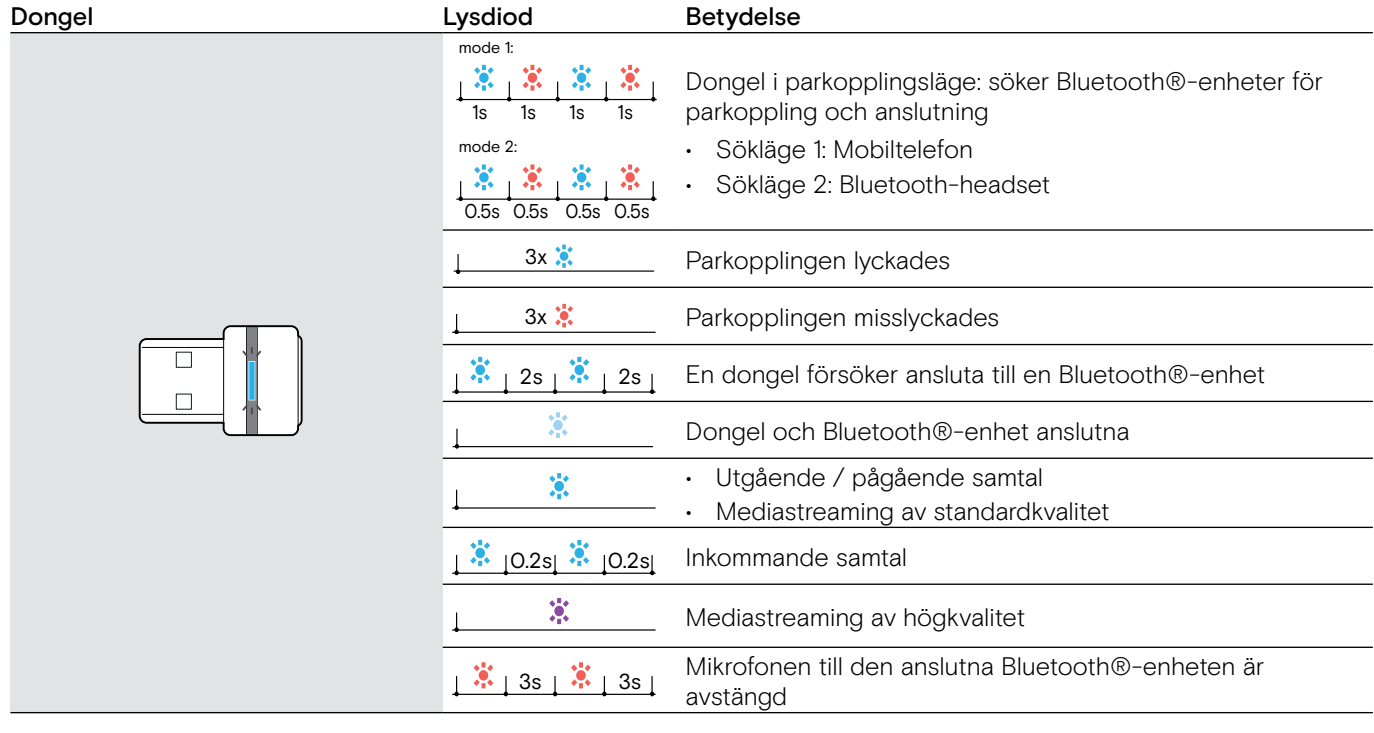

### <span id="page-9-0"></span>Översikt av upptagetlampan lysdiod EPOS SDW Busylight (UI 10 BL)

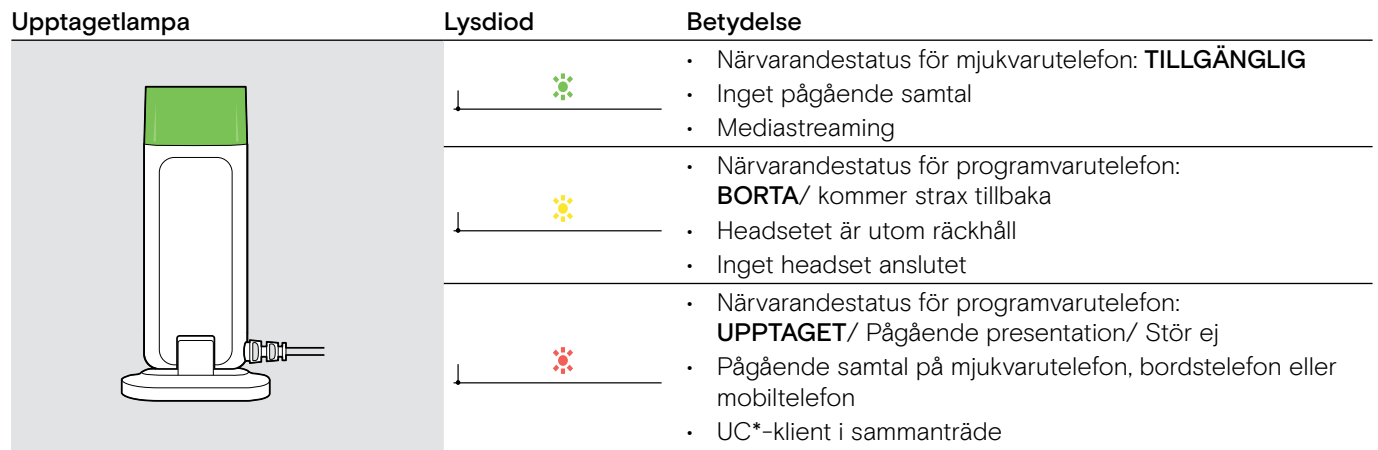

\*UC Client = Unified communications client, tex. Microsoft® Skype for Business

### <span id="page-10-0"></span>Ansluter till basstationen

Basstationen styr den trådlösa kommunikationen till headsetet.

Beroende på vilken version du har kan du ansluta headsetet till din fasta telefon och / eller dator.

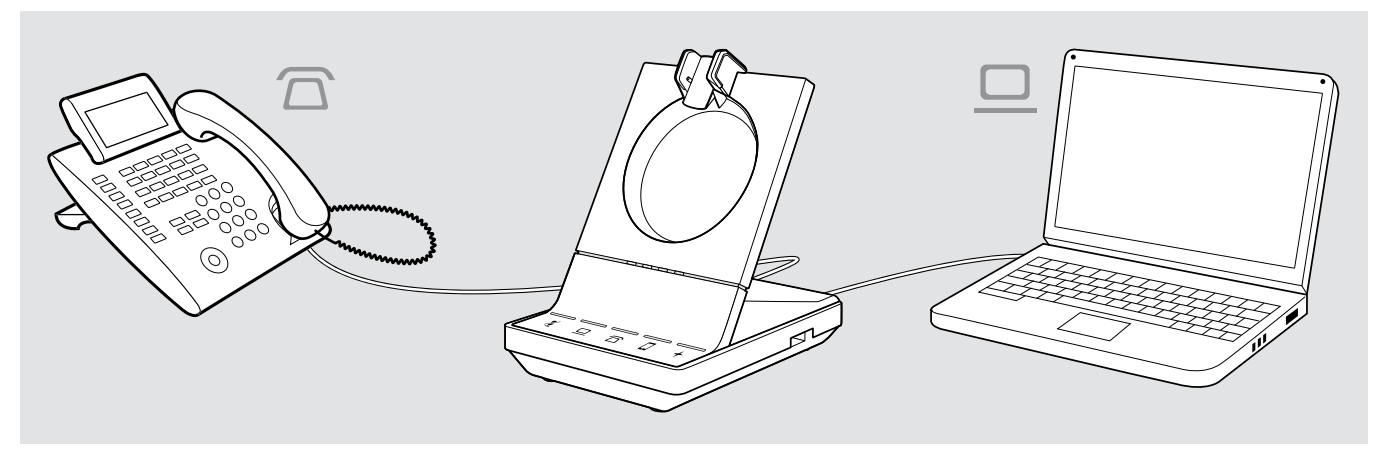

Anslut mobiltelefoner eller Bluetooth-headsets via Bluetooth-dongeln BTD 800.

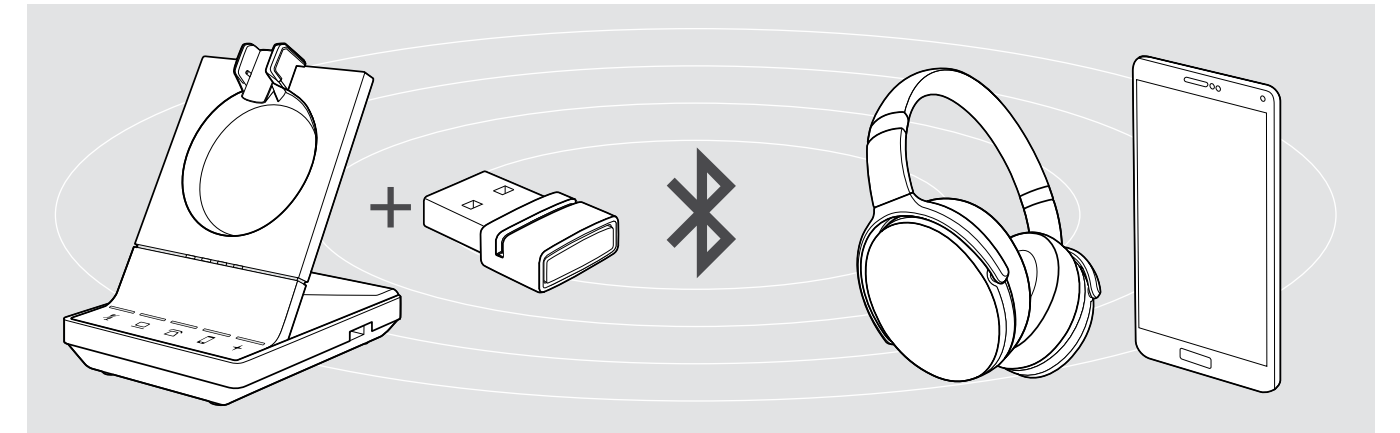

Du kan också ansluta ett USB-headset eller en högtalartelefon till USB-ingången eller upptagetlampan EPOS SDW Busylight (UI 10 BL) på basstationens baksida.

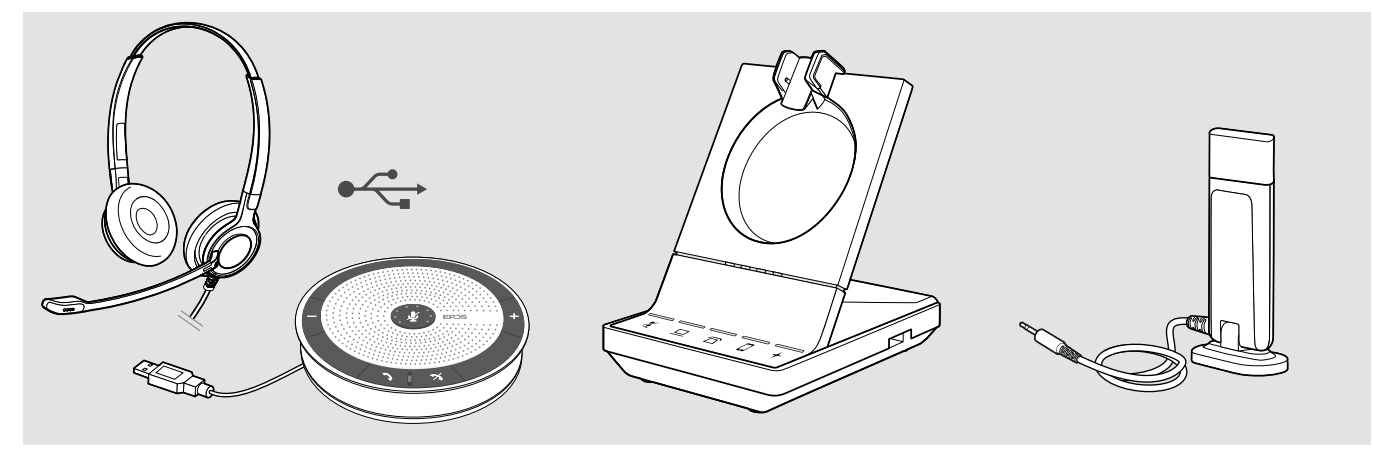

### <span id="page-11-1"></span><span id="page-11-0"></span>Ansluta basstationen till elnätet.

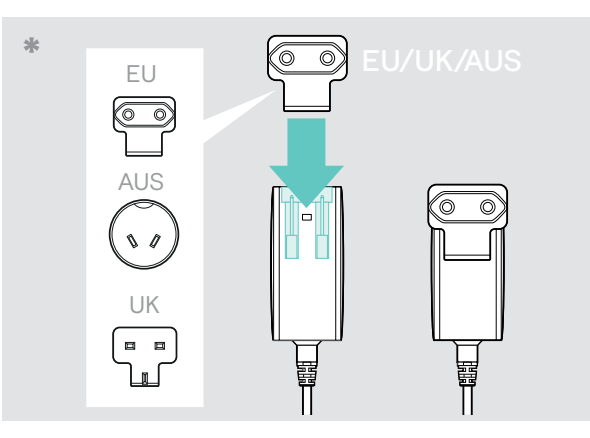

- $1 \quad \text{a)}$  2
- > Anslut elkontakten till DC-kontakten (gulmarkerad). > > Anslut nätaggregatet till ett vägguttag.
- \* EU/UK/AUS:
- > Välj lämplig landsadapter och skjut in den.

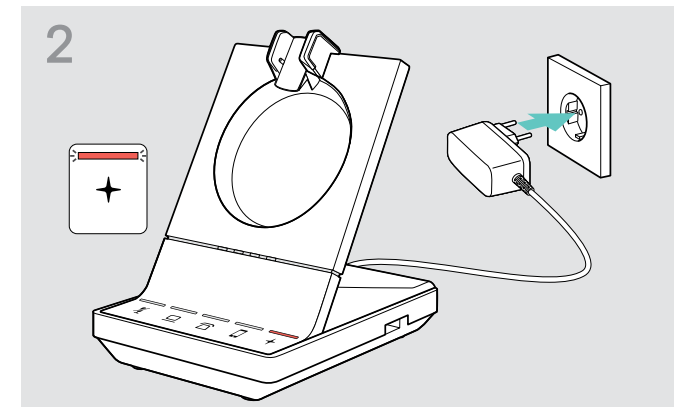

Lysdioden + lyser röd. Se sidan [15](#page-15-1) för funktioner som stöds med och utan elanslutning.

### Koppla bort basstationen från elnätet.

> Ta bort elaggregatet från väggkontakten om produkten inte ska användas under en längre tid.

### <span id="page-12-0"></span>Parkoppling och laddning av headsetet före första användningen

> Ladda det laddningsbara batteriet under minst 20 minuter före första användningen. Full laddning tar ca. 60 minuter för SDW 10 HS och 90 minuter för SDW 30 HS/ SDW 60 HS (se sidan [48](#page-48-2)).

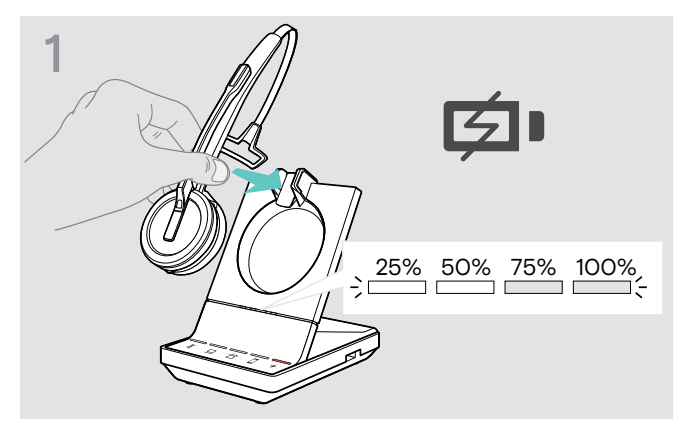

> Placera headsetet i basstationens magnetiska hållare. Headset-batteriets lysdioder på basstationen visar laddningens status.

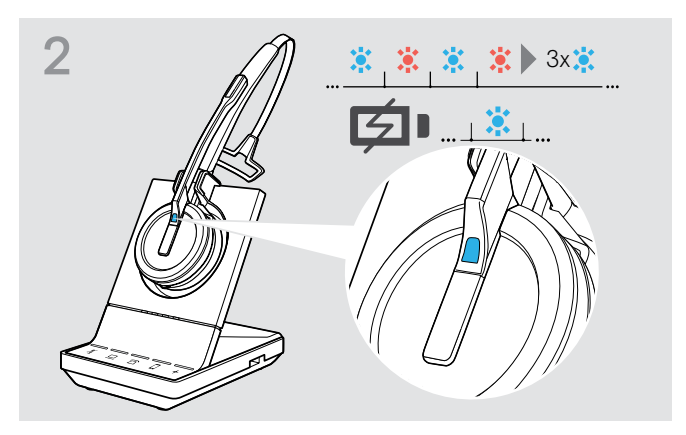

Om headsetet och basstationen inte är parkopplade blinkar snabbt headsetets lysdiod blått och rött. Lysdioden lyser blått när parkopplingen är klar och headsetet börjar laddas.

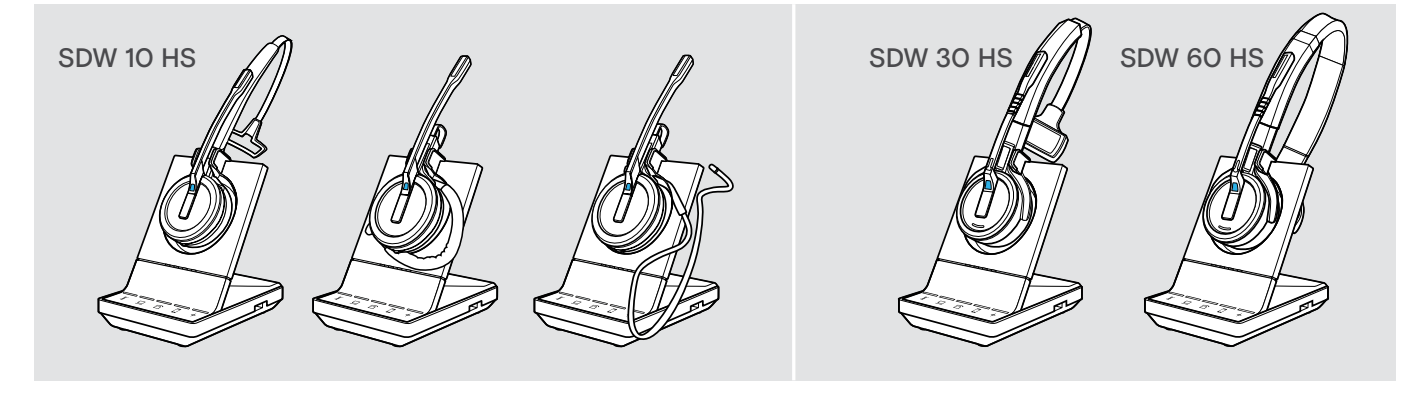

Under den första laddningen och efter långa perioder utan användning kan det ta upp till 5 minuter innan headsetets lysdiod börjar lysa.

### <span id="page-13-0"></span>Ansluta basstationen till en fast telefonlinje – endast SDW 5 BS

- > Kontrollera vilken anslutningsmöjlighet som passar bäst för din telefon och följ instruktionerna i motsvarande kapitel A, B, C eller D.
- > Placera basstationen på minst 15 cm avstånd från den fasta telefonen.

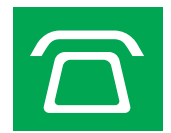

### Ansluta basstationen till en fast telefonlinje utan headsetuttag

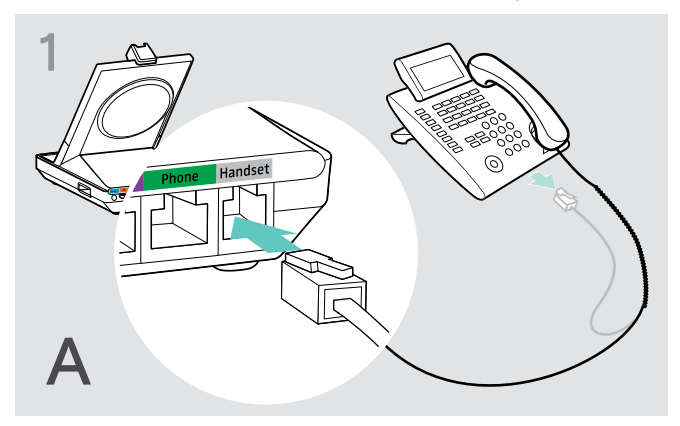

- > Koppla bort handenhetens kabel från telefonen.
- > Anslut den till Handset-uttaget på basstationen.

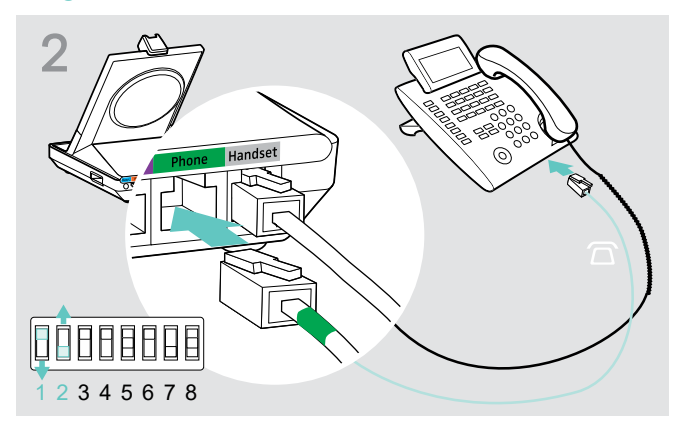

- > Anslut telefonkabeln till handenhetens uttag och till Phone-uttaget på basstationen.
- > Använd ett spetsigt föremål för att ställa in DIP-brytarna 1 och 2 på basstationens undersida till det visade läget.

### Ansluta basstationen till en fast telefonlinje med headsetuttag

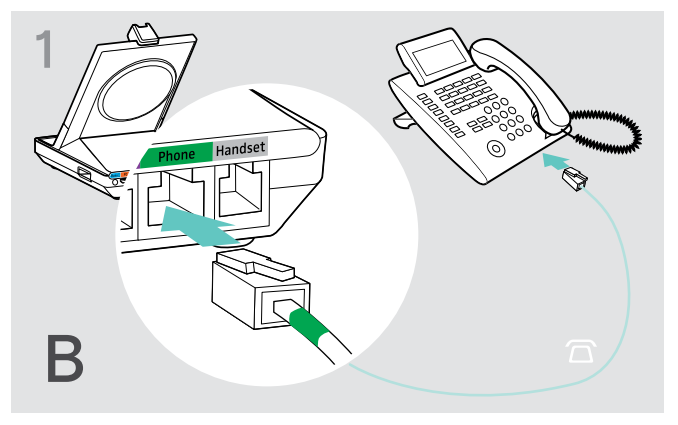

> Anslut telefonkabeln till headsetets uttag och till Phone-uttaget (grönt) på basstationen .

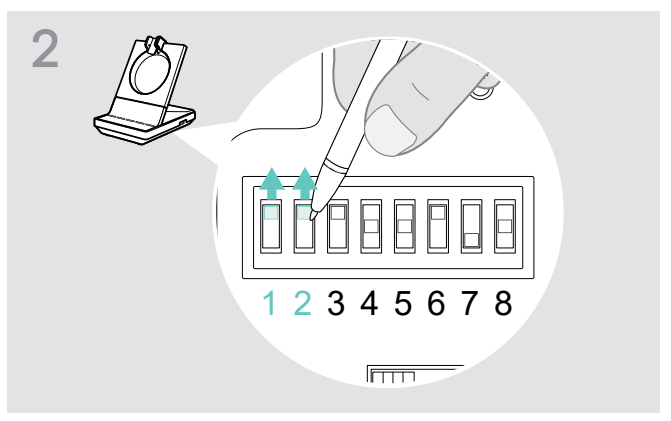

> Använd ett spetsigt föremål för att ställa in DIP-brytarna 1 och 2 till det visade läget.

### Ansluta basstationen till en mekanisk lurlyftare (tillval)

Med lurlyftaren kan du svara på samtal även när du inte är vid ditt skrivbord. Den mekaniska lurlyftaren EPOS HSL 10 II kan beställas från din EPOS-partner.

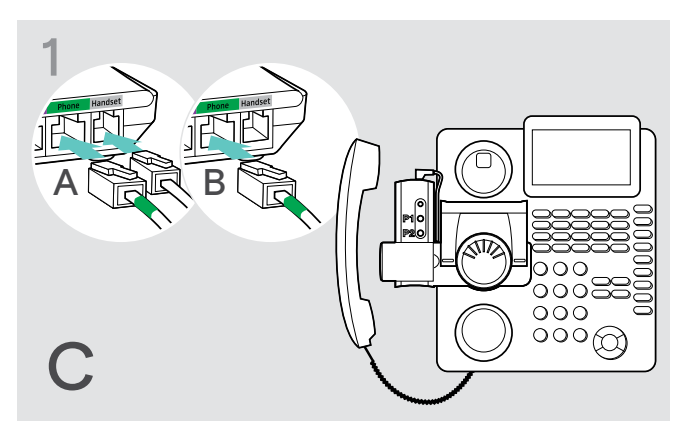

- > Anslut basstationen till den fasta telefonen enligt beskrivning i kapitel A.
- > Anslut lurlyftaren till den fasta telefonen. För mer information, se bruksanvisningen till lurlyftaren HSL 10 II.

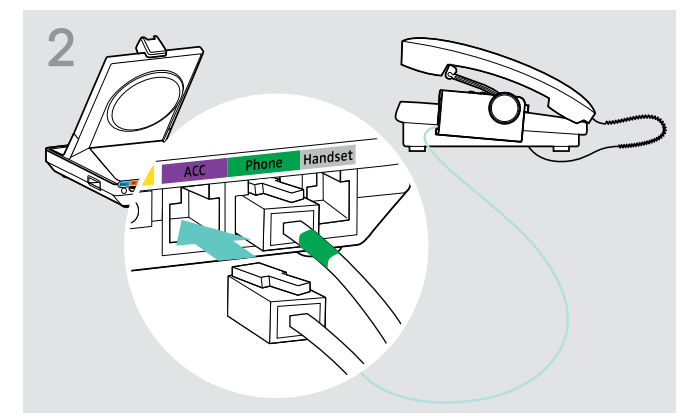

> Anslut lurlyftaren till ACC-uttaget på basstationen.

### Anslut basstationen till en elektronisk headsetstyrning (EHS) (tillval)

Nödvändiga EHS-kablar och adapterkablar för tillverkarspecifika standarder kan beställas från din EPOS-partner.

För mera information om kompatibla telefoner och kablar, besök eposaudio.com/compatibility. Snabbguider medföljer kablarna eller kan hämtas på produktsidan på vår sajt eposaudio.com.

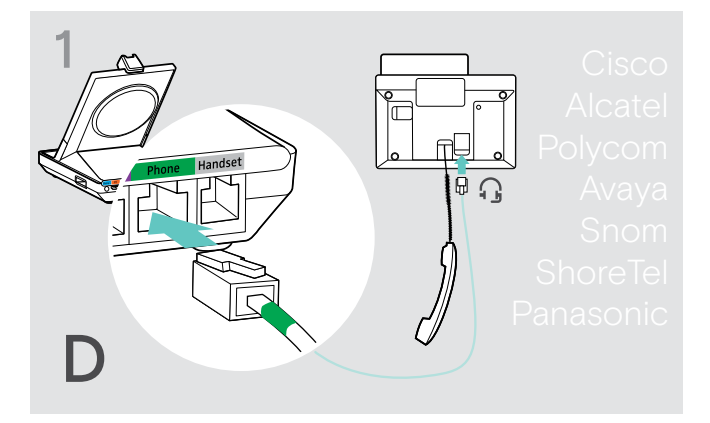

> Anslut basstationen till den fasta telefonen enligt beskrivning i kabelsnabbguiden.

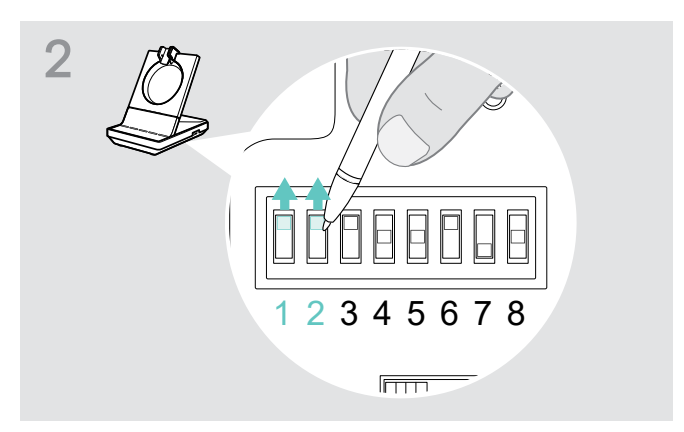

> Använd ett spetsigt föremål (tex en bläckpenna) för att ställa in DIP-brytaren till det läge som visas i kabelsnabbguiden.

### <span id="page-15-2"></span><span id="page-15-0"></span>Ansluta basstationen till en dator

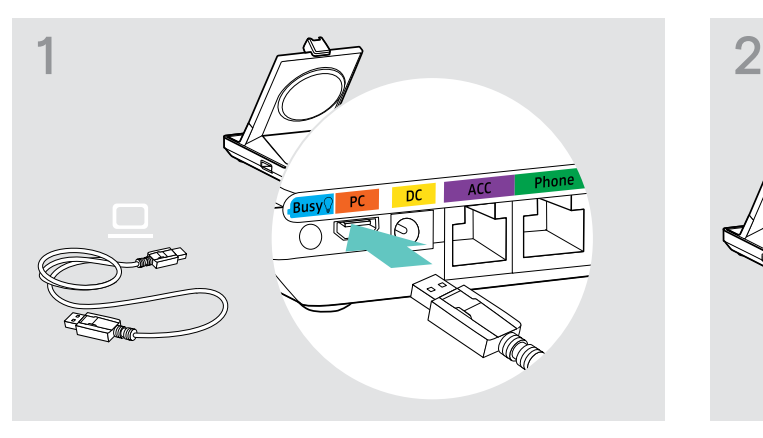

> Anslut USB-kabeln till PC-uttaget på basstationen. > Anslut USB-kabeln till USB-uttaget på datorn.

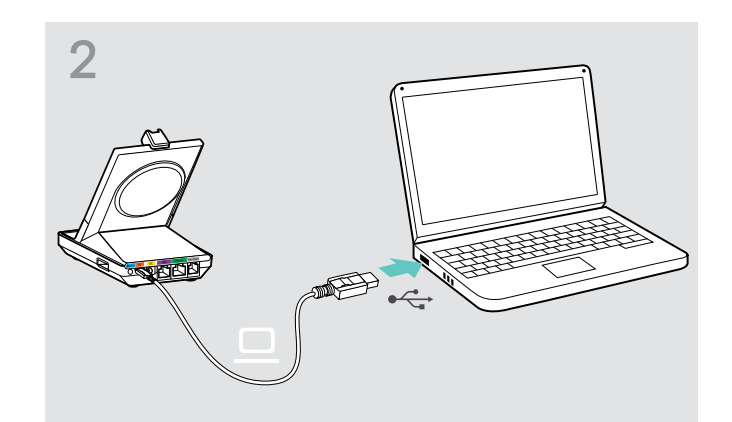

Operativsystemet känner igen USB-ljudenheten "EPOS SDW 5 BS" eller "EPOS SDW 3 BS" och installerar nödvändiga drivrutiner.

### Installera EPOSs programvara

Med EPOSs programvara ger du dina EPOSprodukter mervärde. EPOS Connect lätt montering, inställning och uppdatering av din SDW 5000 series.

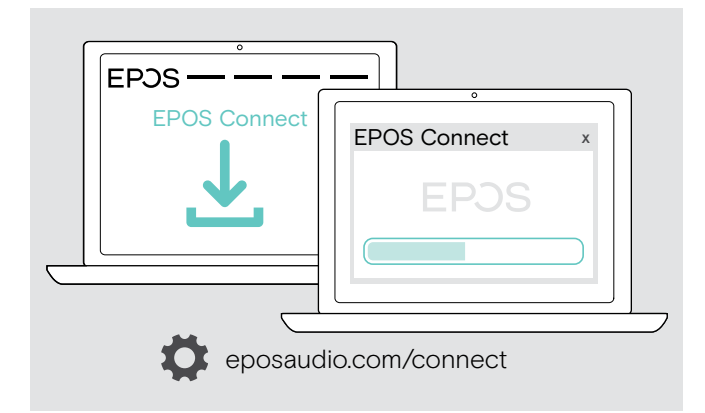

- > Hämta programvaran på eposaudio.com/connect.
- > Installera programvaran. För att installera programvaran behöver du har administratörstillstånd på din dator. Kontakta din IT-avdelning om du behöver hjälp.

Så här ringer du via datorn:

> Installera en mjukvarutelefon (VoIP-programvara), tex. Skype for Business eller be din admin-avdelning om hjälp.

### <span id="page-15-1"></span>Med eller utan nätanslutning

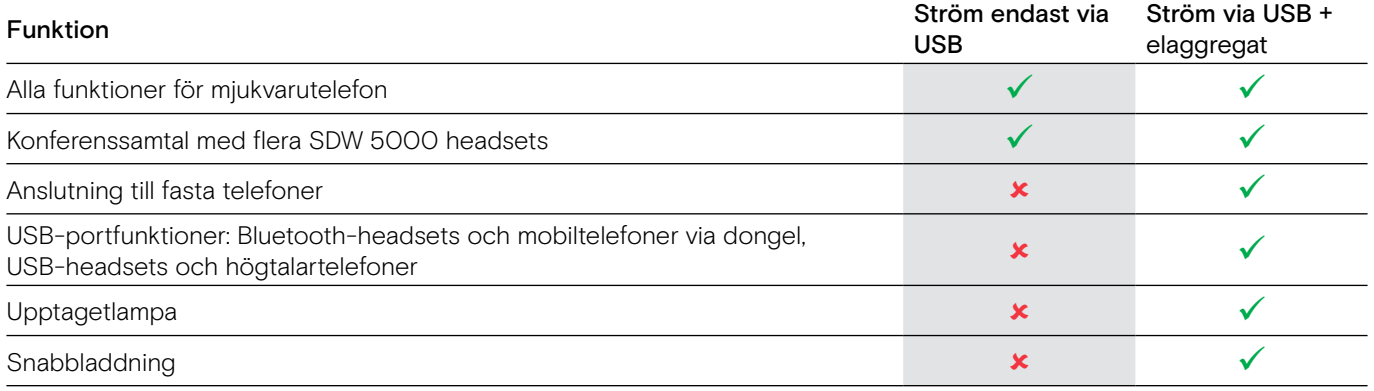

### <span id="page-16-1"></span><span id="page-16-0"></span>Ansluta basstationen till en fast telefonlinje – endast BTD 800

Med dongeln BTD 800 kan du ansluta mobiltelefoner eller headsets till basstationen via Bluetooth.

Dongeln är kompatibel med Bluetooth 4.2-standarden. Parkoppla Bluetooth-enheter med stöd för "hands free profile" (HFP), "headset profile" (HSP) eller "advanced audio distribution profile" (A2DP).

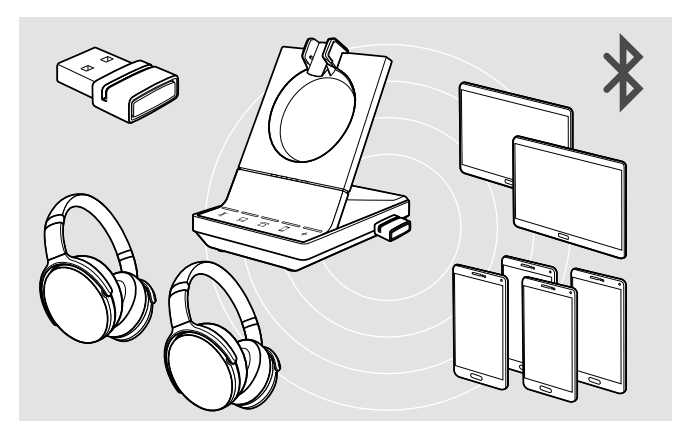

Dongeln har plats för upp till åtta parkopplade Bluetooth-enheter. Om du parkopplar en nionde enhet kommer anslutningsprofilen för den senast använda Bluetooth-enheten att skrivas över.

Om du vill återställa anslutningen med denna enhet måste du parkoppla enheterna igen.

### <span id="page-16-2"></span>Ansluta Bluetooth-dongel till basstationen.

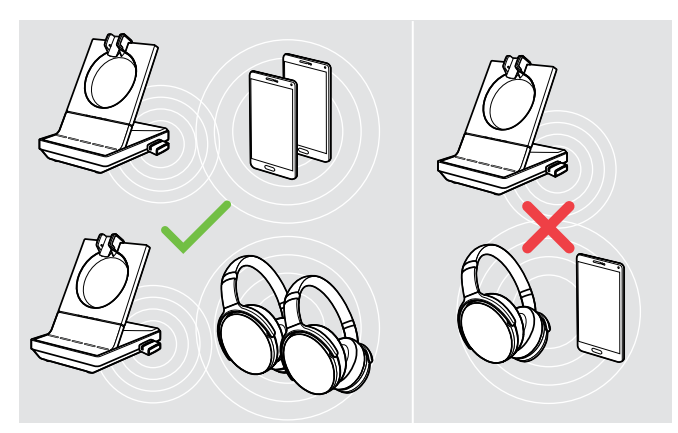

När dongeln har slagits på försöker den automatiskt att ansluta de två senast anslutna Bluetooth-enheterna mobiltelefoner och Bluetooth-headset kan inte blandas.

Det går bara att ansluta en tredje Bluetooth-enhet efter att den första eller andra Bluetooth-enheten kopplas bort.

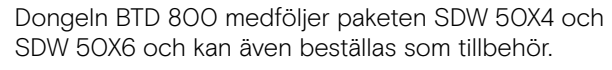

- > Stick in dongeln i basstationens USB-port.
- > Följ instruktionerna i något av följande två kapitel. Nya och oanvända donglar går automatisk in i parkopplingsläget. Lysdioden blinkar blå och röd växelvis.

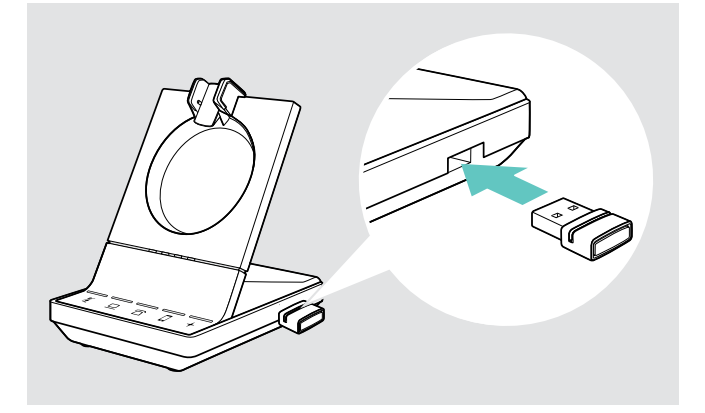

### <span id="page-17-0"></span>Parkoppla en mobiltelefon eller surfplatta via Bluetooth

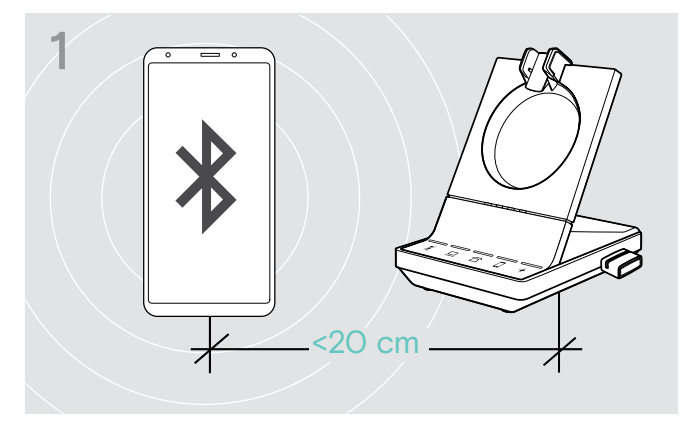

> Aktivera Bluetooth-funktionen på din mobiltelefon eller surfplatta (se gällande enhets bruksanvisning).

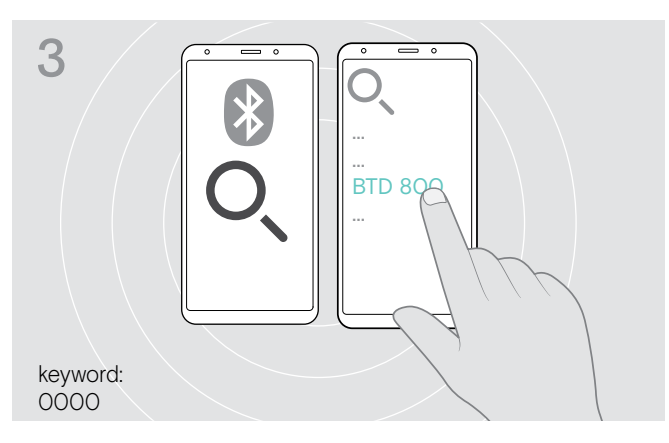

- > Starta sökning efter nya Bluetooth-enheter. En lista visas på alla tillgängliga enheter i närheten av din mobiltelefon eller surfplatta.
- > Välj "BTD 800" för att parkoppla dongeln. Om nödvändigt ange den förinställda PIN-koden ´0000´.

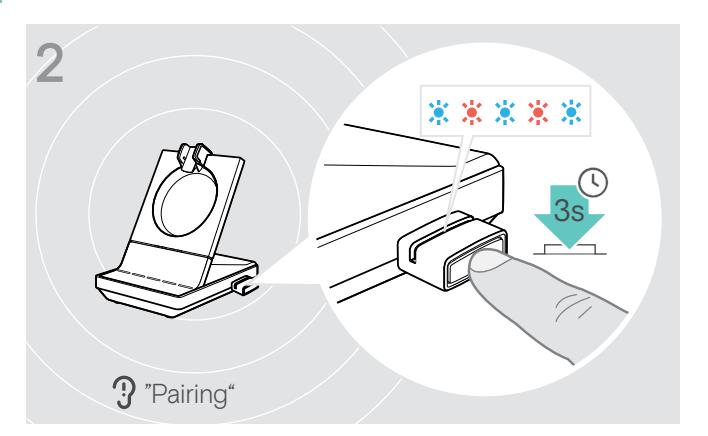

> Tryck och håll i dongelknappen i 3 sekunder för att parkoppla.

Lysdioden blinkar blå och röd växelvis.

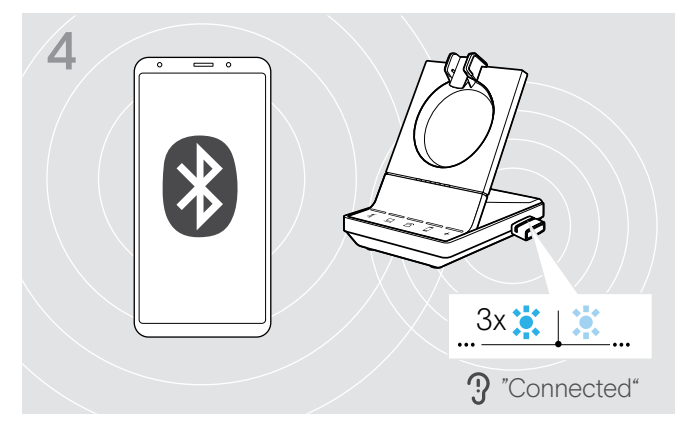

När Bluetooth-enheterna är parkopplade blinkar lysdiod-lampan blå 3 gånger och lyser sedan stadigt svagt blå.

### <span id="page-18-1"></span><span id="page-18-0"></span>Parkoppla ett headset via Bluetooth

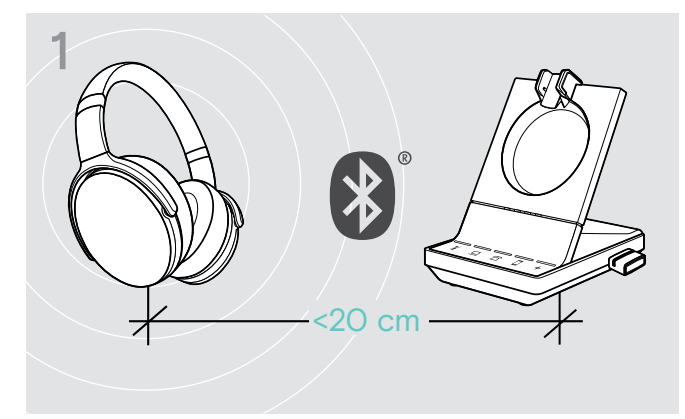

> Aktivera parkopplingsläget på ditt Bluetooth-headset (se din enhets bruksanvisning).

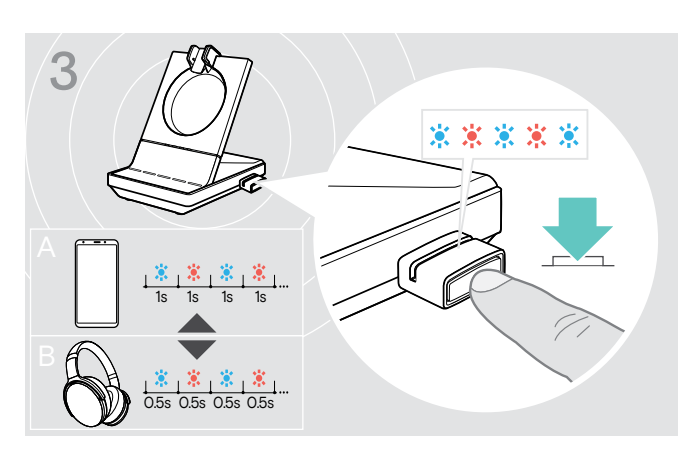

> Tryck på knappen igen för att växla mellan parkopplingsläge för mobiltelefoner A och headsets B.

#### <span id="page-18-2"></span>Rensa listan från parkopplade enheter

- > Tryck och håll i dongelknappen i 3 sekunder för att parkoppla. Lysdioden blinkar blå och röd växelvis.
- > Dubbeltryck på dongelknappen. Lysdioden blinkar lila tre gånger. Parkopplingslistan rensas.

### Återkoppla/bortkoppla Bluetooth

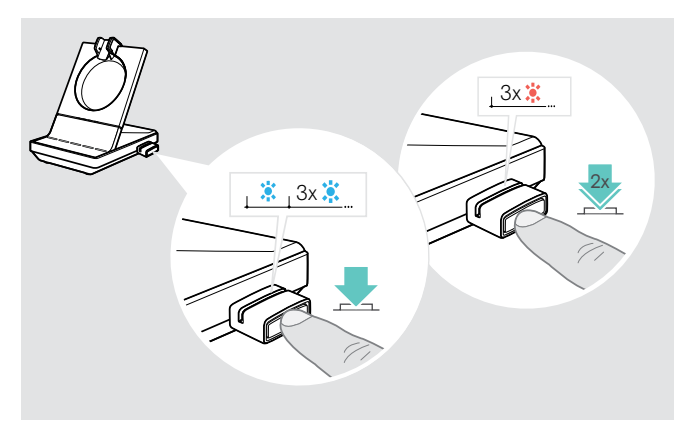

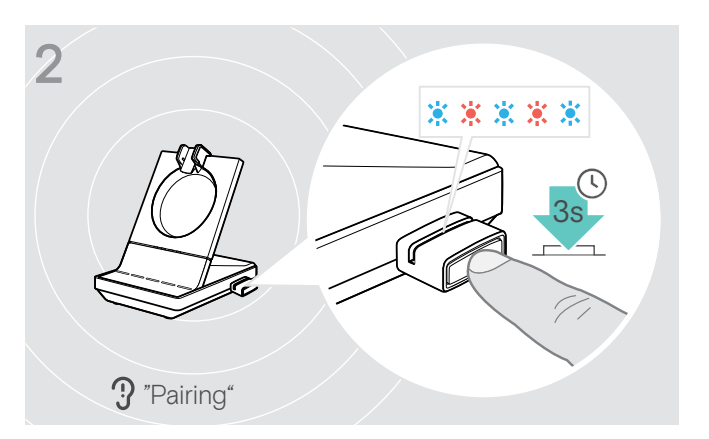

> Tryck och håll i dongelknappen i 3 sekunder för att parkoppla.

Lysdioden blinkar blå och röd växelvis.

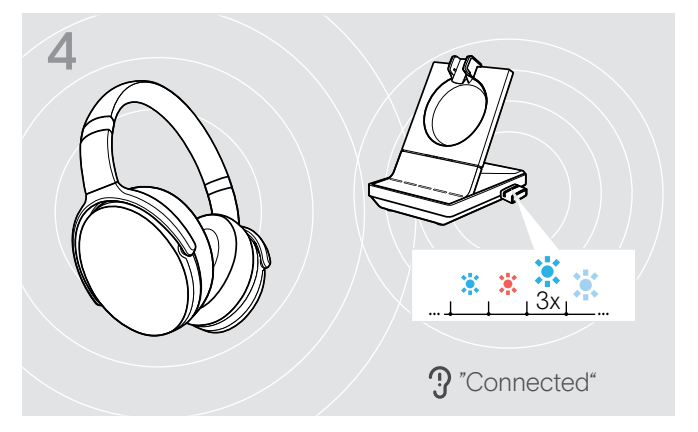

När Bluetooth-enheterna är parkopplade blinkar lysdiod-lampan blå 3 gånger och lyser sedan stadigt svagt blå.

Återkoppla Bluetooth-enhet:

> Tryck på dongelknappen. Lysdioderna lyser blått en gång och blinkar därefter blått 3 gånger. Lysdioden lyser med stadigt svagt blått ljus.

Bortkoppla Bluetooth-enhet:

> Dubbeltryck på dongelknappen. Bluetooth kopplas bort. Lysdioden blinkar rött 3 gånger. Dongeln börjar blinka blått och söker efter andra Bluetooth-enheter.

### <span id="page-19-0"></span>Ansluta extra USB-headset eller högtalartelefon

Du kan när som helst ansluta ett EPOS USB-headset eller en USB-högtalartelefon, tex. om ditt SDW-headsetbatteri är urladdat eller för att lägga till andra deltagare till ditt konferenssamtal.

### <span id="page-19-2"></span>Ansluta ett USB-headset

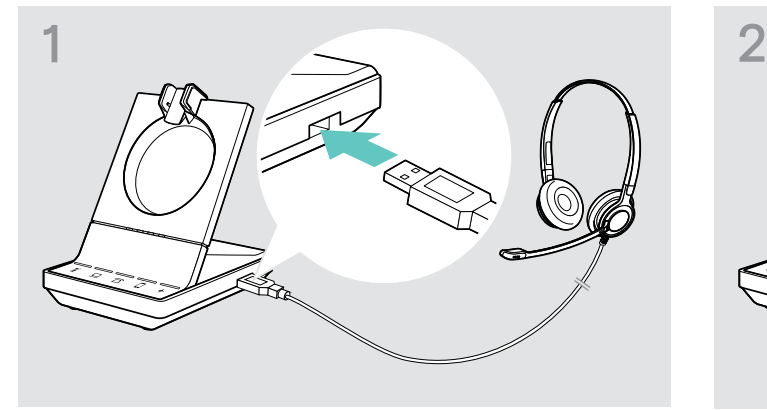

> Anslut headsetet till USB-uttaget på basstationen. Lysdioderna+ lyser vita.

### Ansluta en högtalartelefon

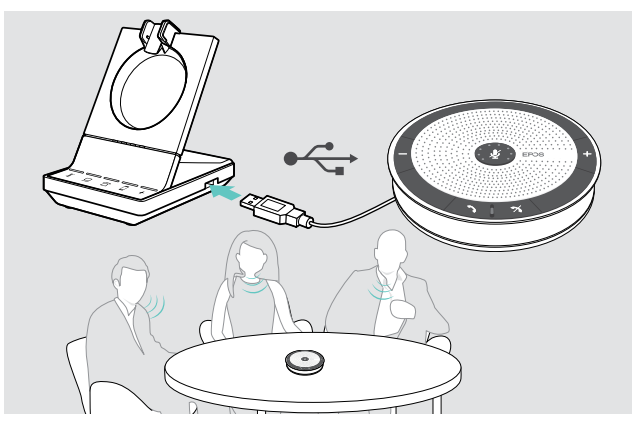

### <span id="page-19-1"></span>Ansluta en upptagetlampa (tillval)

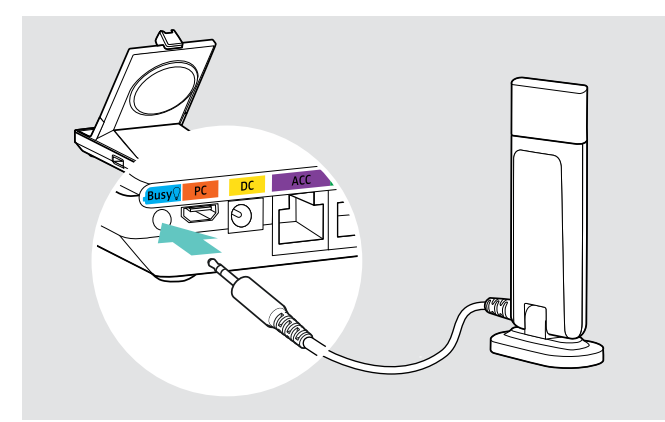

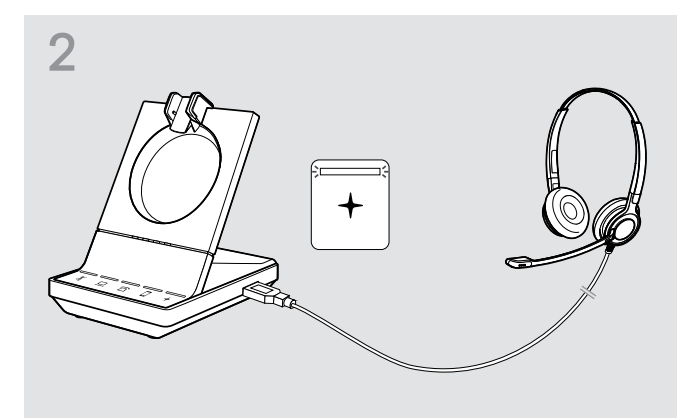

Använd en extern högtalare med mikrofon, tex. EPOS högtalartelefon SP 20:

> Anslut högtalartelefonen till USB-uttaget på basstationen. Lysdioderna+lyser vita.

Om du vill ladda SDW-headsetet när du använder högtalartelefonen:

> Se till att headsetet är dockat innan du påbörjar samtalet ELLER

Dubbelklicka ikonen + på basstationen för att överföra samtalet från headsetet till högtalartelefonen.

Upptagetlampan informerar dina medarbetare om du är tillgänglig eller upptagen i ett samtal. Upptagetlampan EPOS SDW Busylight (UI 10 BL) kan beställas som tillval.

> Anslut upptagetlampan till upptaget-uttaget på basstationen. Upptagetlampans lysdiod tänds när basstationen är

påslagen (se sidan [9](#page-9-0)).

> Sätt upptagetlampan på din skärm eller skrivbord (se EPOS SDW Busylight Snabbguide).

### <span id="page-20-1"></span><span id="page-20-0"></span>Montera och använda headsetet SDW 10 HS

Du kan använda headsetet med huvudband, öronkrok eller nackband.

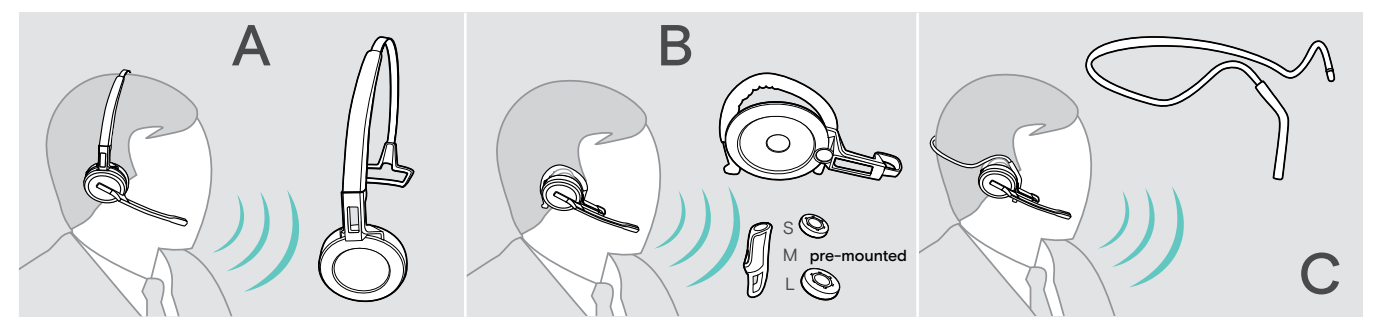

> Ta bort före monteringen de etiketter som visar var laddningsstiften ska föras in.

### Använda headsetet med huvudbandet

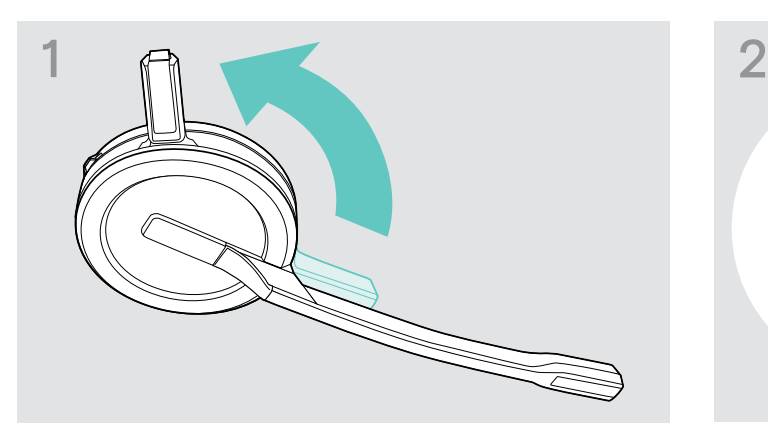

> Rotera headsetets laddningsstift i riktning bort ifrån mikrofonbommen.

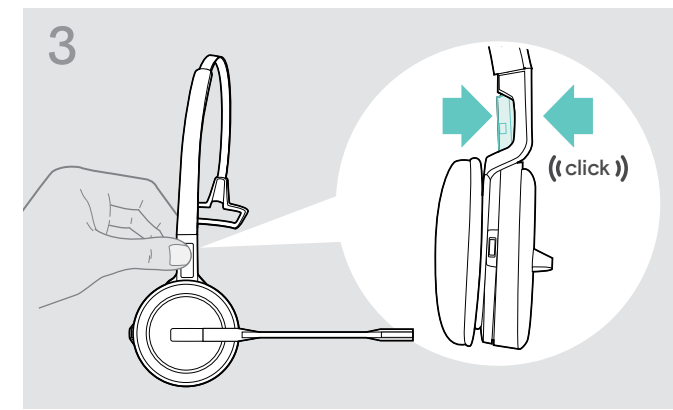

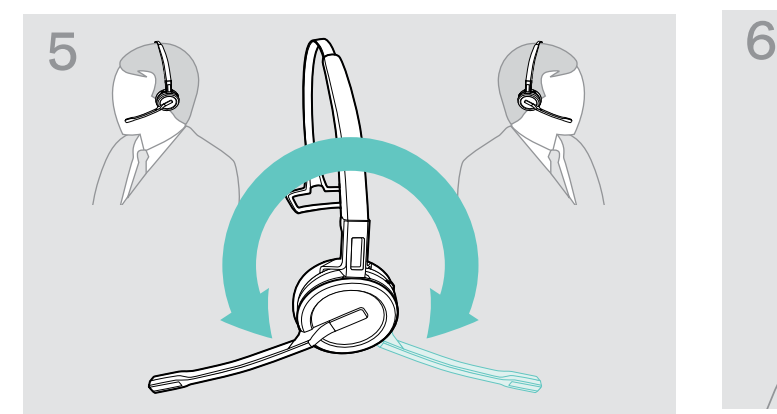

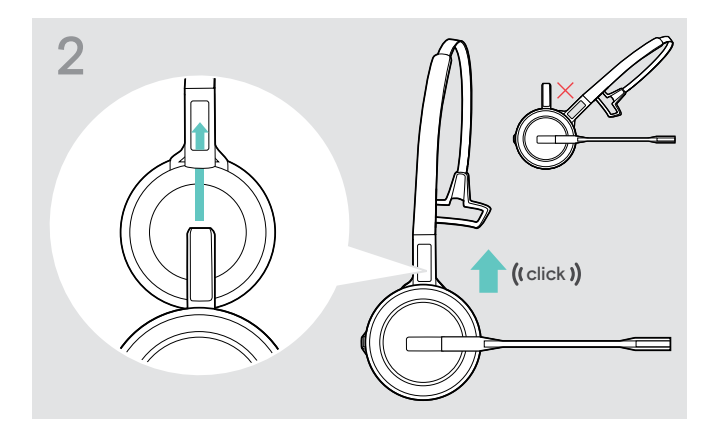

> Skjut in laddningsstiftet i huvudbandets hållare.

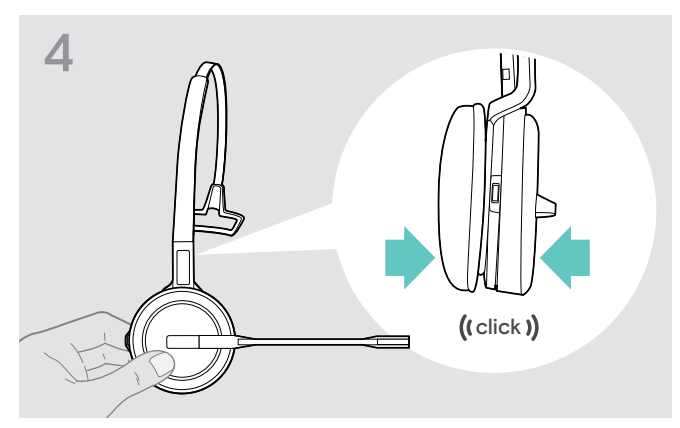

> Kläm fast laddningsstiftet i huvudbandets hållare. > Kläm fast headsetet i huvudbandets cirkelformade del.

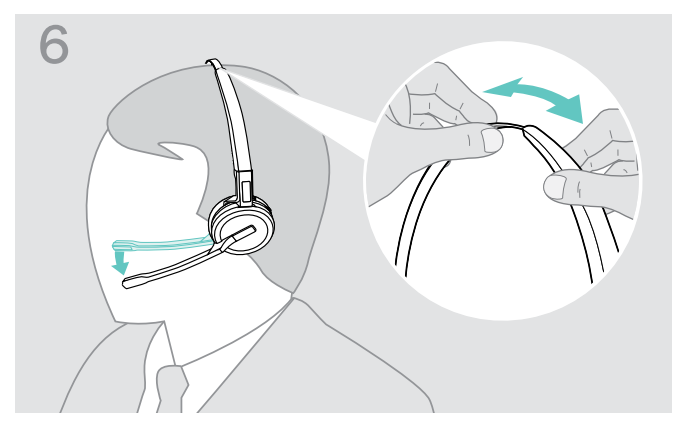

> Rotera mikrofonbommen för att byta sida. > > Justera headsetets öronkuddar så att dom sitter bekvämt på höger eller vänster öra.

### <span id="page-21-0"></span>Använda headsetet med öronkrok

Montera öronkrok och headset

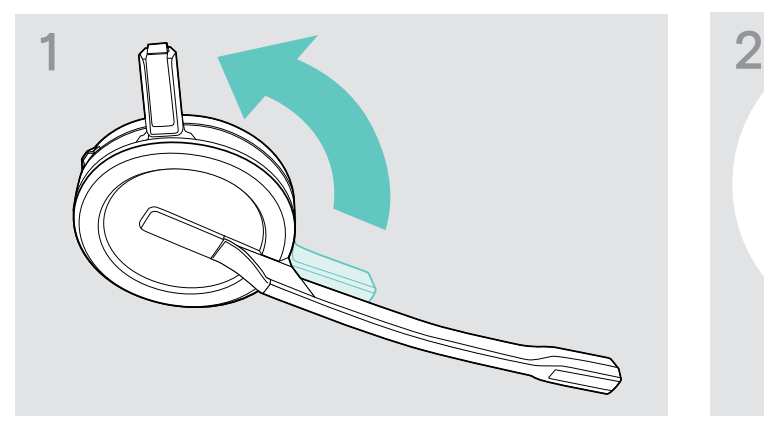

> Rotera headsetets laddningsstift i riktning bort ifrån mikrofonbommen.

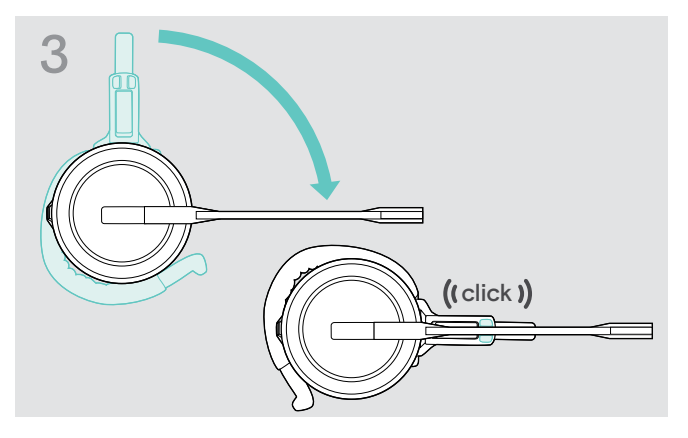

> Rotera bomarmen så att den klämmer fast i adaptern.

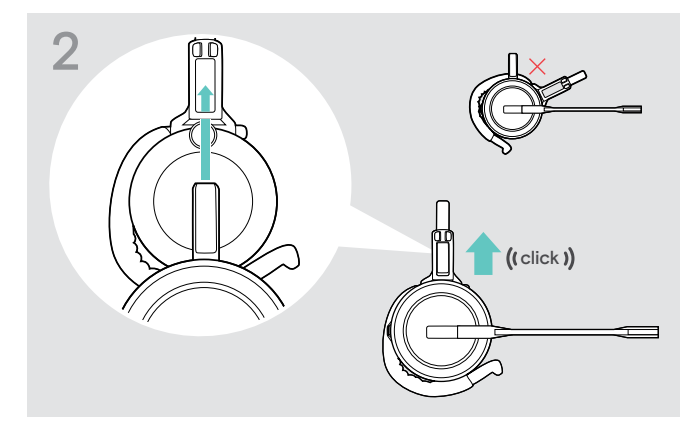

> Tryck in laddningsstiftet i huvudbandets hållare.

### Justera öronkroken för bästa komfort

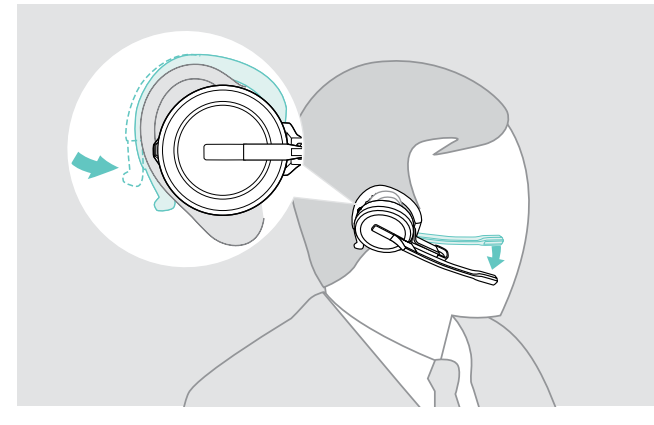

- > Sätt fast öronkroken runt örat med öronproppen i örat.
- > Böj på öronkroken så att headsetet sitter bekvämt och säkert på örat.

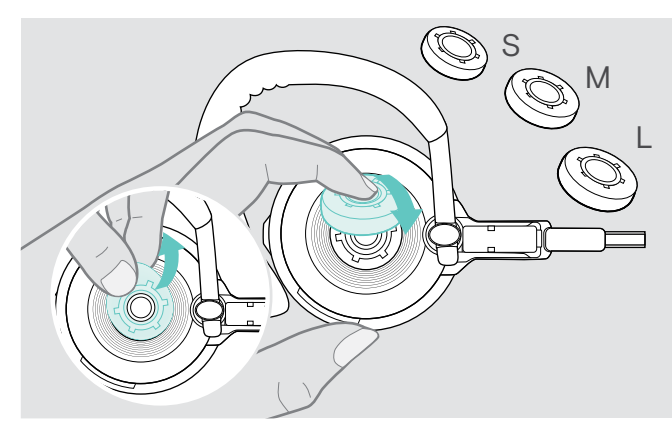

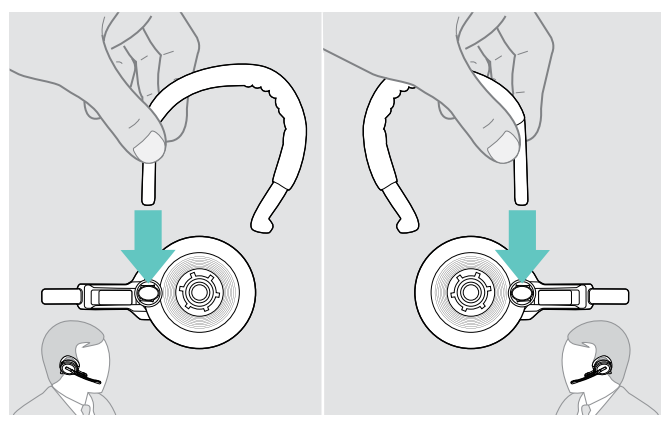

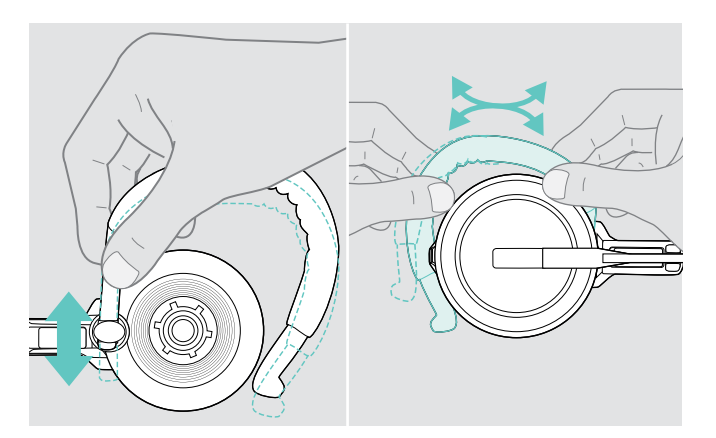

> Justera öronkrokens höjd och format.

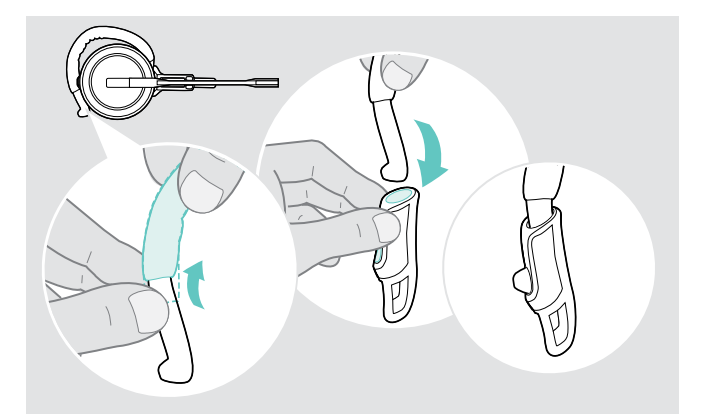

> Byt storlek på öronproppen - om det behövs. > > Använd stabiliseraren för förbättrad passform - om det behövs.

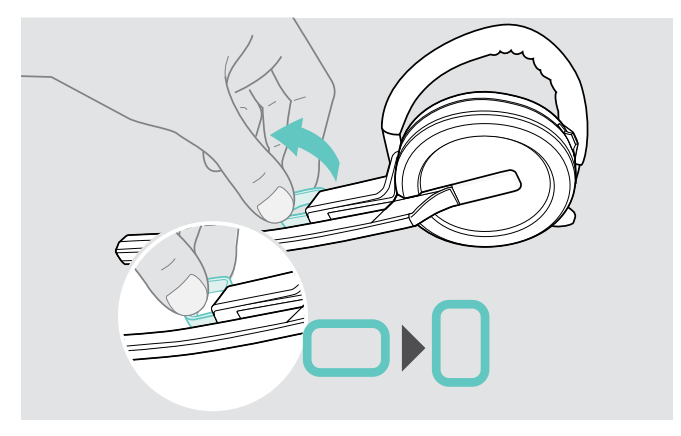

> Byt sida när du vill. > Rotera kinddonet för att öka eller minska avståndet mellan mikrofonen och munnen.

### <span id="page-23-1"></span><span id="page-23-0"></span>Använda headsetet med nackbandet

### Montera nackbandet på headsetet

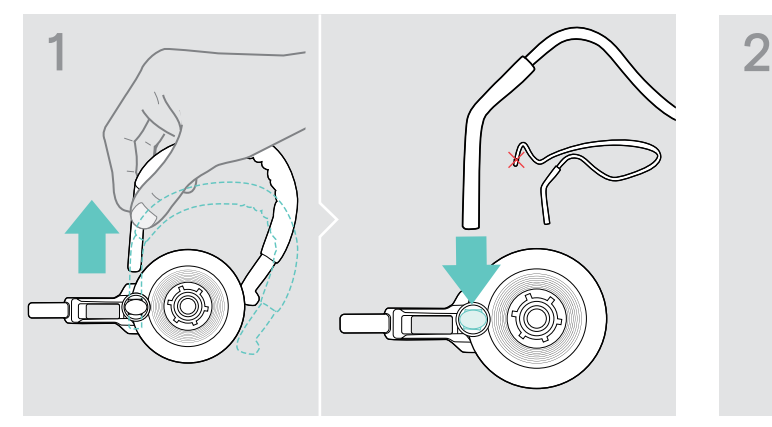

> Ta bort öronkroken från adaptern och för in nackbandet. Se till att den införda sidan har den monterade hållaren på nackbandet.

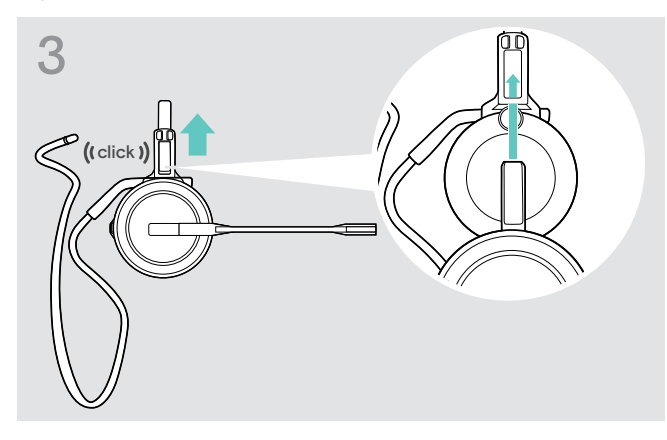

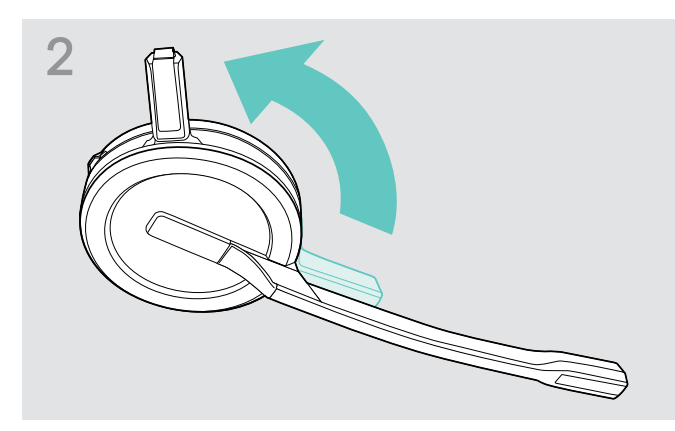

> Rotera headsetets laddningsstift i riktning bort ifrån mikrofonbommen.

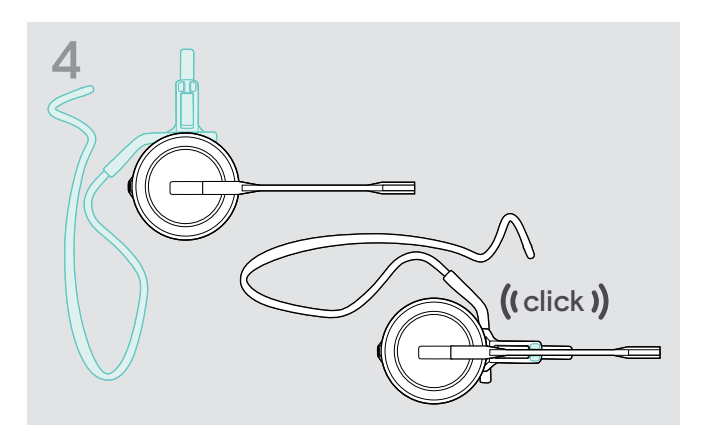

> Tryck in laddningsstiftet i huvudbandets hållare. > > Rotera bomarmen så att den klämmer fast i adaptern, som visas på bilden.

### Justera nackbandet för bästa komfort

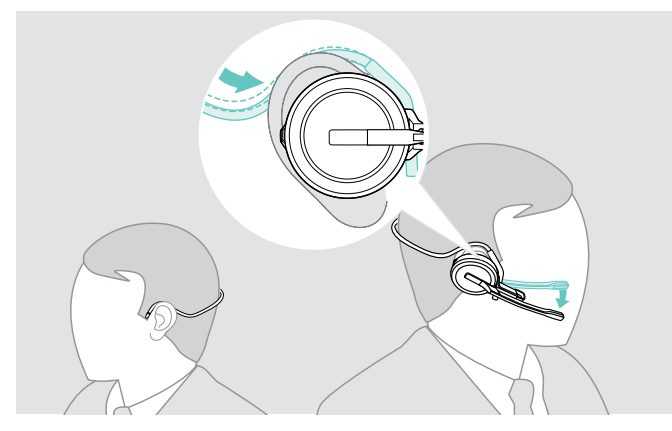

> Placera nackbandet runt nacken och båda öronen. Placera öronproppen i örat.

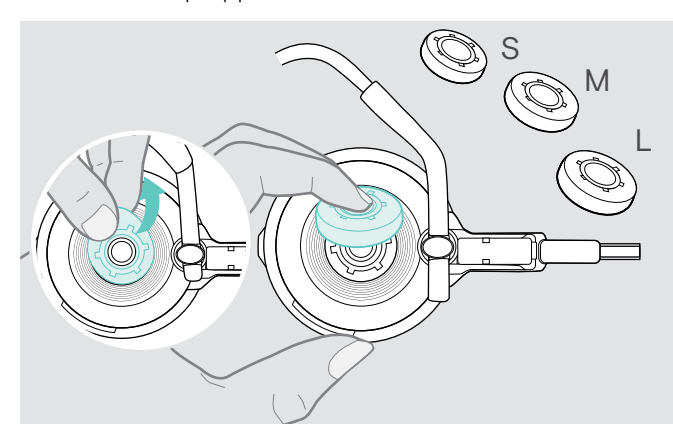

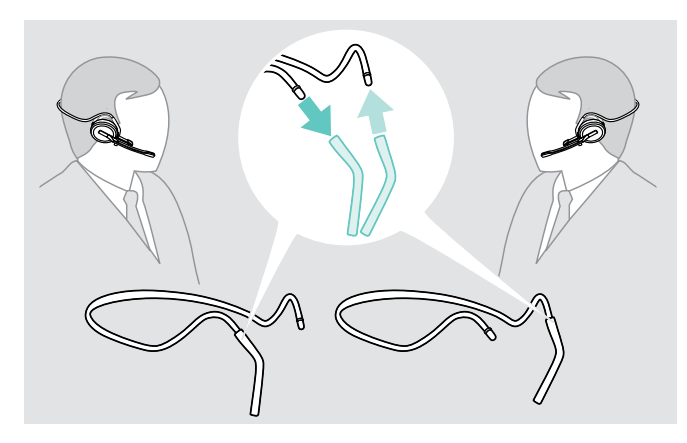

> Byt sida när du vill.

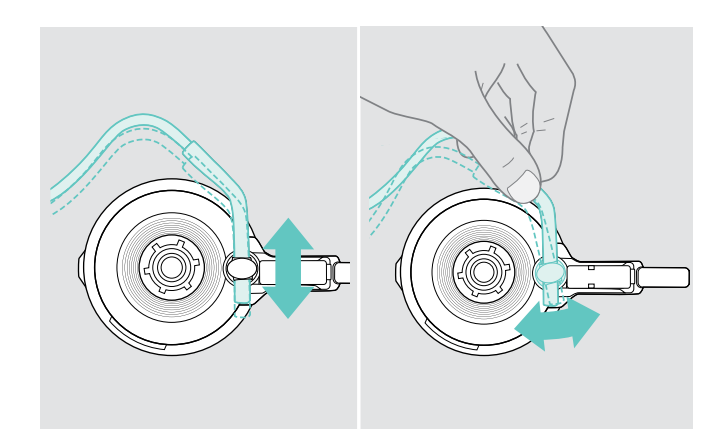

> Justera nackbandets höjd och vinkel.

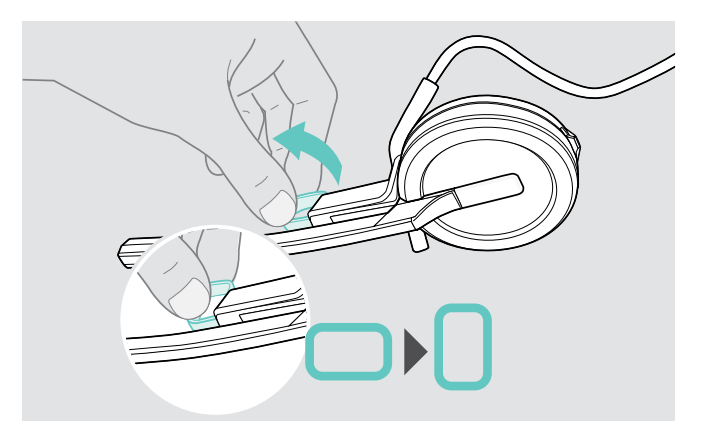

> Byt storlek på öronproppen - om det behövs. > > Rotera kinddonet för att öka eller minska avståndet mellan mikrofonen och munnen.

### <span id="page-25-1"></span><span id="page-25-0"></span>Montera bort huvudband, öronkrok och nackband

#### VARNING

#### Felaktig hantering kan skada produkten!

Laddningsstiftet och mikrofonbommen kan gå sönder om de slår ihop under avmonteringen.

> Rotera laddningsstiftet som visas på bilden.

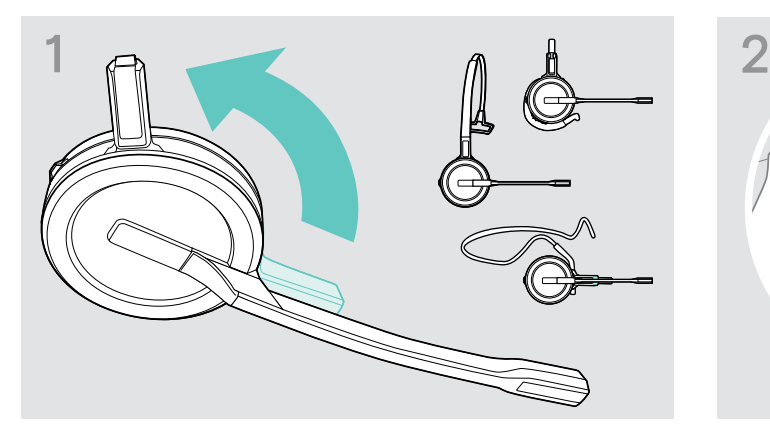

> Rotera hållaren med laddningsstiftet i riktning bort ifrån mikrofonbommen.

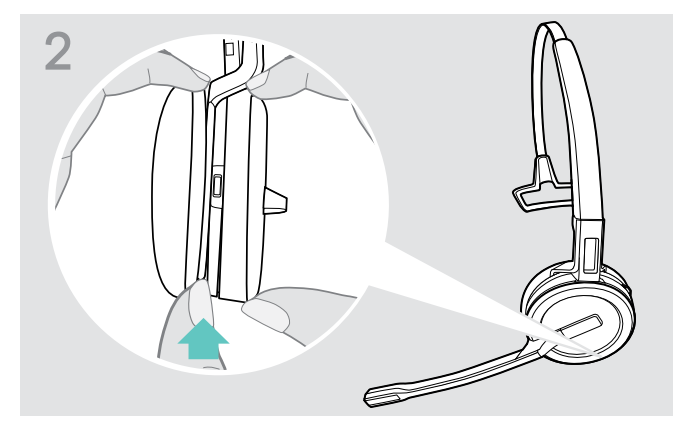

- > Håll i headsetet med ena handen.
- > Stoppa in andra handens finger i huvudbandets eller adapterns lilla öppning.

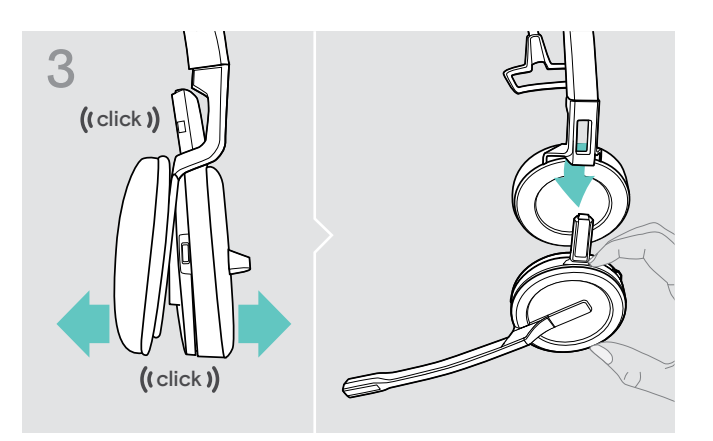

- > Dra försiktigt isär de två enheterna. Headsetet lossnar med ett klick.
- > Ta ut headsetet ur hållaren.

### <span id="page-26-0"></span>Montera och använda headsetet SDW 30 HS | SDW 60 HS

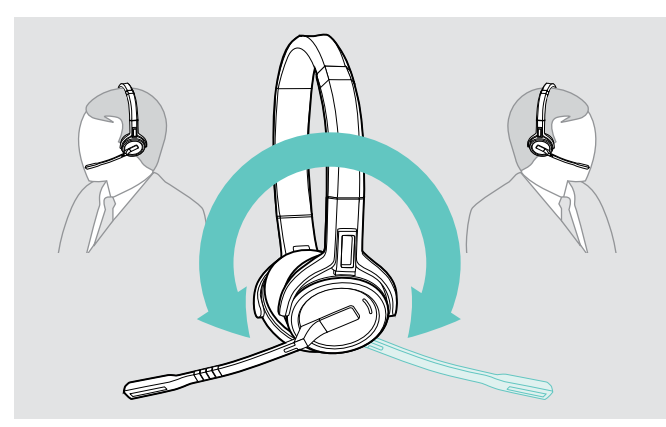

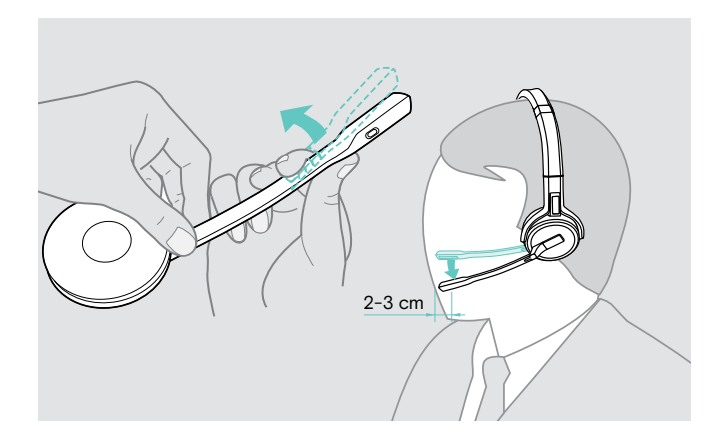

> Rotera mikrofonbommen för att byta sida. <br>> Böj och rotera mikrofonbommen är ca 0,8" (2 cm) från mungipan.

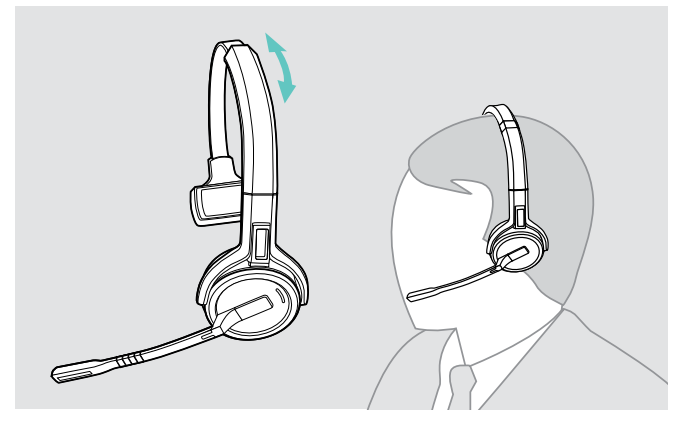

> Justera headsetets öronkuddar så att dom sitter bekvämt på höger eller vänster öra.

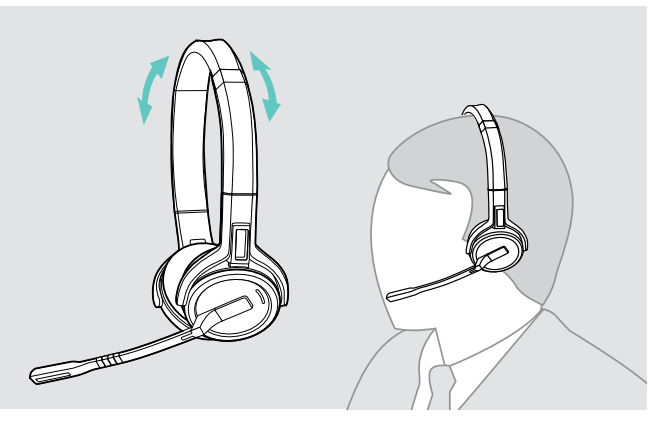

> Justera headsetets öronkuddar så att dom sitter bekvämt på dina öron.

### <span id="page-27-0"></span>Märka headsetet

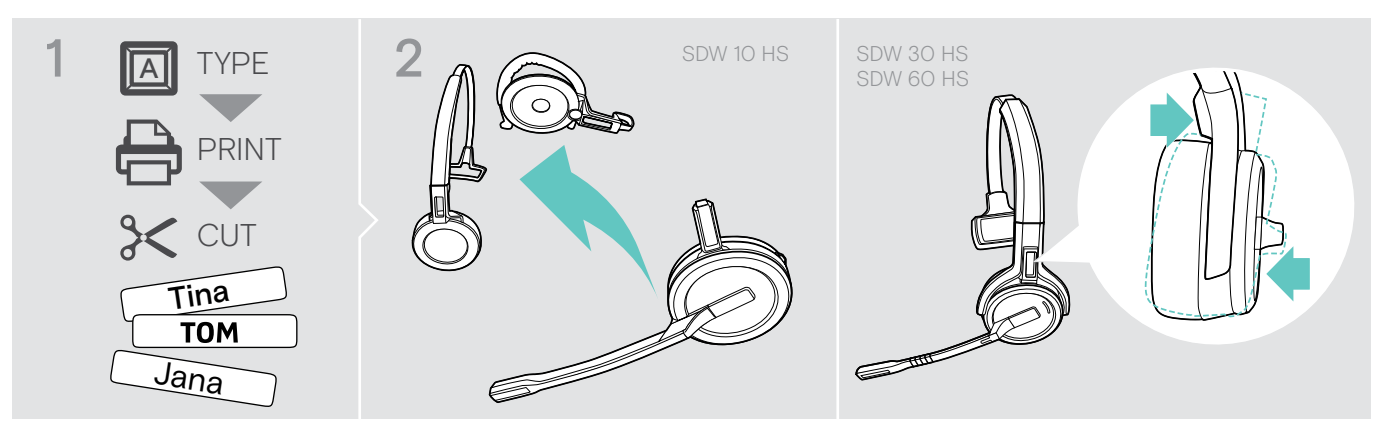

### SDW 10 HS:

> Montera av huvudbandet eller adaptern från headsetet (se sidan [25](#page-25-1)).

# 3  $S\setminus N$  10 **S**

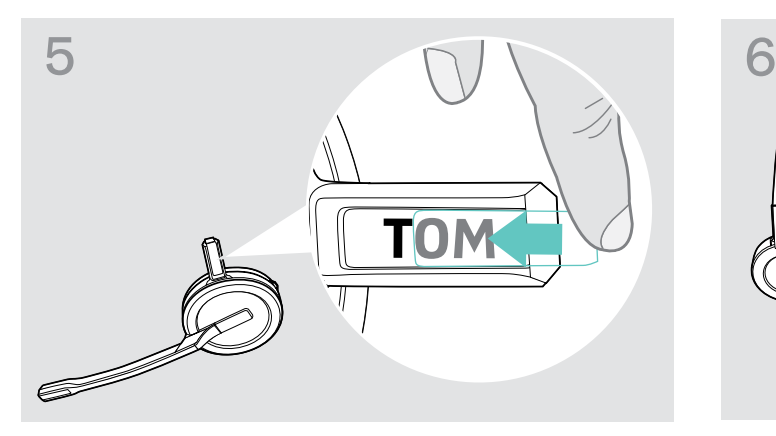

> För tillbaka skyddet över hållaren. SDW 10 HS:

### SDW 30 HS | SDW 60 HS:

> Luta öronkoppen med mikrofonbommen enligt bilden.

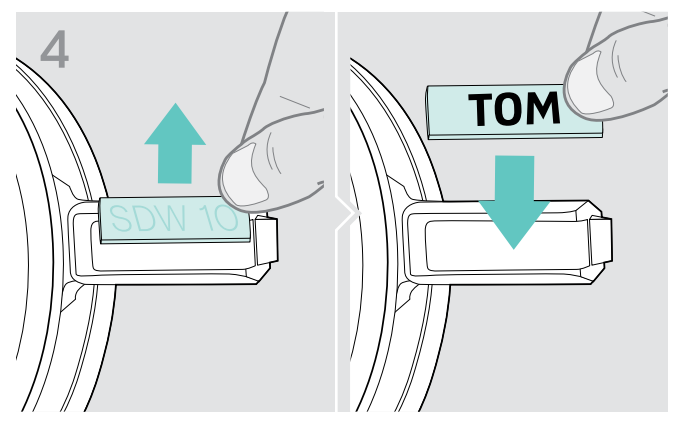

> Ta bort skyddet. <a>
sätt tillbaka namnplåten.

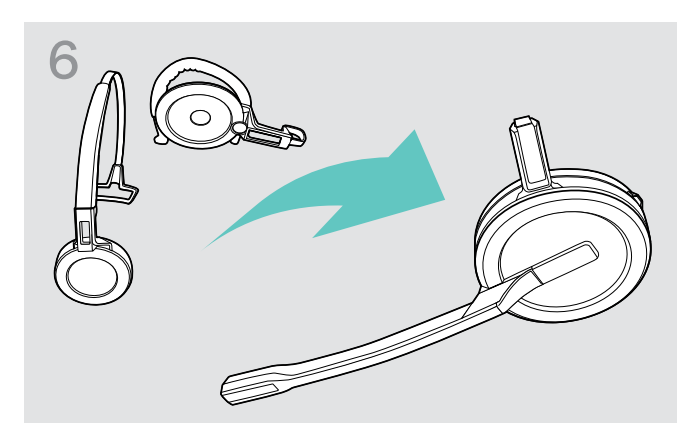

> Montera tillbaka huvudbandet eller adaptern på headsetet igen (se sidan [20](#page-20-1)).

### <span id="page-28-0"></span>Inställning av headsetsystemet

### <span id="page-28-1"></span>Inställning av headsetsystemet med EPOS Connect eller DIP-brytarna

Justera headsetsystemet med programvaran EPOS Connect eller basstationens DIP-brytare. Ändringar i EPOS Connect överskriver DIP-brytarinställningar.

EPOS Connect erbjuder ytterligare inställningsmöjligheter, som markeras med en ikon i följande kapitel. Förutom de inställningar som beskrivs här, erbjuder EPOS Connect ytterligare inställningsmöjligheter - se valmöjligheter i programvaran.

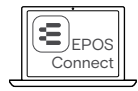

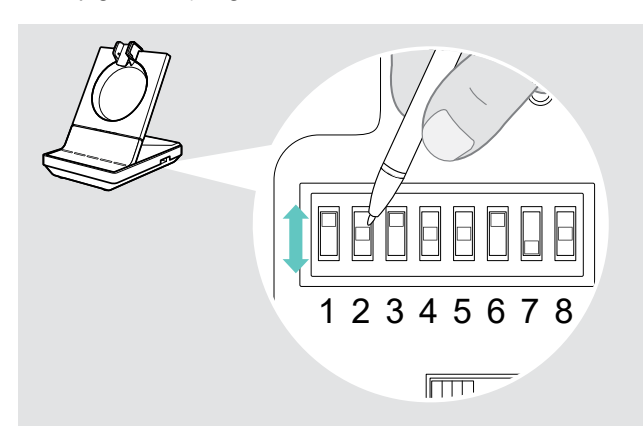

- S1 S2 Konfigurera systemet via DIP-brytarna:<br>> Använd ett spetsigt föremål för att ställa in DIP-brytarna till önskat läge. När en DIP-brytare ändras:
	- > Starta om systemet genom att slå av strömmen och ta ut USB-kabeln under en kort stund

Konfigurera systemet med EPOS Connect:

- > Anslut basstationen till din dator och installera programvaran (se sidan [15\)](#page-15-2).
- > Starta EPOS Connect.
- > Klicka på "Inställningar" i menyn och välj din SDW 5000-enhet.
- > Ställ in önskade värden och spara.

### <span id="page-28-2"></span>Konfigurera bordstelefonen – DIP-brytare 1 och 2 – endast SDW 5 BS

Om du inte har en bordstelefon med EHS-lösning kan HSL 10 II användas för fjärrsamtalskontroll.

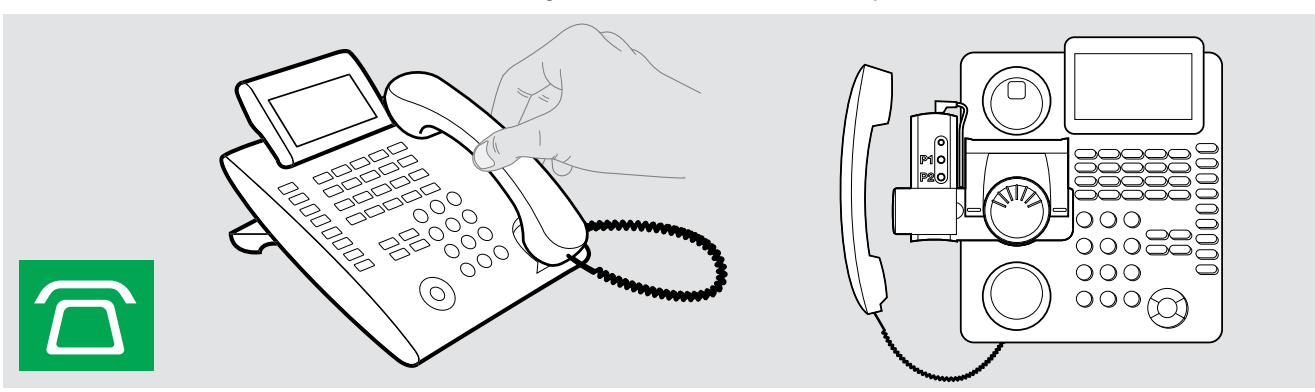

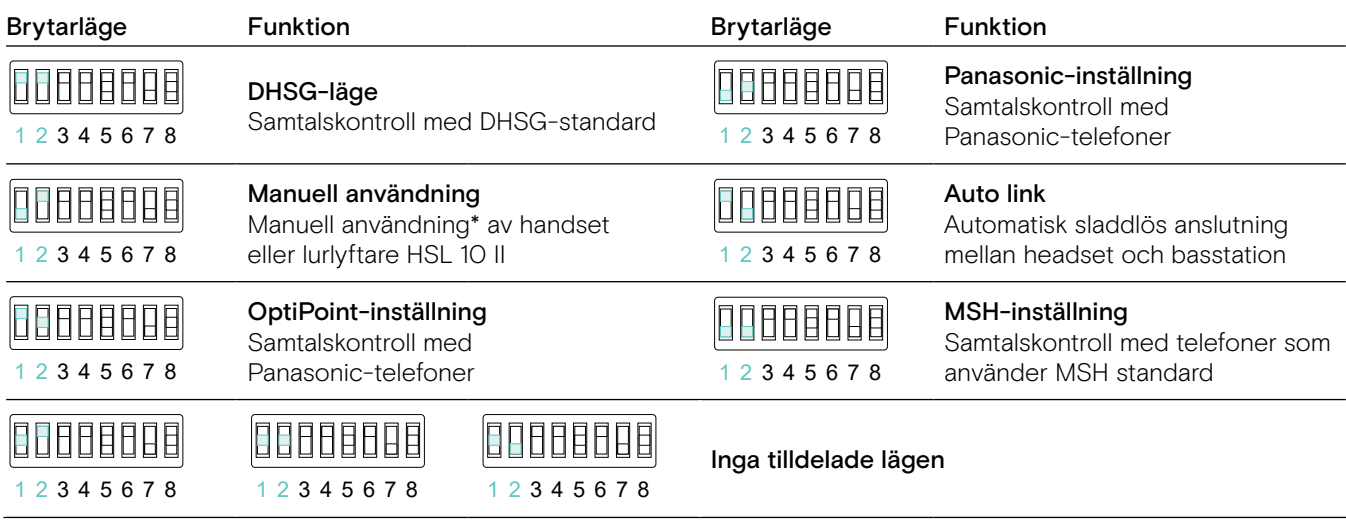

\* För ej detekterbara telefoner utan samtalskontroll: Rör vid ikonen  $\widehat{\Omega}$  för att manuellt ställa in en länk till bordstelefonen. Rör vid ikonen en andra gång för att stänga länken och tillåta samtal på andra ljudkällor ( $\Box/\Box$ ).

### <span id="page-29-0"></span>Justera radioräckvidd – DIP-brytare 3

Om många DECT-system körs inom ett begränsat utrymme kan störningar inträffa. I sådana fall bör man ändra radioräckvidden för DECT-systemen.

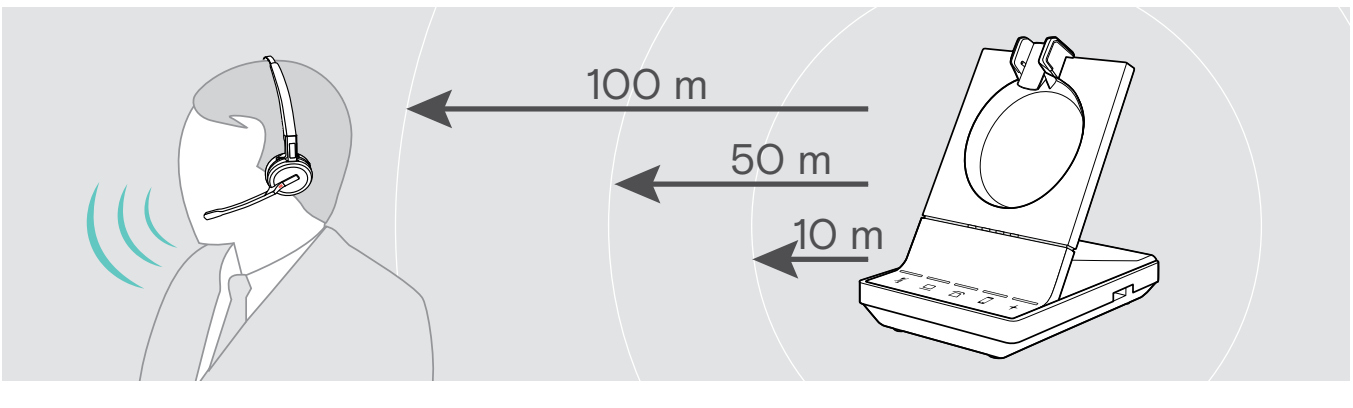

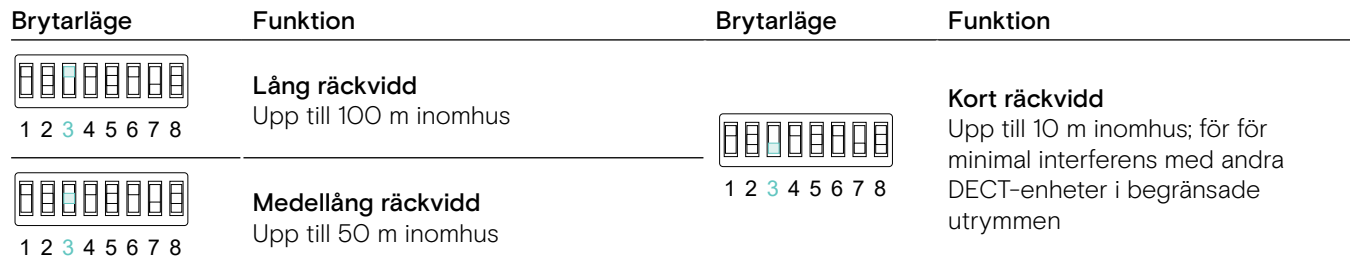

<span id="page-29-1"></span>Ställ in hur systemet hanterar inkommande samtal – DIP-brytare 4

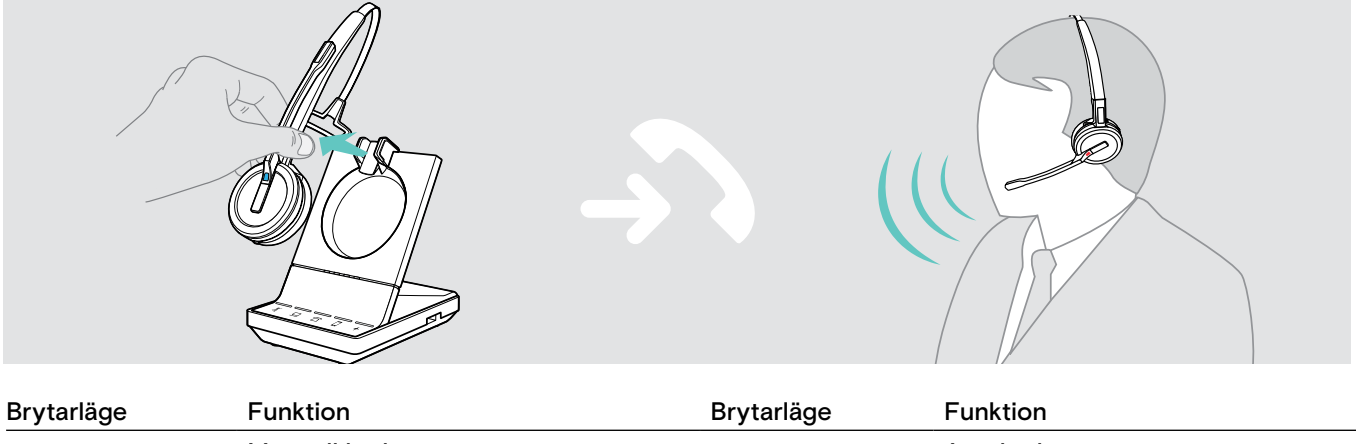

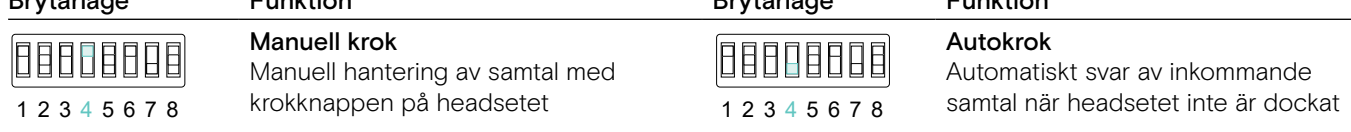

### Open Audio Link

Manuell telefonsvarning och ljudlänk till basstationen är alltid öppen för snabb svarstid

1 2 3 4 5 6 7 8

00000000

### <span id="page-30-0"></span>Ljudinställningar – DIP-brytare 5

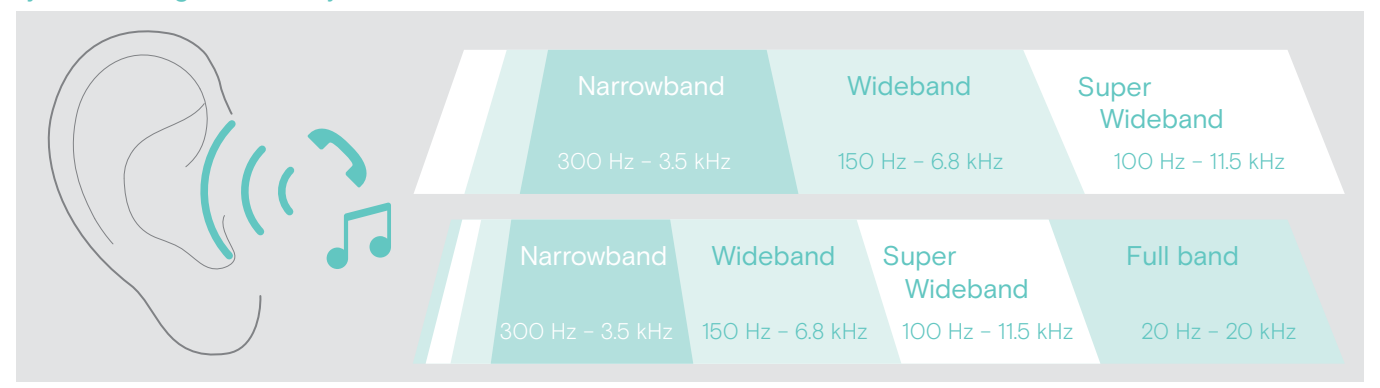

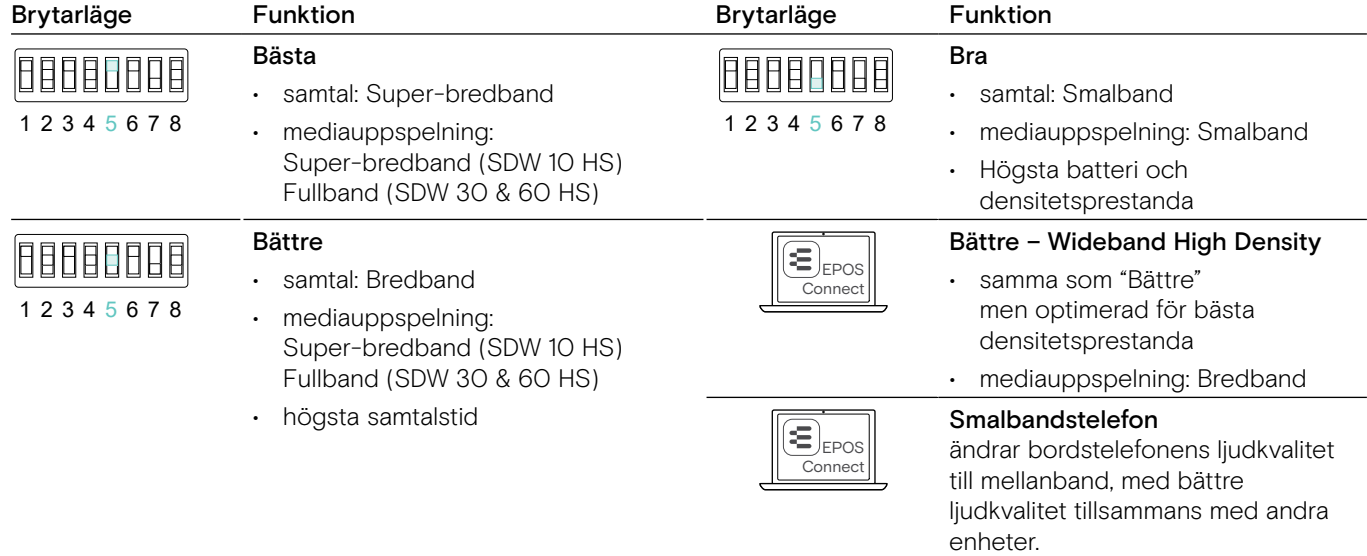

### Volymbegränsare – DIP-brytare 6

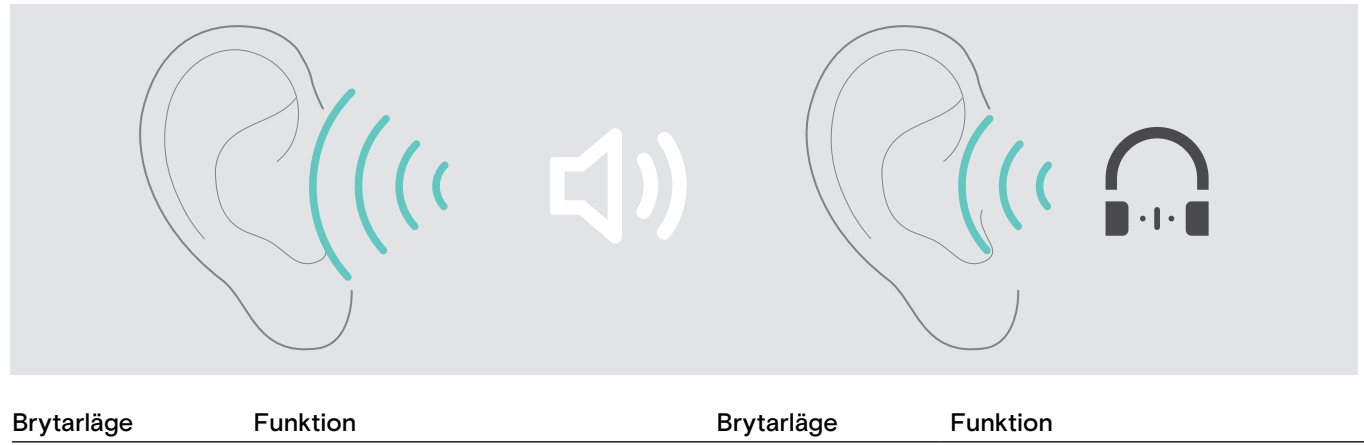

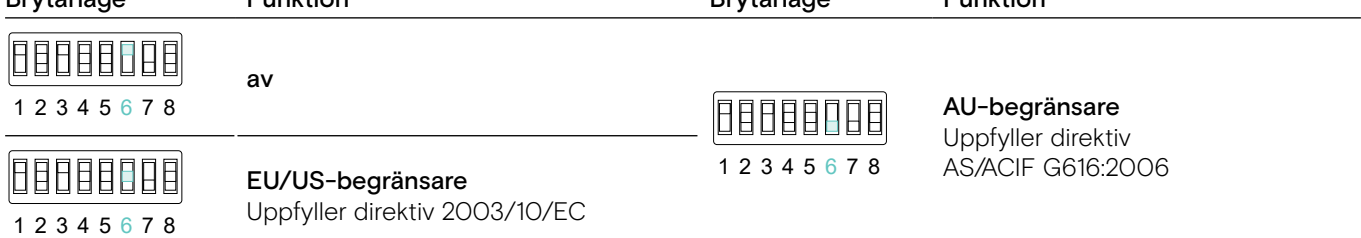

### Justera rington och ringtonsvolym på basstationen - DIP-brytare 7 och 8

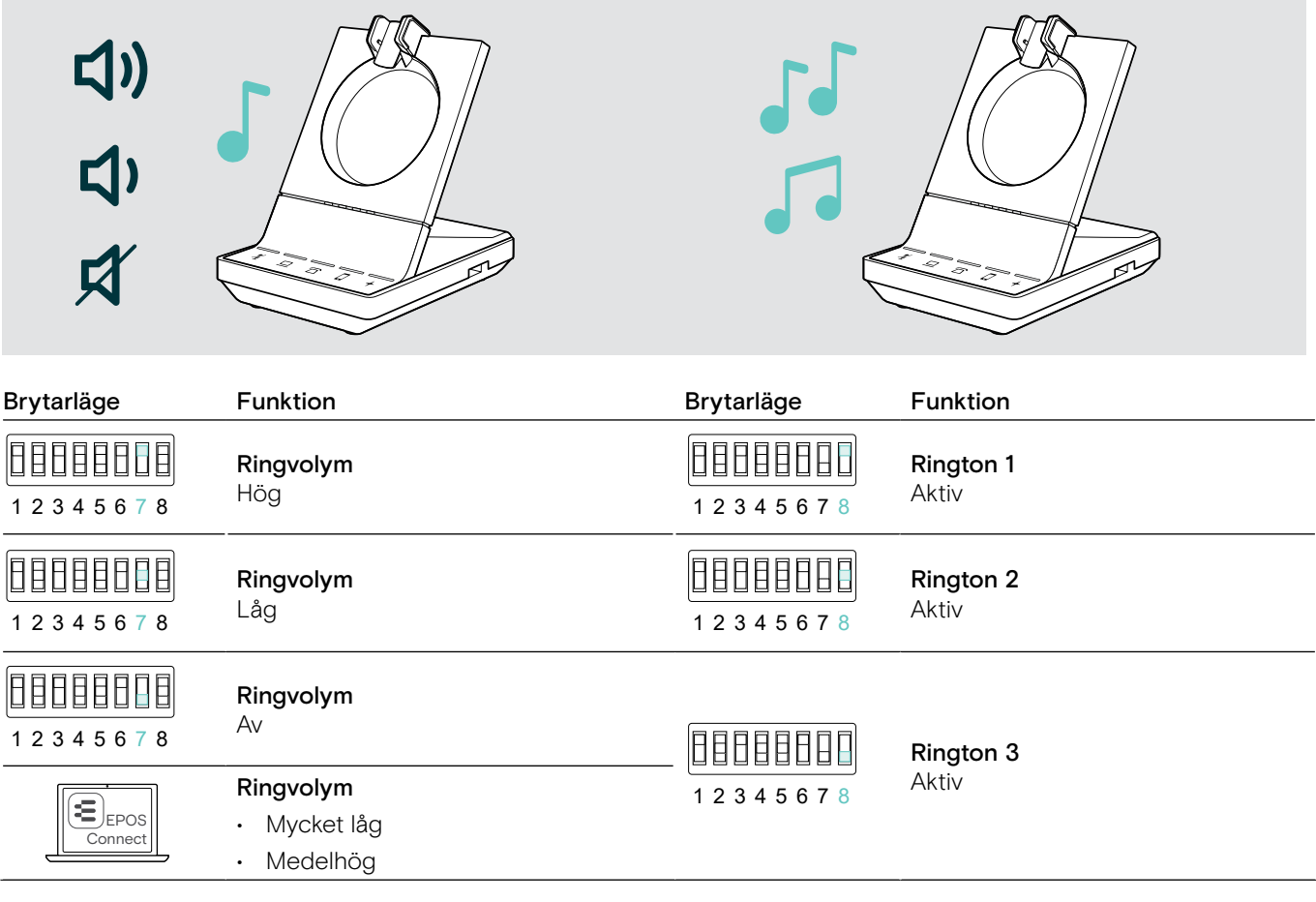

### <span id="page-32-1"></span><span id="page-32-0"></span>Justera volymen på bordstelefoner med ABC-brytare – endast SDW 5 BS

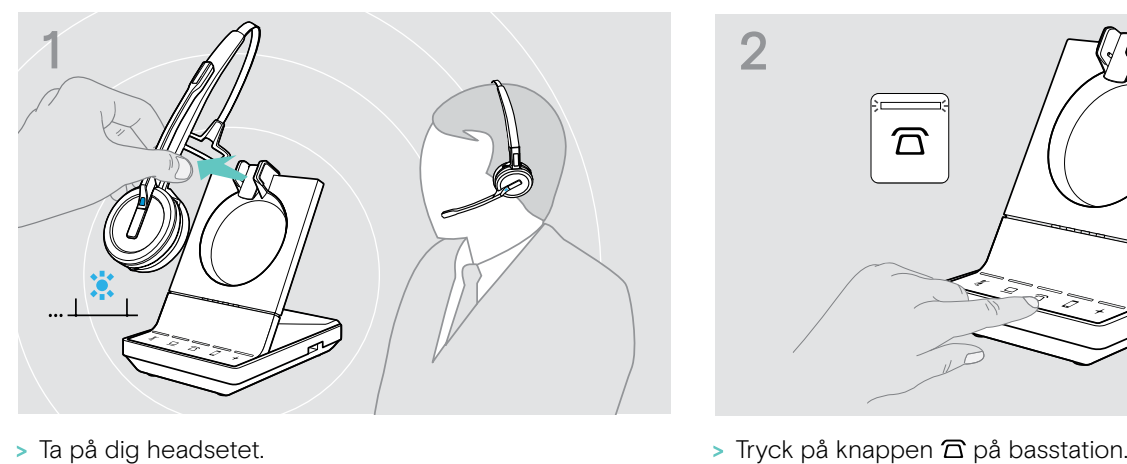

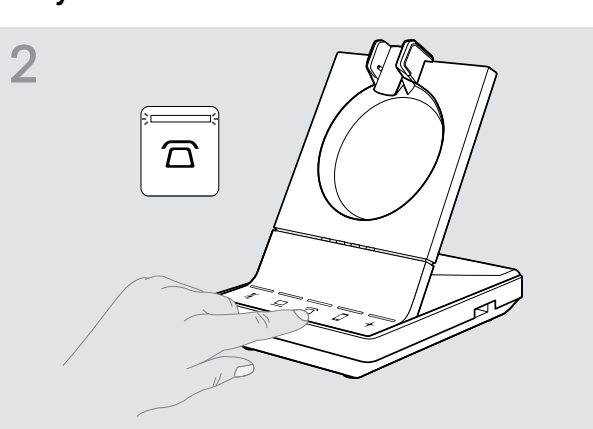

tydlig rington i headsetet.

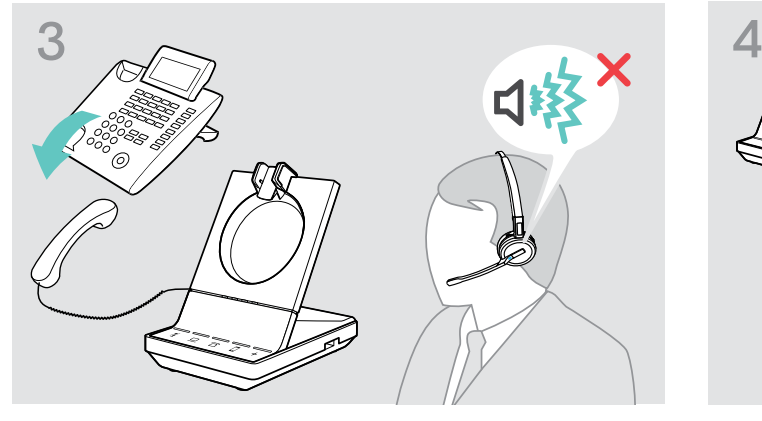

 $\left(\left(1\right)\right)$  $3 5 78$ <sub>B</sub>

> Ställ ABC-brytaren i läge A, B eller C så att du hör en

> Lyft på luren. Du hör en rington.

### <span id="page-32-2"></span>Ändra sändningsvolymen

### Ändra mikrofonvolymen på den anslutna bordstelefonen - endast SDW 5 BS

Som standard är mikrofonens volymkontroll inställd till 4. Denna inställning är lämplig för de flesta telefonmodellerna.

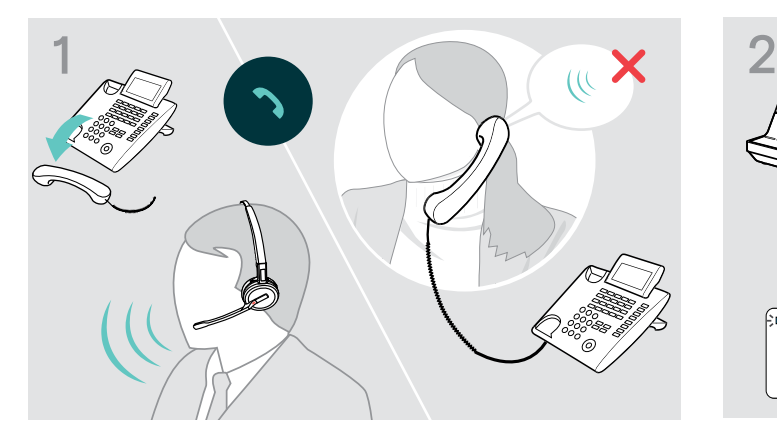

> Ring till någon som kan hjälpa dit att ställa in rätt känslighet för din mikrofon (se sidan [36\)](#page-36-1).

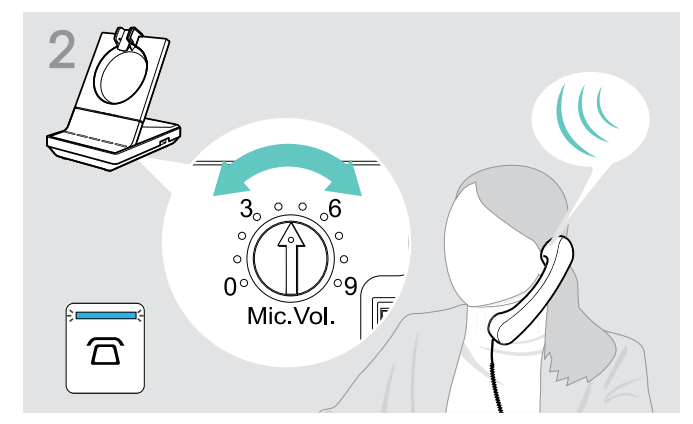

> Justera volymen så att den andra personen kan höra dig på en behaglig nivå.

### Justera mikrofonvolymen i den anslutna datorn

- > Markera valet "Automatisk justering av mikrofonkänslighet" i inställningarna till din mjukvarutelefon om detta finns.
- > Justera mikrofonens känslighet via ditt operativsystem så att den andra parten kan höra dig på en behaglig nivå (se Hjälpfunktionen i ditt operativsystem).

### <span id="page-33-0"></span>Inställning och användning av headset

### Justera volymen

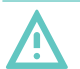

### VARNING

### Hörselskador till resultat av hög volym!

Att lyssna på hög volym under långa perioder kan leda till permanent hörselnedsättning.

- > Sänk volymen innan du tar på dig headsetet.
- > Utsätt inte dig själv för höga ljudnivåer under långa perioder.

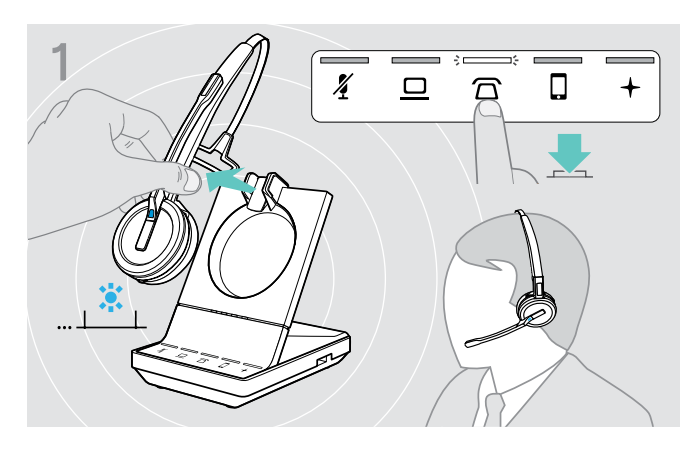

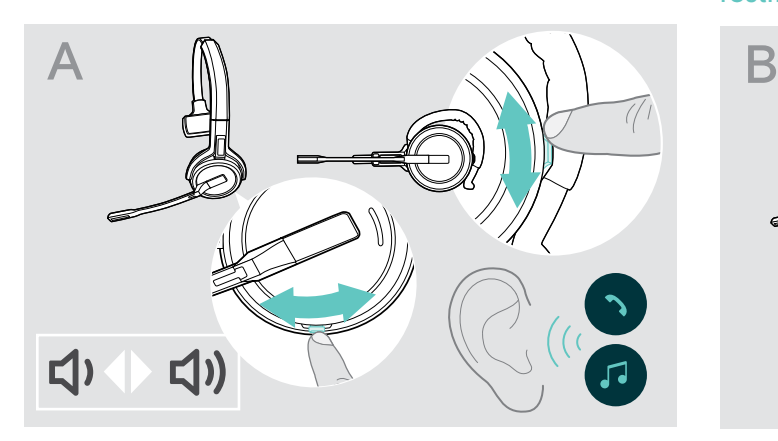

- > Ring ett samtal (se sidan [37](#page-37-1)) eller mediaspelning (se sidan [46\)](#page-46-1).
- > Skjut Mute/Volymkknappen enligt beskrivning för att justera volymen.

Du kan justera två oberoende volyminställningar för<br> $\overline{A}$   $\overline{B}$   $\overline{C}$   $\overline{C}$   $\overline{A}$   $\overline{C}$   $\overline{C}$   $\overline{C}$   $\overline{A}$   $\overline{C}$   $\overline{C}$   $\overline{C}$   $\overline{C}$   $\overline{C}$   $\overline{C}$   $\overline{C}$   $\overline{C}$   $\overline{C}$   $\overline{C}$ headsetet:

- högtalarvolym, ljudsignal
- volym för rington, ljudsignaler och röstmeddelanden

Volymknapparnas riktning kan ändras.

- > Ta på dig headsetet.
- > Välj ljudkälla. Motsvarande lysdiod tänds.

### Justera volymen på ljudsignal Justera volym för rington, ljudsignaler och röstmeddelanden

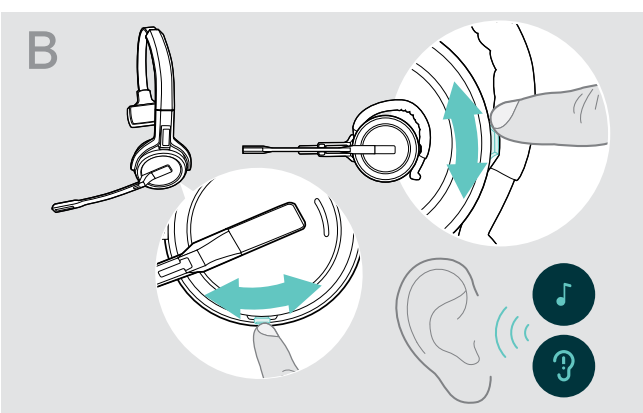

- > Headsetet ska vara i viloläget (inga pågående samtal eller mediaspelning).
- > Skjut Mute/Volymkknappen enligt beskrivning för att justera volymen.

Vid max/minimivolym hörs röstmeddelandet "Volume min" eller "Volume max" i headsetet. Om röstmeddelanden är avaktiverade hörs en signal istället.

### Ställa in headsetets mikrofonvolym för softphone-app

- > Ring ett samtal på den anslutna enheten till någon som kan hjälpa dig att hitta rätt volyminställning för mikrofonen.
- > Ändra mikrofonvolymen i din softphone-app och/eller i datorns ljudprogram.

### Justera sidotonen

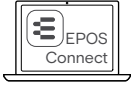

<sup>⊆)</sup>⊧Pos || Sidotonen i headsetet SDW kan justeras via EPOS Connect.

### <span id="page-34-0"></span>Ändra volymknapparnas riktning

Du kan ändra riktningen för volymknappens upp / ned-funktion om du till exempel vill använda headsetet på andra sidan. SDW 10 HS: När rörelsesensorn är aktiverad ändrar volymknapparna automatiskt riktning när du byter sida.

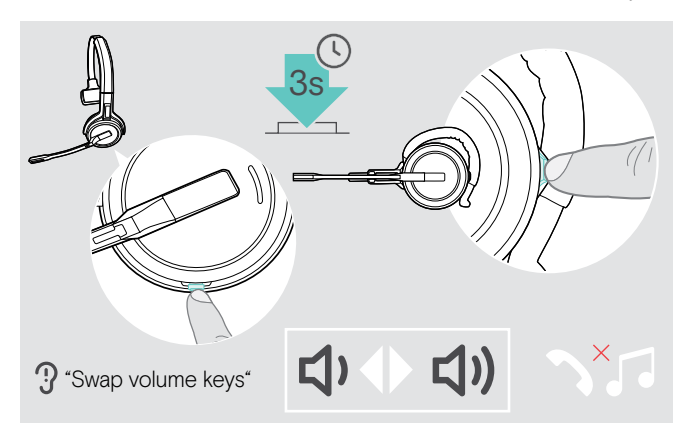

- > Headsetet ska vara i viloläget (inga pågående samtal eller mediaspelning).
- > Tryck och håll ner knappen Mute & Volume. Riktningen på knappens volym upp / ner-funktion ändras. Röstmeddelandet "Swap volume keys" hörs i headsetet.

#### SDW 60 HS:

Stereokanalerna vänster/höger ändras också.

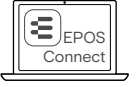

Du kan också ändra dessa inställningar via EPOS Connect.

### Stänga av heatsetets mikrofon

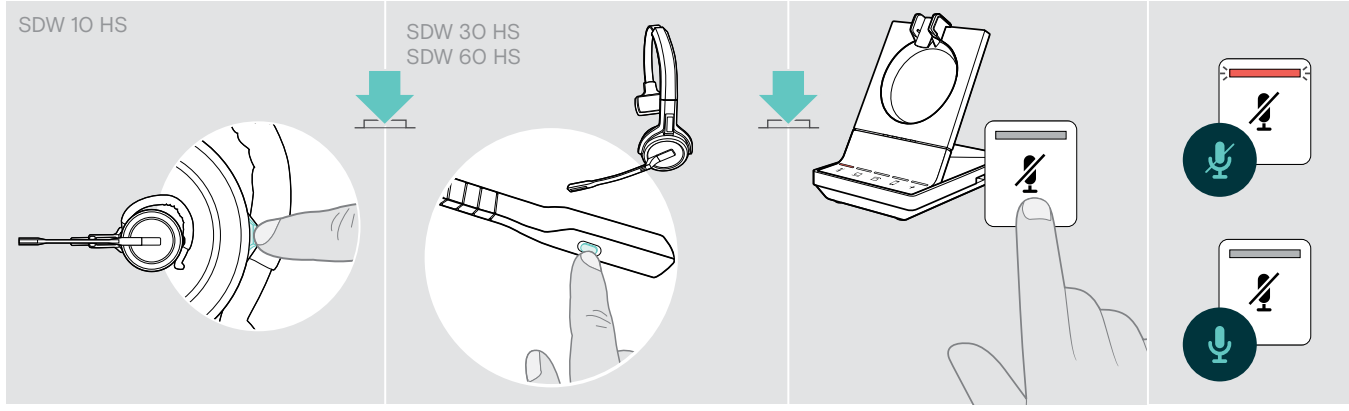

> Tryck på headsetets Mute-knapp ELLER SDW 30 HS | SDW 60 HS: Mute-knapp på bomarmen ELLER rör vid Mute-knappen  $\AA$  på basstationen.

#### Stänga av mikrofonen

Mikrofonen stängs av och lysdioden 4-lamporna lyser röd. Röstmeddelandet "Mute on" spelas upp.

#### Sätta på mikrofonen

Mikrofonen aktiveras och lysdioden  $\tilde{\pmb{X}}$  släcks. Röstmeddelandet "Mute off" spelas upp.

### <span id="page-34-1"></span>Aktivera/avaktivera röstmeddelanden

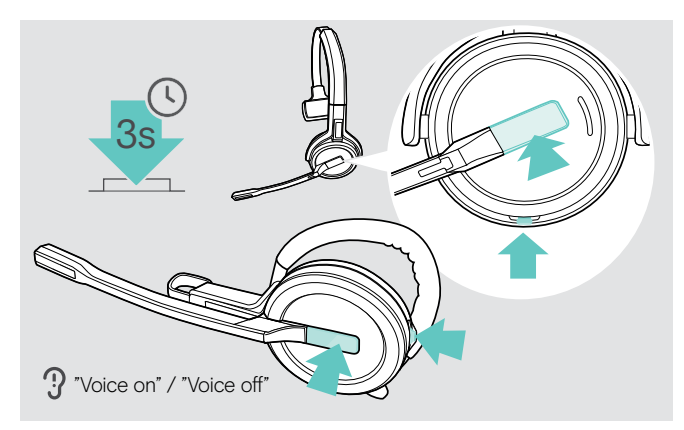

- > Ta ut headsetet ur basstationen.
- > Tryck och håll i Hook and Mute-knappen tills du hör 2 pip och släpp sedan knappen. Nu är röstmeddelanden aktiverade/avaktiverade och röstmeddelandet "Voice on" eller "Voice off" spelas upp i headsetet.

Om röstmeddelanden är avaktiverade hörs en ljudsignal istället.

### <span id="page-35-0"></span>Kontrollera batterilängden

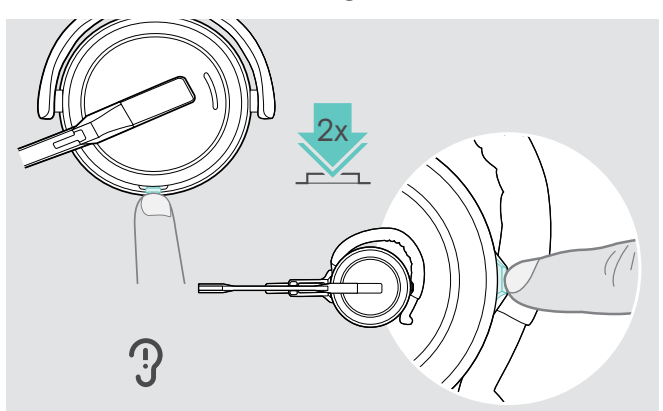

Du kan kontrollera batteriets tillstånd när som helst utom under pågående samtal och när du mediaspelning:

> Dubbelklicka headsetets Mute & Volume-knapp. Återstående batteritid meddelas.

Det går också att kontrollera headsetets återstående batteritid när som helst via basstationens batterilysdioder.

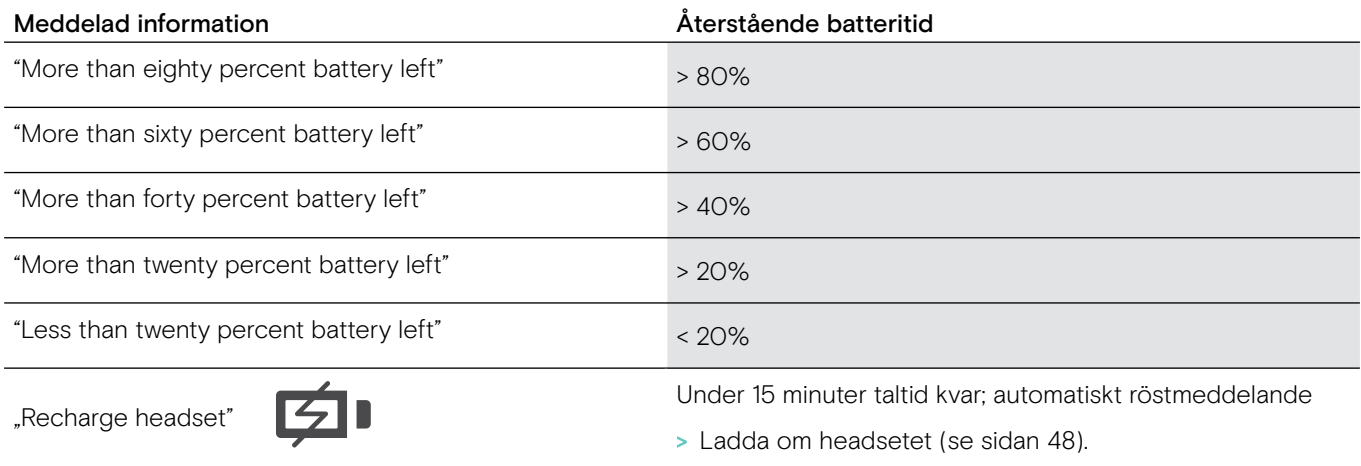

### <span id="page-35-1"></span>Om räckvidden för DECT eller Bluetooth överskrids

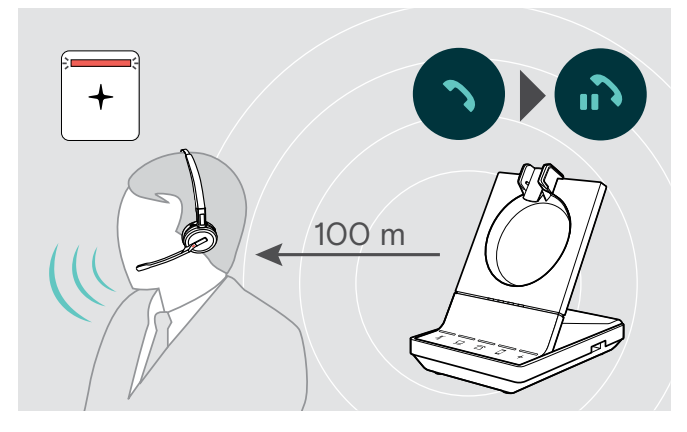

I kontorsbyggnader är räckvidden mellan DECT-headset och basstationen upp till 100 m. Se mer information om hur man justerar radioräckvidden på sidan [29](#page-29-0)).

Räckvidden mellan ett Bluetooth-headset och basstationen eller mellan flera mobiltelefoner och basstationen/dongel kommer an på enheterna ifråga.

Om ljudkvaliteten försämras under ett samtal eller om samtalet avbryts helt, spelas röstmeddelandet "device disconnected" upp i headsetet. Headsetets lysdiod är släckt och basstationens lysdiod + lyser rött.

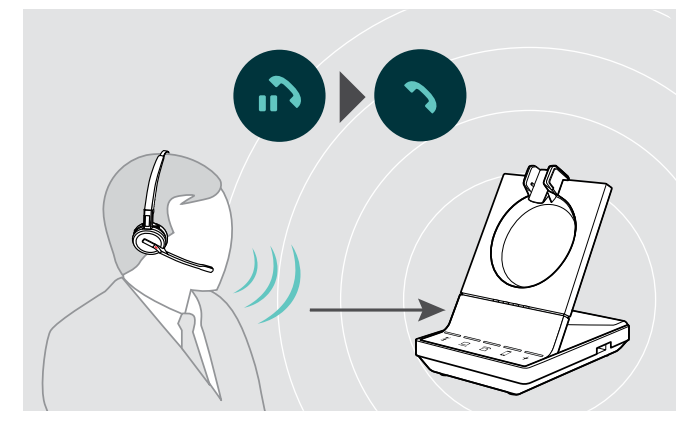

> Ange basstationens radioräckvidd igen för att återuppta samtalet.

Om din mjukvarutelefon stödjer samtalskontroll kommer samtalet automatiskt avslutas 60 sekunder efter radioräckvidden har överskridits.

### <span id="page-36-1"></span><span id="page-36-0"></span>Utgående samtal med headsetsystemet

I följande kapitel följer en beskrivning av huvudfunktionerna av anslutna enheter. Vissa funktioner beror på basstationens inställningar (se sidan [28](#page-28-1)).

För information om inställning av konferenssamtal med flera samtal eller headsets, se kapitel "Ställa in konferenssamtal" på sidan [42](#page-42-1).

Om EPOS SDW Busylight är ansluten (tillval) (se sidan [19](#page-19-1)) kommer nuvarande tillstånd indikeras med upptagetlampan (se sidan [9\)](#page-9-0).

### Förbereda samtal - startinställningar

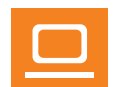

- Samtalskontroll hantera samtal direkt via headsetet:
- > Besök vår webbplats på eposaudio.com för att ta reda på om din mjukvarutelefon stöds.
- > Installera vår gratis programvara för att aktivera stöd för samtalskontroll om detta behövs.

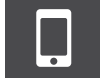

> Kontrollera att din BTD 800-dongel är parkopplad och ansluten till mobiltelefonen (se sidan [16\)](#page-16-1).

### <span id="page-36-2"></span>Välja ljudkälla - landtelefonlinje/dator/mobiltelefon

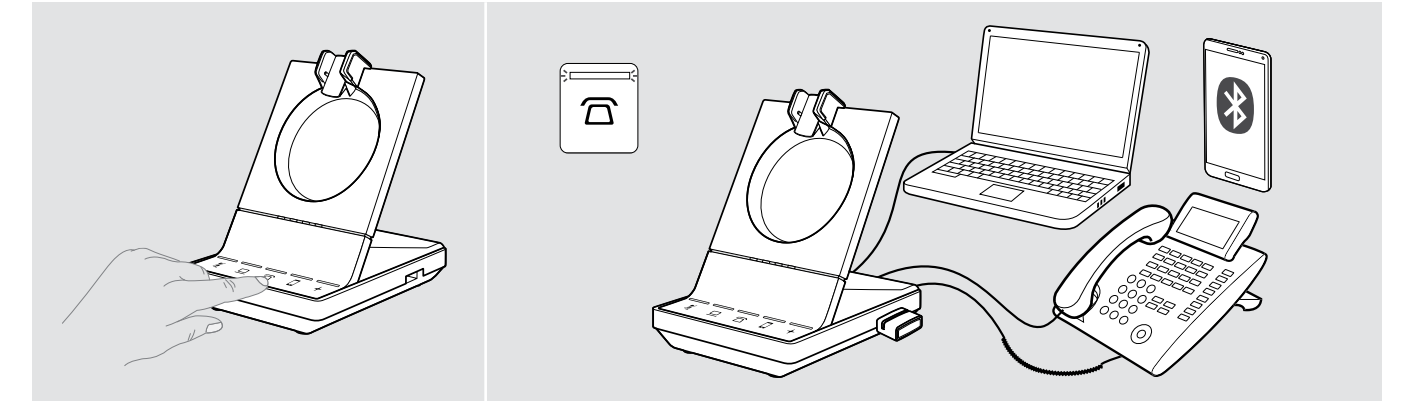

> Rör vid ikonen för önskad ljudkälla på din basstation  $\overline{\Omega}/\underline{\square}/\square$ . Vald ljudkälla fokuseras och lysdioden lyser vitt.

Om exempelvis  $\bar{\Omega}$  är i fokus, tryck på Hook-knappen (eller rör vid ikonen  $\bar{\Omega}$  igen) för att starta ett samtal via din fasta telefonlinje - beroende på dina inställningar. Den fasta landlinjen kommer fortsätta att vara din standardinställda ljudkälla för utgående samtal tills du ändrar inställningen.

### <span id="page-37-1"></span><span id="page-37-0"></span>Utgående samtal

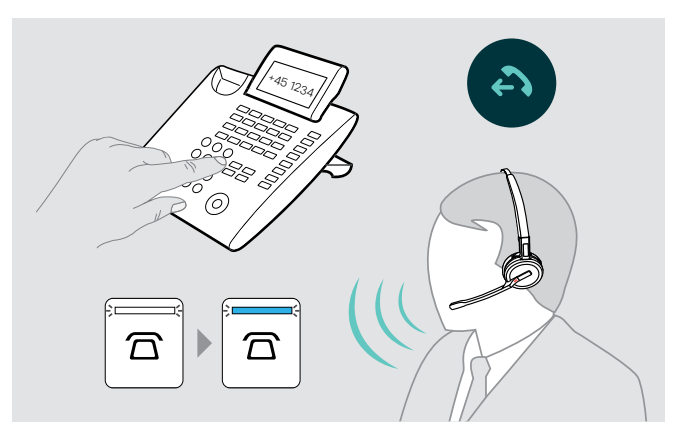

- > Ta på dig headsetet.
- > Tryck på headsetets Hook-knapp ELLER rör vid ikonen på basstationen.
	- Dator  $\mathbf{Q}$ : starta din miukvarutelefon
	- Bordstelefon  $\overline{\Omega}$ : aktivera rington\*
	- Mobiltelefon **D**: starta rösthjälp
- > Knappa in önskat nummer eller välj kontakt Anslutning görs. Basstationens lysdiod- $\overline{\Omega}/\underline{\square}/\overline{\square}$  lampor lyser blått.
- \* För ej detekterbara telefoner utan samtalskontroll: (Manuellt läge, se sidan [28](#page-28-2)):
- > Rör vid ikonen  $\widehat{\Box}$  för att manuellt ställa in en länk till bordstelefonen. Rör vid ikonen en andra gång för att stänga länken och tillåta samtal på andra ljudkällor ( $\Box$ / $\Box$ ).

### Acceptera/avvisa samtal

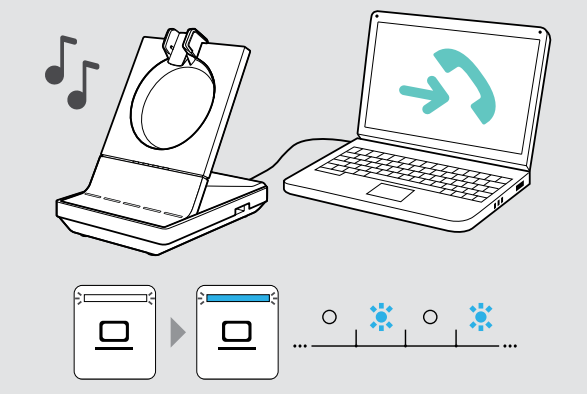

Det ringer i headsetet\*, bordstelefonen\* eller mobiltelefonen\* (\*om aktiverad).

Basstationens lysdiod  $\overline{\Omega}/\underline{\square}/\overline{\square}$  blinkar blå.

- > Ta emot samtalet via ljudkällan. Anslutning görs ELLER
- > Tryck på knappen Hook på headsetet ELLER rör vid ikonen  $\widehat{\Omega}/\square/\square$  med blinkande lysdiod.

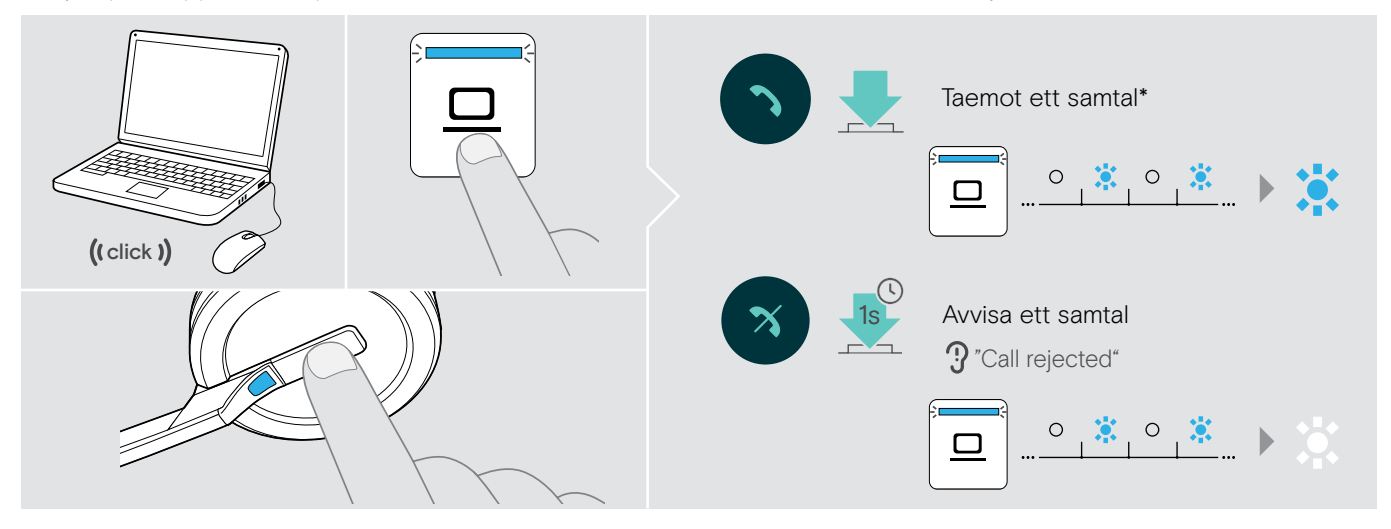

\*För automatisk telefonsvarning, aktivera "Auto Hook" (se sidan [29\)](#page-29-1) eller rörelsesensor (se sidan [47\)](#page-47-1).

Medan SDW-headsetet är dockat för laddning kan samtalet tas emot via det anslutna Bluetooth / USB-headsetet eller högtalartelefonen.

 $\mathbf{I}$ 

### <span id="page-38-0"></span>Överföra samtal till anslutna enheter

Överföra samtalet till Bluetooth/USB headset eller högtalartelefon

För att överföra ett pågående samtal, tex om headsetets batteri är nästan urladdat:

> Dubbelklicka på ikonen + på basstationen. Samtalet överförs till Bluetooth/ USB headset eller högtalartelefon.

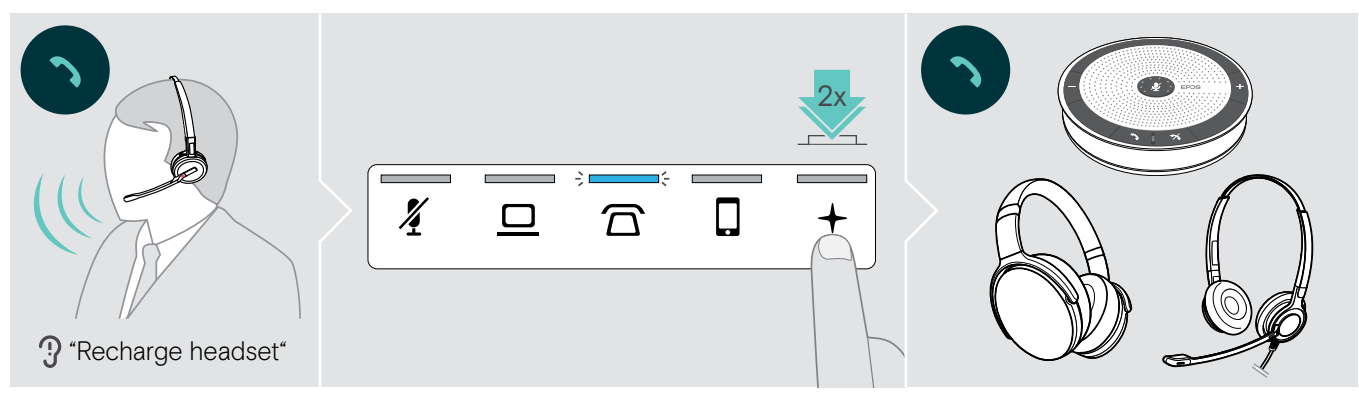

Koppla tillbaka ett pågående samtal till SDW-headsetet:

> Docka av SDW-headsetet från basstationen. Samtalet överförs automatiskt till SDW-headsetet.

Om SDW-headsetet redan är avdockat från basstationen.

> Dubbelklicka på ikonen + på basstationen. Samtalet överförs till SDW-headsetet.

### Överföra ett programvarusamtal till mobiltelefonen - endast "Skype for Business"

- > Ange ditt mobiltelefonnummer i "Skype for Business"-menyn. För mer information om detta, besök stödsajten för "Skype for Business".
- > Rör vid ikonen + på basstationen under 1 sekund för att överföra samtalet till mobiltelefonen.

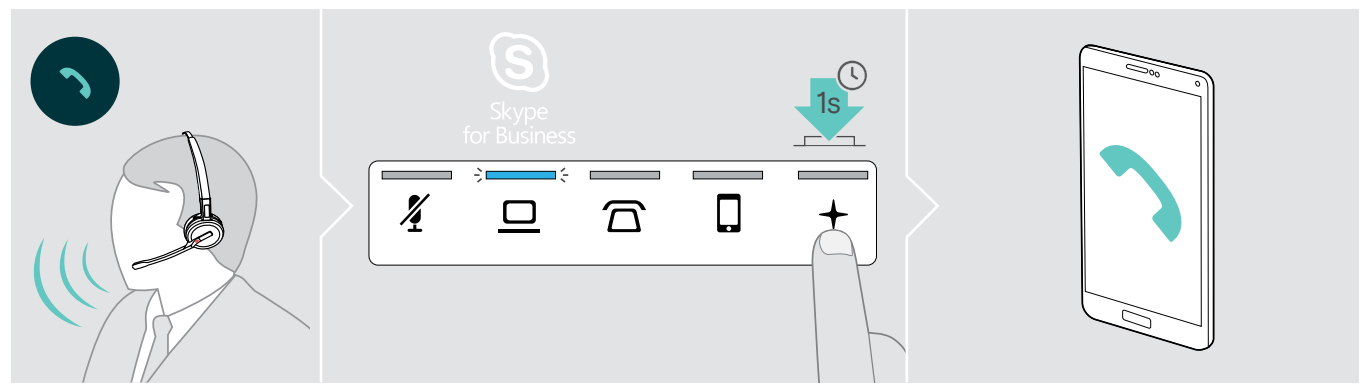

### <span id="page-39-0"></span>Avsluta ett samtal

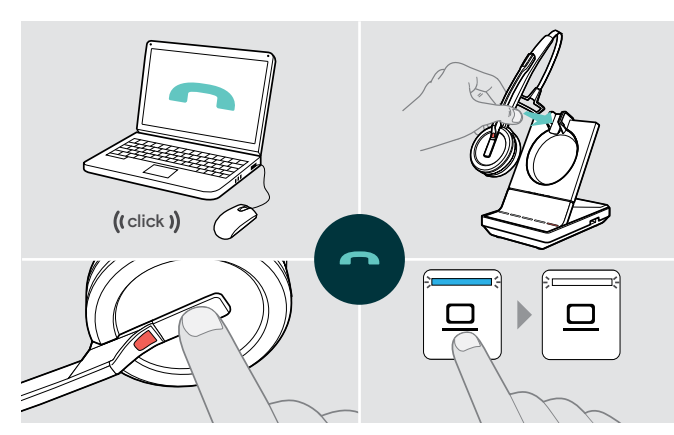

- > Avsluta ett samtal via ljudkällan. ELLER
- > Placera headsetet i basstationens laddningsvagga ELLER tryck på headsetets Hook-knapp ELLER rör vid ikonen  $\overline{\Omega}/\underline{\square}/\overline{\square}$  på basstationen.

Samtalet avslutas. Basstationens lysdiod lyser vit. Om den andra personen lägger på blir din ljudkälla och ditt headset automatiskt redo att ta emot nästa samtal.

### Ringa upp igen

> Dubbelklicka på motsvarande ikon  $\overline{\Omega}/\underline{\square}/\overline{\square}$  på basstationen ELLER på Hook-knappen på headsetet.

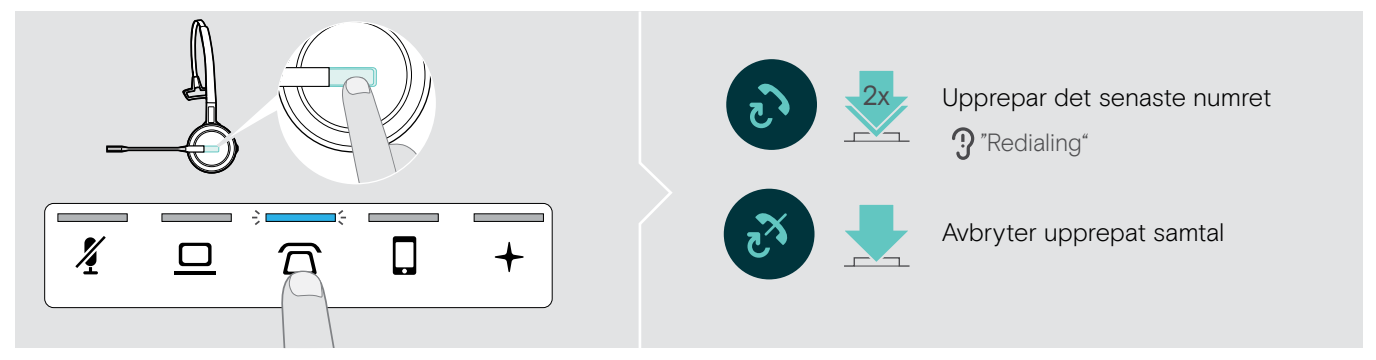

### Pausa ett pågående samtal

> Dubbelklicka på motsvarande ikon  $\overline{\Omega}/\underline{\square}/\overline{\mathsf{Q}}$  på basstationen ELLER på Hook-knappen på headsetet.

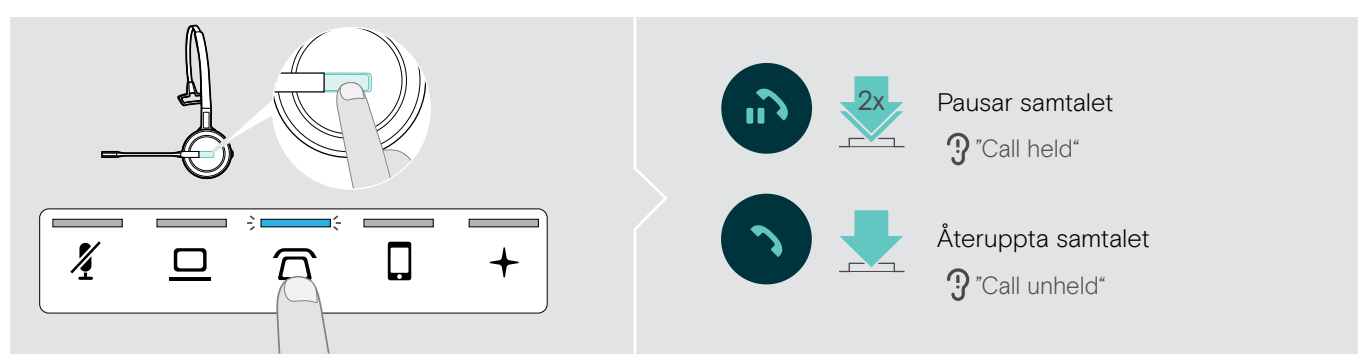

### <span id="page-40-0"></span>Hantera flera samtal samtidigt - två samtal från två ljudkällor

### Ta emot/avvisa samtal

Om du tar emot ett samtal från en andra enhet medan du är i ett annat samtal, blinkar motsvarande lysdiod  $\overline{\Omega/\underline{\square}}/\overline{\square}$ .

> Rör vid den ikon  $\overline{\triangle} / \overline{\square} / \overline{\square}$  på basstationen som motsvarar den blinkande lysdioden ELLER dubbelklicka headsetets Hook-knapp:

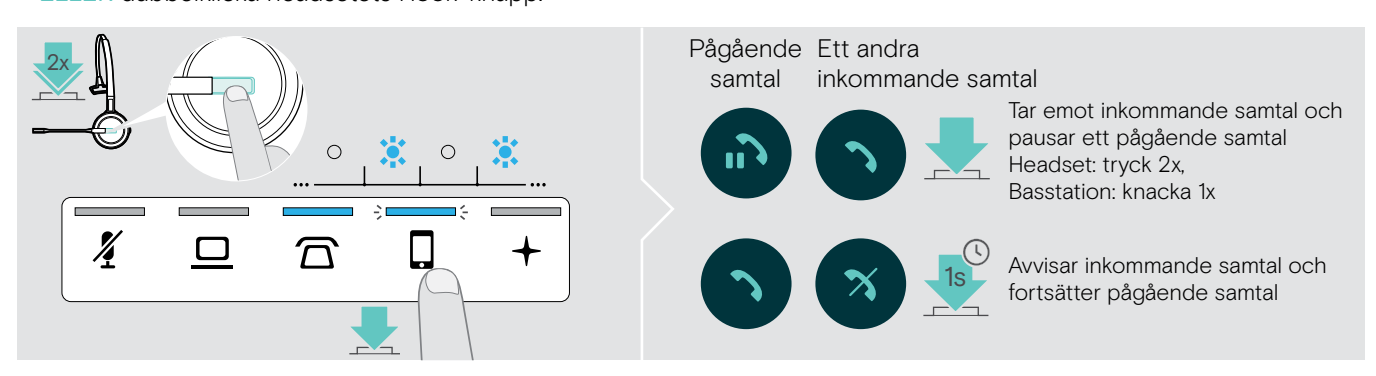

### Avsluta pågående samtal och ta emot inkommande samtal

- Om du tar emot ett samtal från en andra enhet medan du är i ett annat samtal, blinkar motsvarande lysdiod  $\widehat{\Omega}/\square/\square$ .
- > Rör vid ikonen  $\overline{\Omega}/\underline{\square}/\overline{\square}$  för den lysande blå lysdioden på basstationen för att avsluta pågående samtal.
- > Rör vid ikonen  $\overline{\Omega}/\underline{\square}/\overline{\square}$  för blinkande lysdiod för att ta emot samtalet.

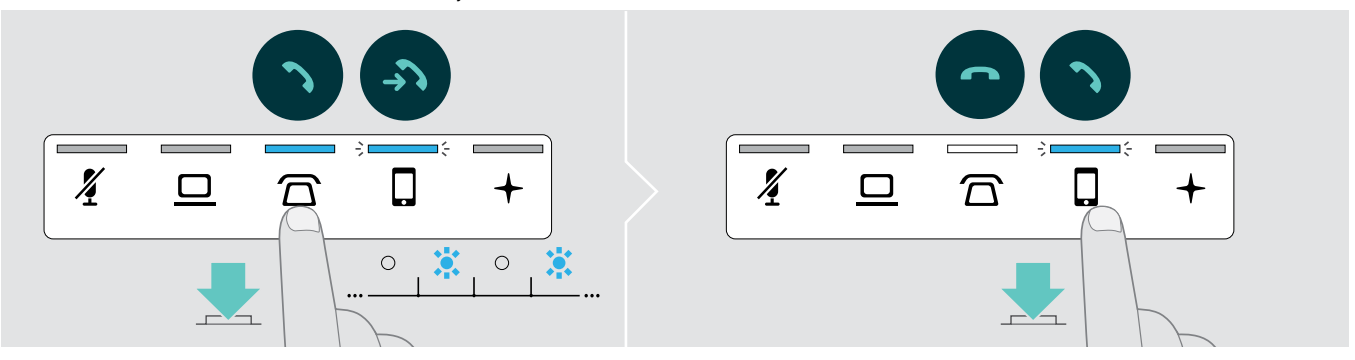

### Sammankoppla ett pausat samtal med ett pågående samtal - minikonferens

> Rör vid ikonen  $\overline{\triangle}/\overline{\square}/\overline{\square}$  för det pausade samtalet under 1 sekund (lysdioden slutar blinka när samtalen är sammankopplade).

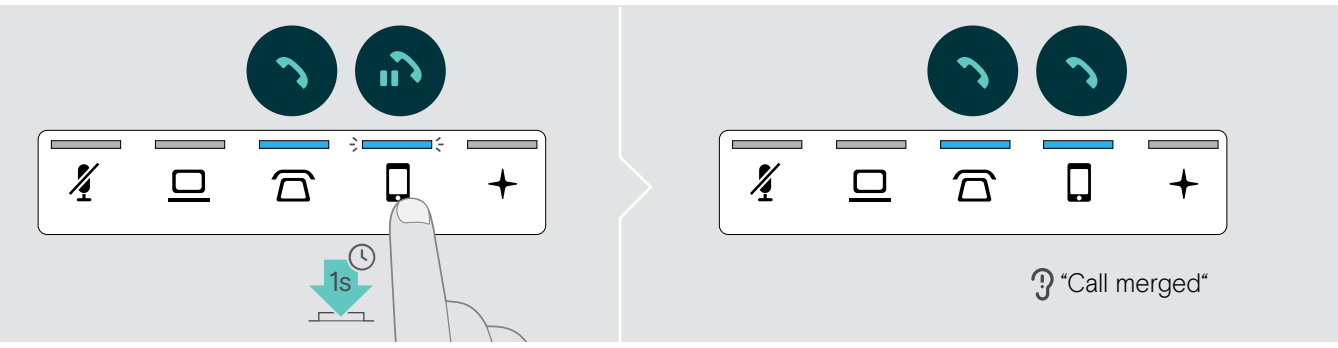

#### Koppla bort ett samtal från en minikonferens och pausa samtalet

> Rör vid ikonen  $\Box/\Box$ /  $\Box$  för ljudkällan med det samtal du vill pausa under 1 sekund (lysdioden för ej sammankopplat samtal börjar blinka).

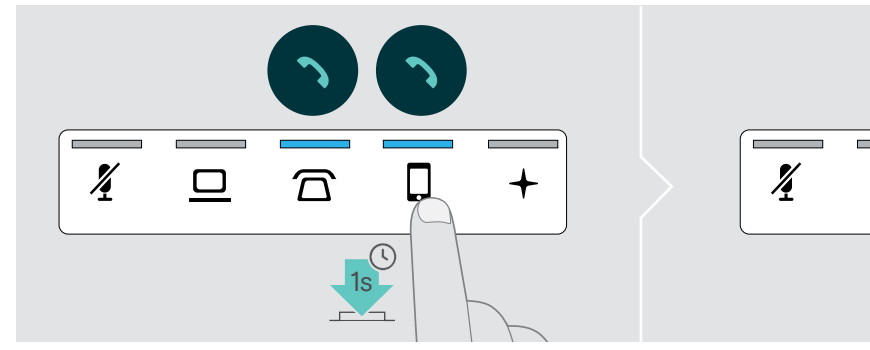

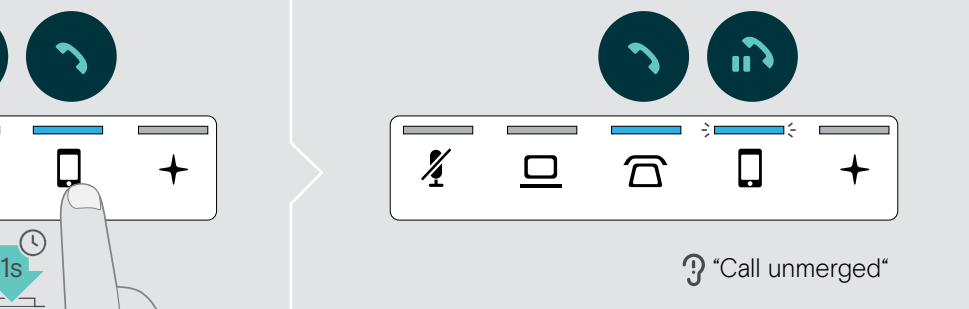

#### Växla mellan pågående och pausat samtal

> Knacka på ikonen  $\overline{\Omega}/\underline{\square}/\overline{\square}$  för det pausade samtalet (blinkande lysdiod) ELLER dubbelklicka headsetets Hook-knapp:

#### Om båda samtalen är på samma källa:

> Dubbelklicka ikonen  $\overline{\Omega}/\underline{\square}/\overline{\square}$  för pågående samtal för att växla mellan samtalen.

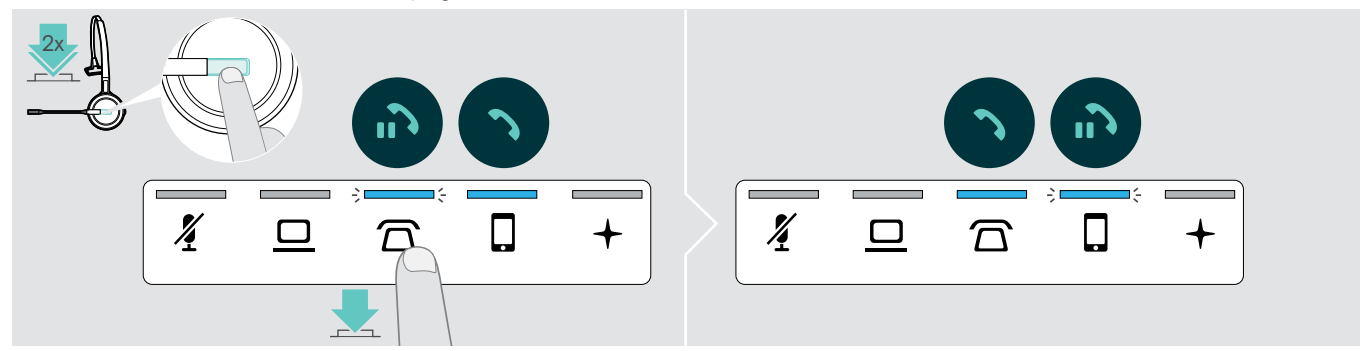

### <span id="page-42-1"></span><span id="page-42-0"></span>Ställa in konferenssamtal

Med en basstation kan du:

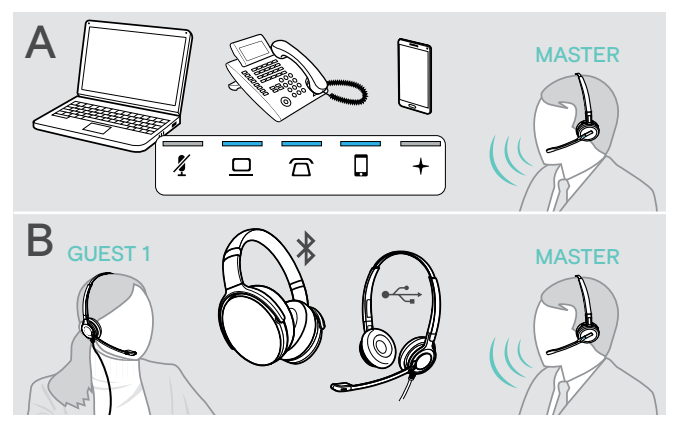

- A sammankoppla upp till tre samtal från anslutna ljudkällor till ett konferenssamtal (se föregående kapitel),
- B ställa in en minikonferens med ett SDW 5000-headset och ett extra EPOS USB- eller Bluetooth-headset,

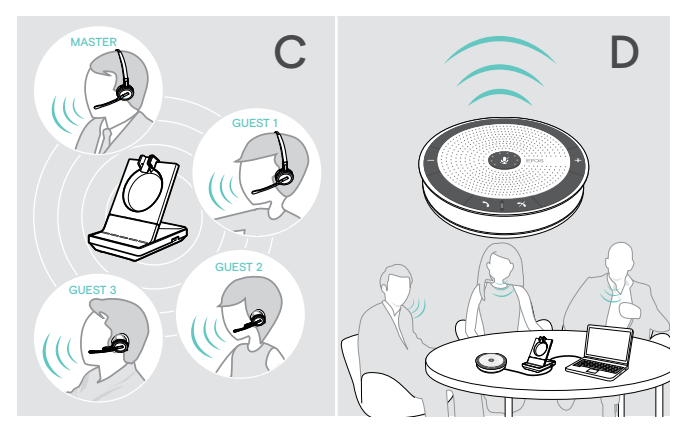

- C en stor konferens med upp till fyra SDW 5000-headsets,
- D ställ in en konferens med en EPOS USB högtalartelefon (ex. SP 20).

Alla konferensalternativ kan kombineras. Det går till exempel att ställa in en stor konferens med 2 ljudkällor med flera anslutna SDW-headset och en Bluetooth- eller USB-enhet.

### Ställa in en minikonferens med USB- eller Bluetooth-headset

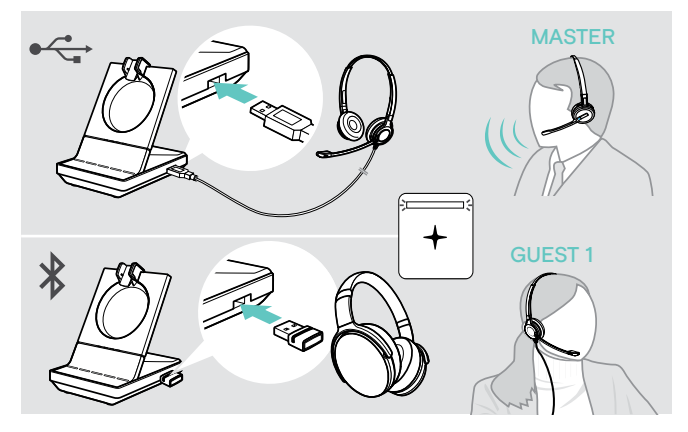

- > Ta på dig MASTER-headsetet.
- > Anslut ditt USB- eller Bluetooth-headset (se sidan [18/](#page-18-1)[19](#page-19-2)) med basstationen. Lysdioden  $+$  lyser vitt.
- > Tryck på Hook-knappen på MASTER-headsetet inom 10 sekunder för att lägga till ett GÄST-headset. Röstmeddelandet "Conference pairing successful" hörs i headsetet.
- > Ring den andra parten (se sidan [36](#page-36-1)).

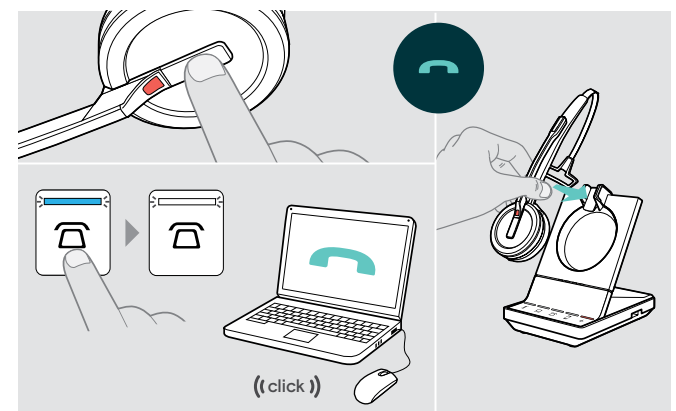

#### För att avsluta samtalet men behålla konferensen:

> Avsluta samtalet via din ljudkälla, basstationen eller MASTER-headsetet.

Alla konferensdeltagare fortsätter att vara anslutna och ett nytt samtal kan påbörjas med dem.

### För att avsluta samtalet och konferensen:

- > Avsluta samtalet via din ljudkälla, basstationen eller MASTER-headsetet.
- > Placera MASTER-headsetet i basstationens magnethållare för att koppla bort alla konferensdeltagare.

### Ställa in en stor konferens med upp till fyra 4 SDW series-headsets,

Headsetsystemet tillåter konferenssamtal med upp till 4 SDW 5000-headsets. Det första parkopplade headsetet (MASTER) används för samtalskontroll.

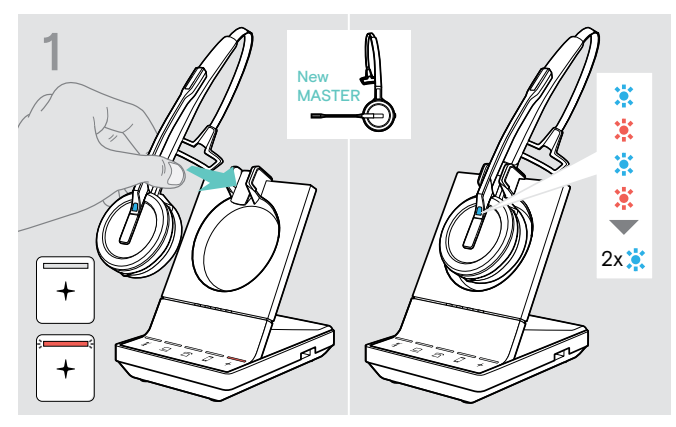

Om du vill använda ett nytt MASTER-headset:

> Placera headsetet i basstationen.

Headsetets lysdiod blinkar växelvis blå/röd tills en länk med basstation har lyckats. Headsetets lysdiod blinkar blå två gånger.

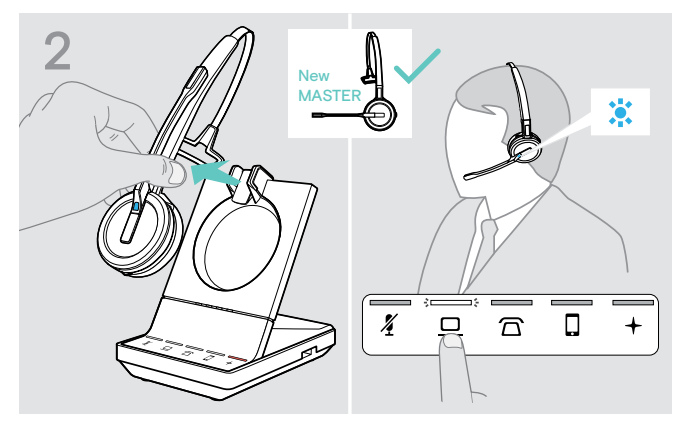

- > Ta på dig MASTER-headsetet.
- > Ändra ljudkälla vid behov (se sidan [36](#page-36-2)).

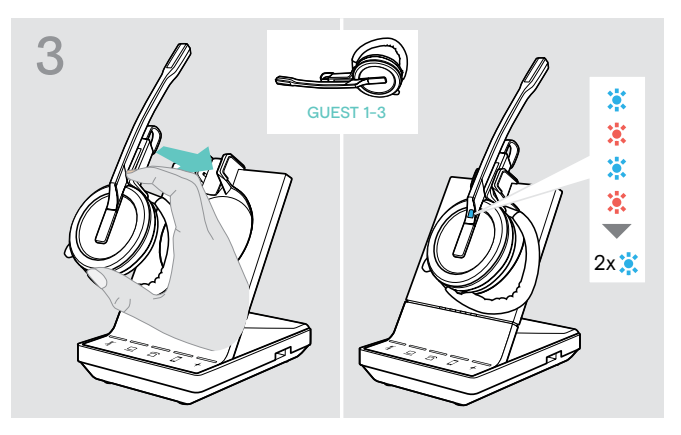

> Tryck och håll ner knappen Mute & Volume medan du placerar GÄST-headsetet i basstationen för MASTER-headsetet.

Headsetets lysdiod blinkar växelvis blå/röd tills en länk med basstation har lyckats. Headsetets lysdiod blinkar blå två gånger.

Röstmeddelandet "Conference pairing" hörs i headsetet.

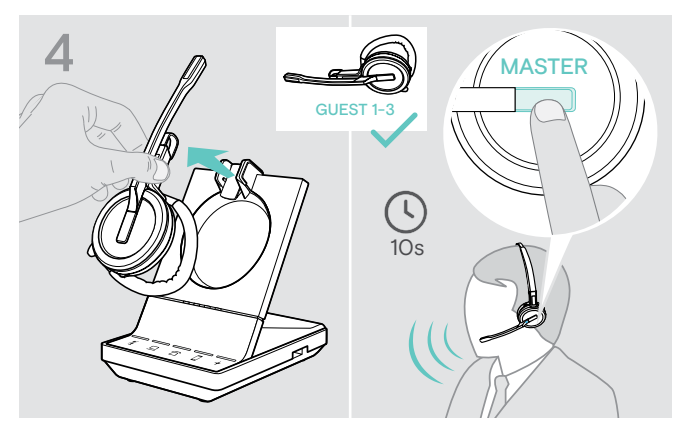

- > Ta ut GÄST-headsetet ur basstationen.
- > För att lägga till GÄST-headsetet till konferenssamtalet, tryck på Hook-knappen på MASTER-headsetet inom 10 sekunder.

Röstmeddelandet "Conference pairing successful" hörs i headsetet.

> Lägga till extra GÄST-headset - vid behov.

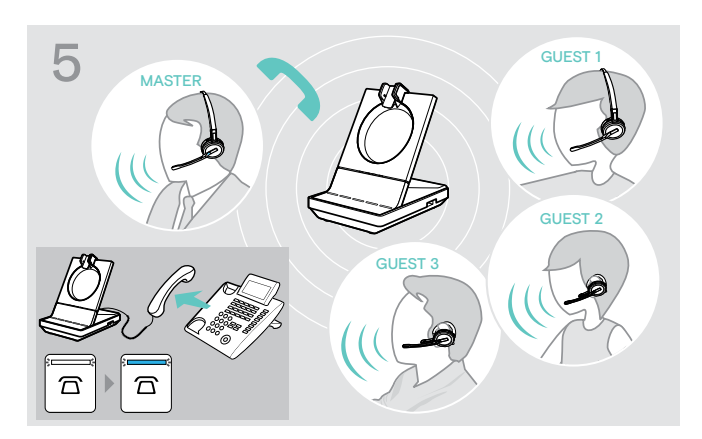

> Ring upp den andra parten. Basstationens lysdiod  $\overline{\Omega}/\underline{\square}/\overline{\square}$  lyser blå.

GÄSTEN kan lämna samtalet genom att trycka på Hook-knappen på GÄST-headsetet.

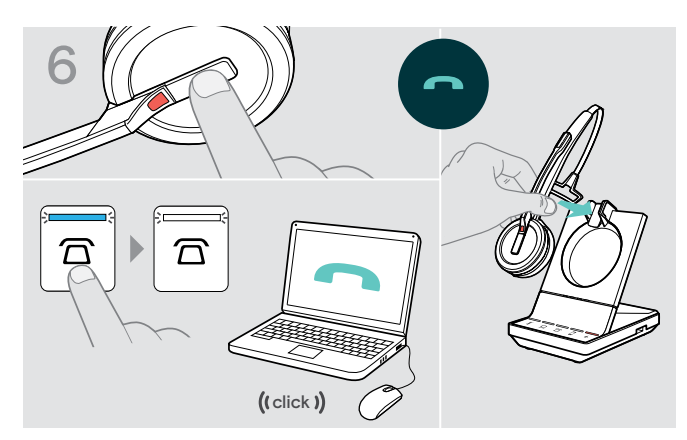

### För att avsluta samtalet men behålla konferensen:

> Avsluta samtalet via din ljudkälla, basstationen eller MASTER-headsetet. Ett nytt samtal kan nu påbörjas med samma konferensdeltagare.

#### För att avsluta samtalet och konferensen:

- > Avsluta samtalet via din ljudkälla, basstationen eller MASTER-headsetet.
- > Placera MASTER-headsetet i basstationens magnethållare för att avsluta konferenssamtalet.

"enkel parkoppling" För vidare användning av GÄST-headsetet med andra basstationer, placera GÄST-headseten i de andra basstationerna. Headsetets lysdiod blinkar växelvis blå/röd tills en länk med basstation har lyckats.

### <span id="page-44-0"></span>Lägga till ett GÄST-headset under ett samtal med MASTER-headsetet.

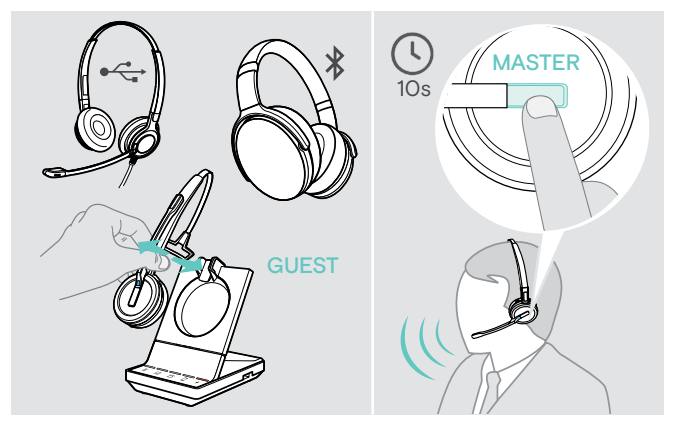

### Konferenssamtal med EPOS USB-högtalartelefon

- > Anslut ditt USB- eller Bluetooth-headset (se sidan [18](#page-18-1)[/19](#page-19-2)) med basstationen ELLER Docka och avdocka GÄST SDW 5000-headsetet (Mute-knappen behöver inte tryckas in).
- > Tryck på Hook-knappen på MASTER-headsetet inom 10 sekunder för att lägga till ett GÄST-headset. Röstmeddelandet "Conference pairing successful" hörs i headsetet.

GÄSTEN kan lämna konferensen genom att avsluta samtalet på GÄST-headsetet.

Om SDW-headsetet är dockat i basstationen blir högtalartelefonen MASTER. Om SDW-headsetet är avdockat fungerar högtalartelefonen som GÄST.

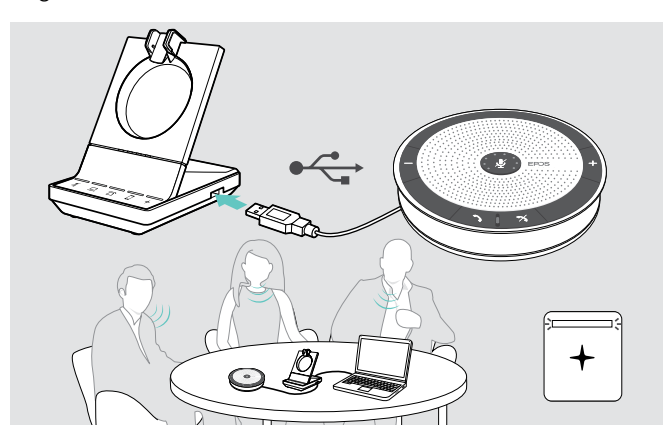

- > Anslut högtalartelefonen till USB-uttaget på basstationen. Lysdioden  $+$  lyser vitt.
- > Välj ljudkälla(or) (se sidan [36\)](#page-36-2).
- > Ring upp den andra parten. Beroende på ljudkällan lyser basstationens lysdiod- $\overline{\Omega}/\underline{\square}/\overline{\square}$  lampor blå.
- > Avsluta samtalet via din ljudkälla eller högtalartelefon och ta ut högtalartelefonen från USB-uttaget.

### <span id="page-45-0"></span>Använda dikteringsläget

### Spela in bords- eller mobilsamtal med dikteringsläget

SDW 5000 har en dikteringsfunktion som tillåter inspelning av telefonsamtal via ett program på din dator. I detta läge är mikrofonen alltid öppen mot datorn så att ett samtal på skrivbordet eller mobiltelefonen kan spelas in.

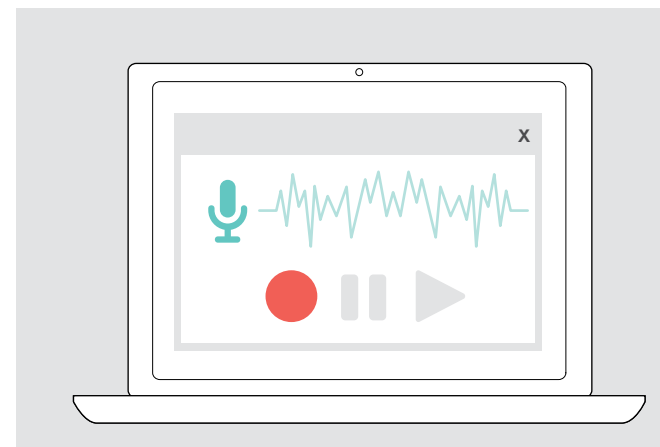

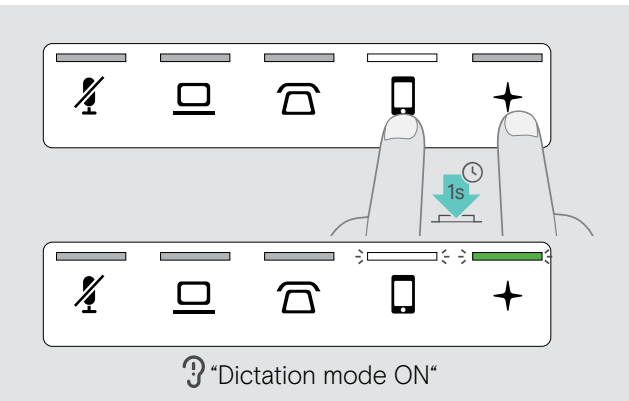

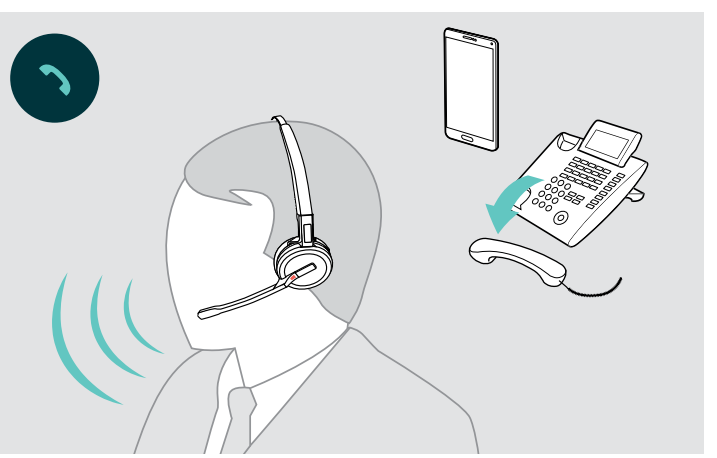

Aktivera dikteringsläget:

- > Systemet ska vara i viloläget (inga pågående samtal eller mediaspelning).
- $>$  Rör vid ikonen  $\widehat{\Omega}$  eller  $\Box$  och  $+$  på basstationen samtidigt under 1 sekund. Dikteringsläget slås på. Röstmeddelandet "Dictation mode ON" spelas upp. Basstationens lysdiod  $+$  lyser grön och vald ljudkällas lysdiod  $\widehat{\mathbb{C}}$  eller  $\widehat{\mathbb{L}}$  lyser vit.

Dikteringsläget fortsätter att vara på så länge headsetet är dockat.

Ingående och utgående samtal är endast möjliga via vald ljudskälla (bord eller mobil). Övriga ljudkällor är inaktiva. Om du får ett ingående samtal på en inaktiv källa: > Stäng av Dictaphone-läget och ta emot samtalet.

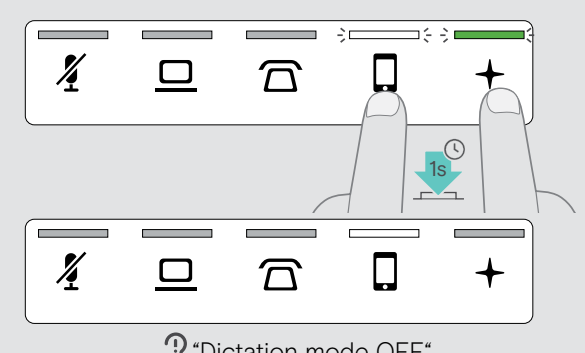

"Dictation mode OFF"

### Avaktivera dikteringsläget: > Rör vid ikonen  $\widehat{\mathbb{D}}$  eller  $\widehat{\mathbb{L}}$  (lysdiod vit) och + på basstationen samtidigt under 1 sekund.

Dikteringsläget stängs av. Röstmeddelandet "Dictation mode OFF" spelas upp. Basstationens lysdiod  $+$  släcks.

Dikteringsläget stängs även av om basstationen stängs av eller startas om.

### Spela in ljud från datorn

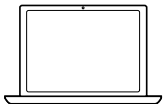

Du kan spela in samtal och andra ljudsignaler direkt via en app. Dikteringsläget för telefoner måste vara avstängt (se ovan) för att lyssna på inspelningar på en dator.

### <span id="page-46-1"></span><span id="page-46-0"></span>Använda headsetet för att lyssna på media

Du kan lyssna på media på din dator eller mobila enhet. Om du använder Bluetooth dongel BTD 800 med en mobiltelefon:

> Aktivera Bluetooth på mobiltelefonen.

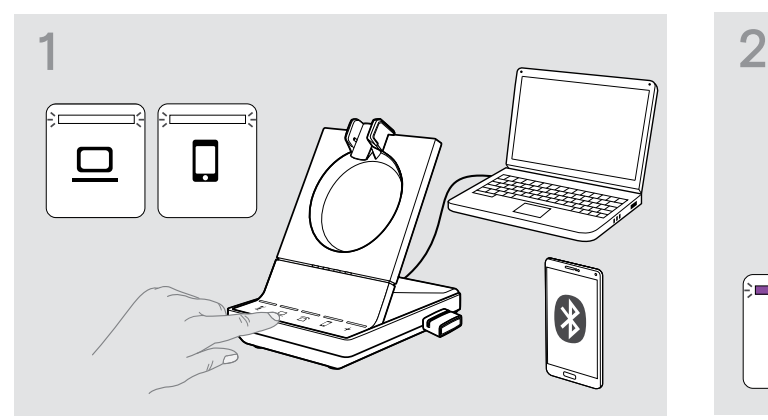

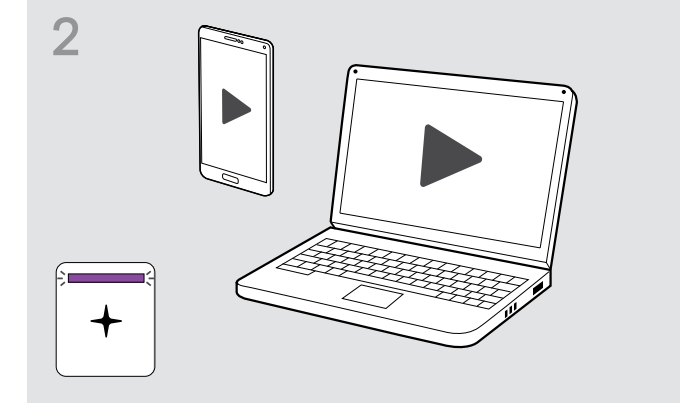

- > Rör vid ikonen  $\mathbf \Omega$  eller  $\mathbf \Omega$ . Motsvarande lysdiod lyser vit.
- > Ta på dig headsetet.

 $\blacksquare$ 

> Spela upp media på din enhet. Headsetets lysdiod och basstationens lysdiod  $+$  lyser lila.

Music strömmas lysdiod-dioden är avstängd enligt standardinställning och kan aktiveras via EPOS Connect.

När telefonen ringer och du tar emot ett samtal pausas uppspelningen och startar om när samtalet avslutas (om mediaspelaren stöder den funktionen).

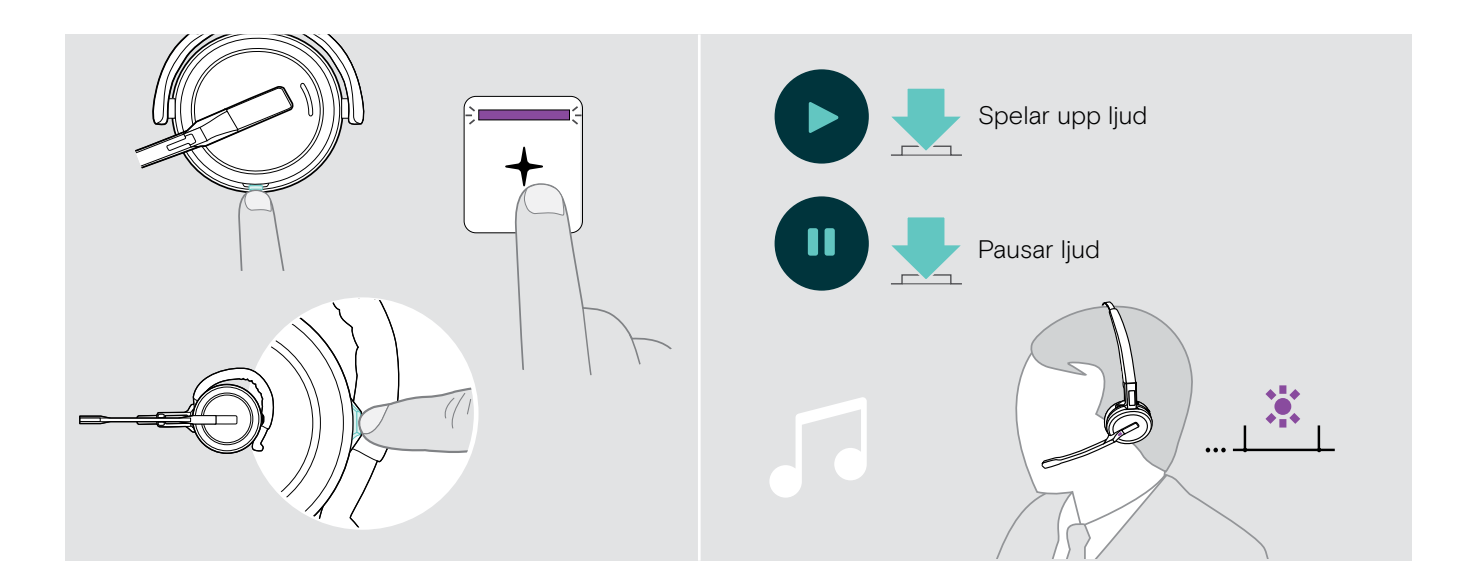

### <span id="page-47-1"></span><span id="page-47-0"></span>Använda rörelsesensorn

Headsetet har en rörelsessensor som registrerar när headsetet sätts i eller tas ut ur viloläget.

#### Aktiverar / inaktiverar rörelsesensorn

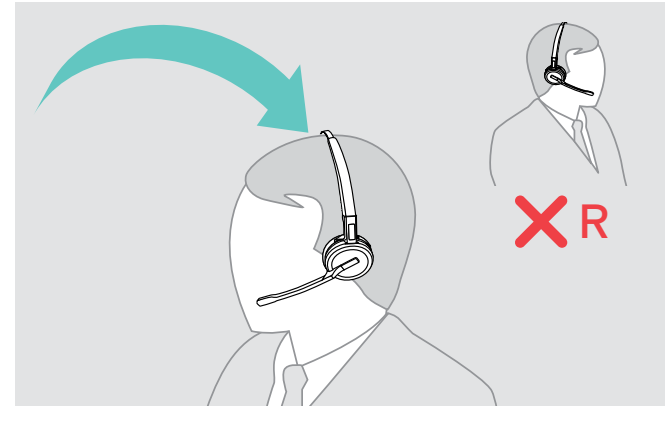

> Sätt på headsetet och placera öronkoppen på vänster öra.

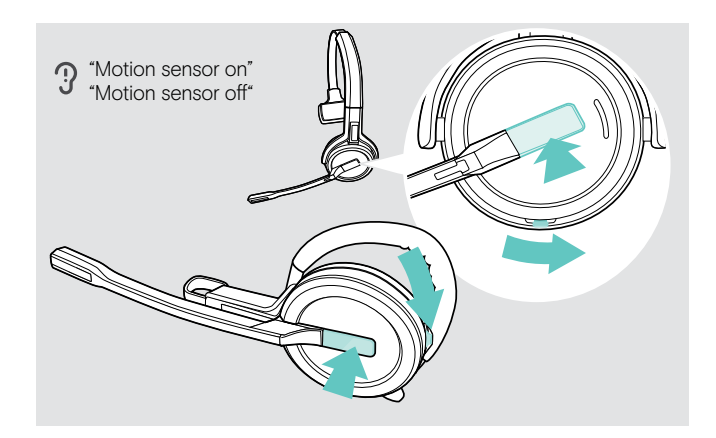

> Tryck på volymknappen enligt beskrivning och Hook-knappen samtidigt. Håll knapparna intryckta tills du hör tre pip.

Rörelsesensorn är aktiverad / inaktiverad och du kan välja vilken sida du vill använda. Röstmeddelandet "Motion sensor on" eller "Motion sensor off" spelas upp.

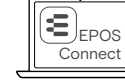

Du kan också ändra dessa inställningar via EPOS Connect.

#### Använda rörelsesensorn

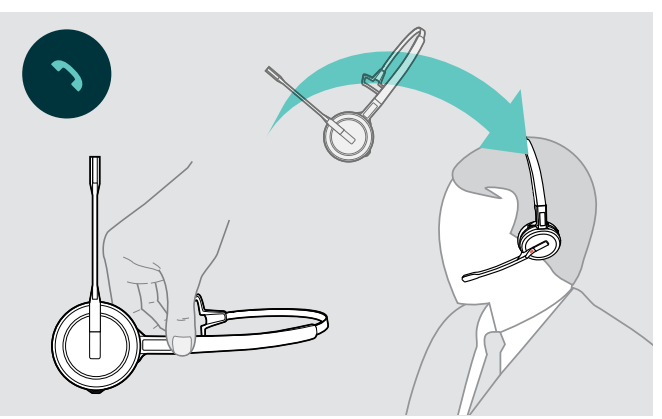

> Ta på headsetet.

Sensorn känner av rörelse och det inkommande samtalet tas emot.

### SDW 30 HS | SDW 60 HS:

Mediaspelningen pausas när du tar av headsetet och återupptas när du sätter på dig headsetet igen.

### <span id="page-48-2"></span><span id="page-48-0"></span>Ladda och förvara headsetsystemet

### <span id="page-48-1"></span>Ladda headsetet

Placera alltid headsetet i basstationen för att det ska vara fulladdat när det behövs. Strax innan det laddningsbara batteriet håller på att laddas ur (15 minuter kvar) spelas röstmeddelandet"recharge headset" upp i headsetet. Om headsetet inte har använts i 12 timmar stängs det för att spara på batteriet. Tryck på headsetets Hook-knapp för att sätta på det igen. Denna funktionen kan inaktiveras via EPOS Connect.

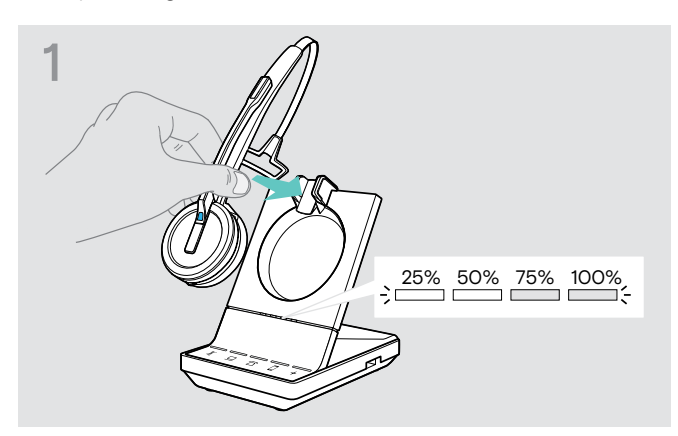

> Placera headsetet i basstationens magnetiska hållare. Headset-batteriets lysdioder på basstationen visar laddningens status.

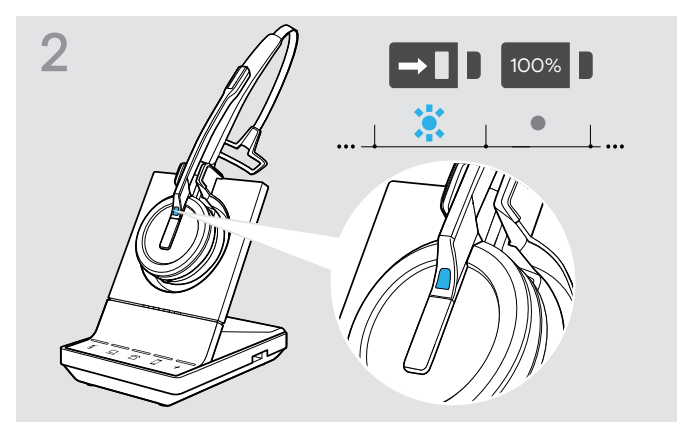

Under laddning lyser headsetets lysdiod blå. Lysdioden släcks när headsetet är fulladdat.

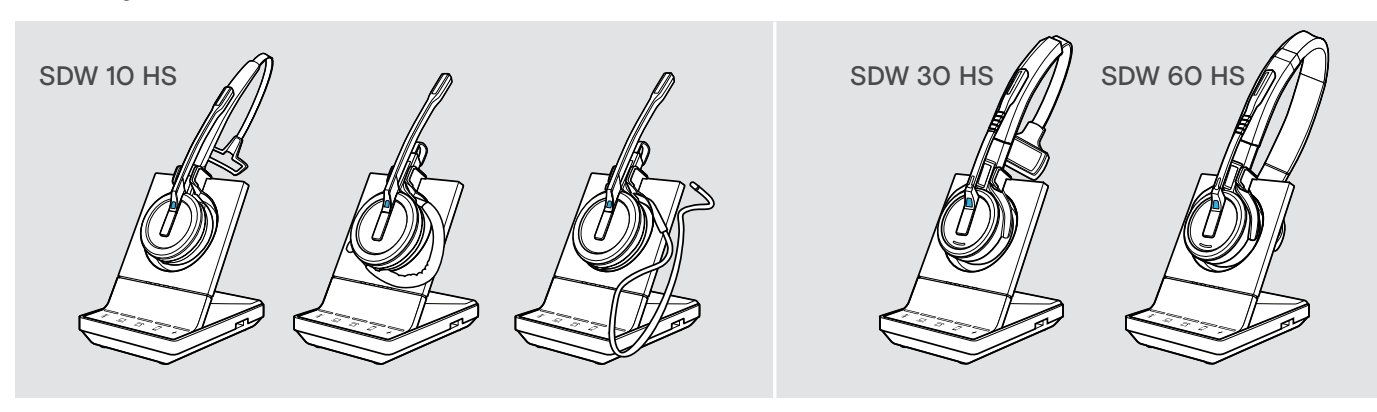

#### Översikt över laddning SDW 10 HS

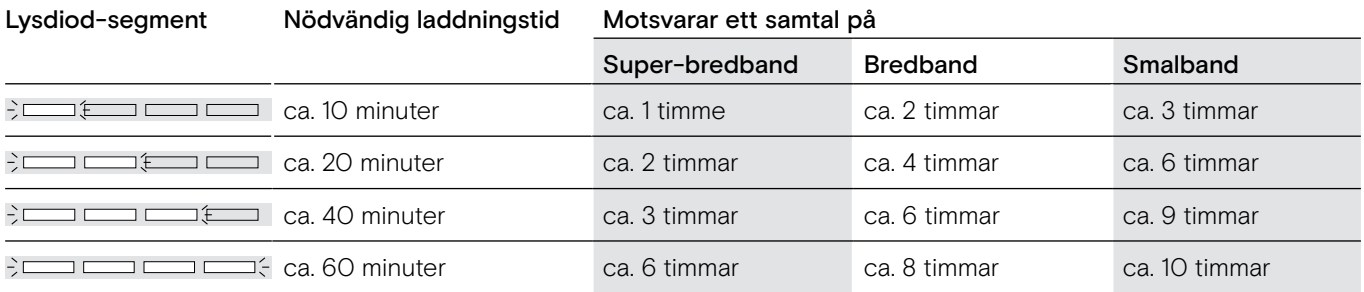

#### <span id="page-48-3"></span>Översikt över laddning SDW 30 HS | SDW 60 HS

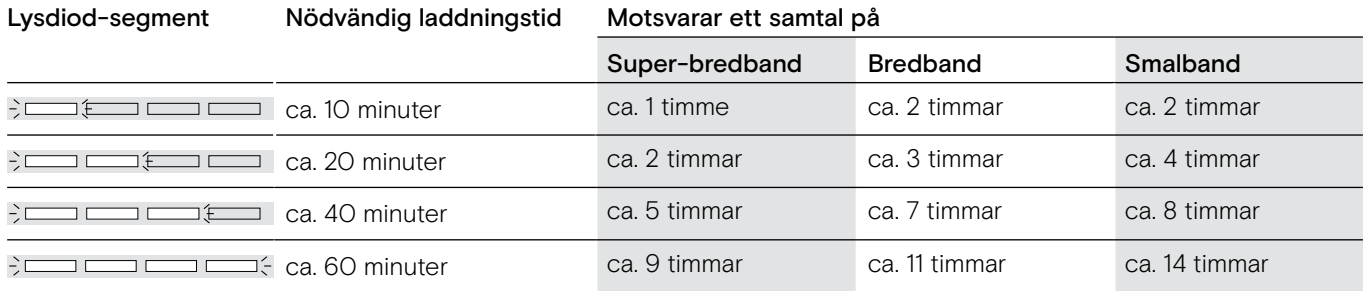

### <span id="page-49-0"></span>Ladda headsetet med laddaren CH 30 | Ladda flera headsets samtidigt

Headset laddaren CH 30 och USB-strömkällan MCH 7 kan beställas som tillval. CH 30 tillåter laddning av flera SDW-headsets, t.ex. för att dela samma basstation vid skiftarbete. Flera CH 30-set i anslutning till MCH 7 tillåter laddning av upp till 7 headsets samtidigt.

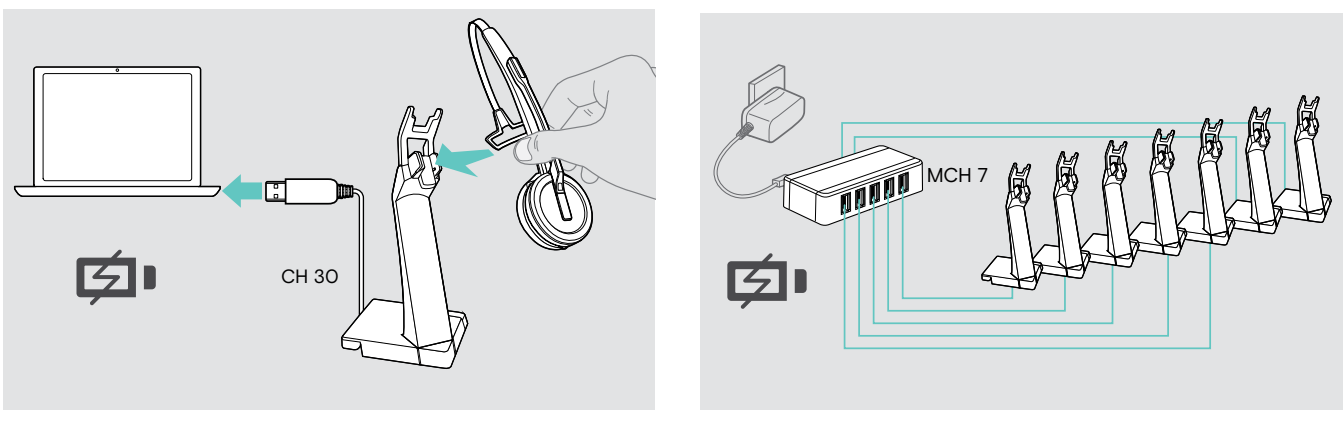

> Mer information finns i snabbguiden för CH 30 och MCH 7.

### Stänger av headset-systemet under längre tider utan användning

Du kan stänga av headsetsystemet eller headsetet när du inte använder produkterna under längre tid (t.ex. när du är på semester).

### Stänga av headset-systemet Stänga av headsetet

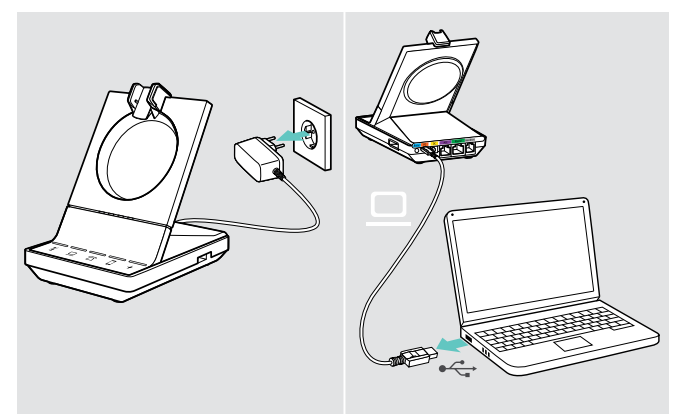

> Koppla ur basstationen från elnätet och datorn. Basstationen och headsetet stängs av omedelbart och alla lysdioder släcks.

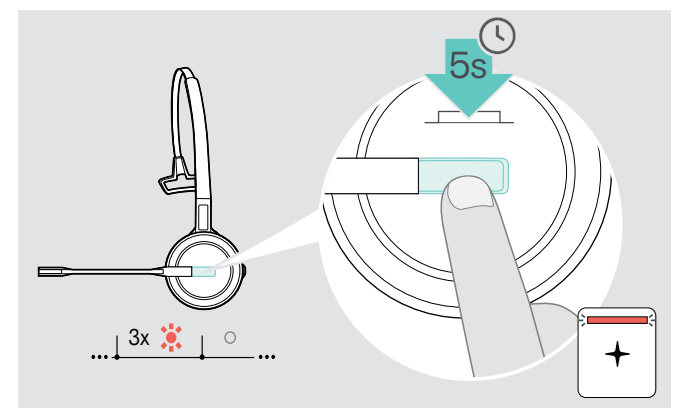

> Håll Hook-knappen intryckt i 5 sekunder för att stänga av headsetet.

Headsetets lysdiod blinkar rött 3 gånger. Headset-batteriets lysdioder på basstationen släcks. Lysdioden + lyser rött.

Sätta på headsetet igen:

> Tryck på Hook-knappen.

### <span id="page-50-0"></span>Dela en arbetsplats

Alla SDW5000-headset och basstationer är inbördes kompatibla. När en arbetsplats ska delas kan en basstation delas mellan flera olika headset.

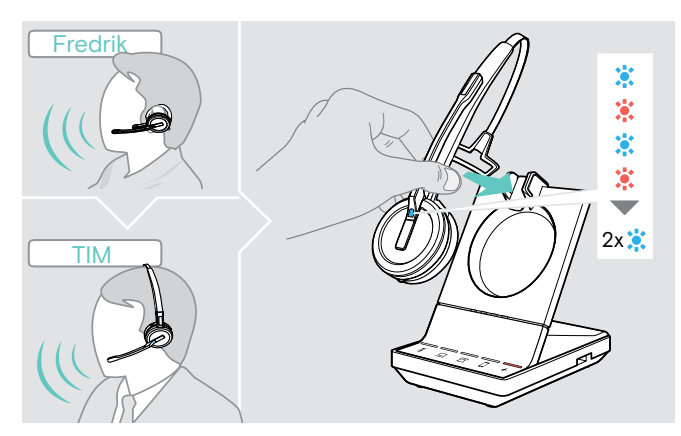

> Placera det headset som ska användas i basstationens magnetiska hållare.

Headsetets lysdiod blinkar blå / röd växelvis och blinkar blå två gånger när parkopplingen är klar. Headsetet är klart att användas.

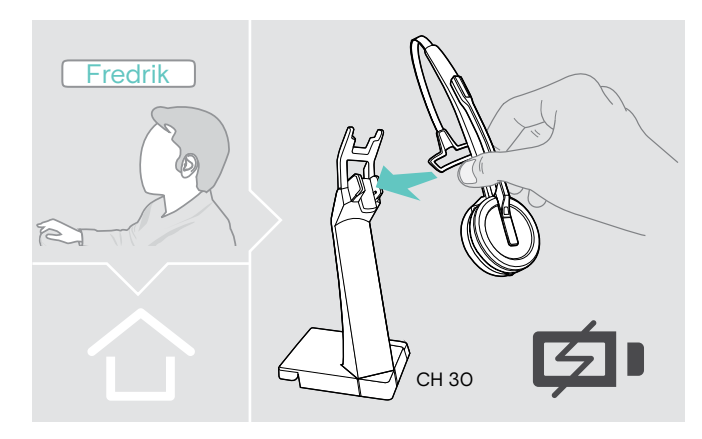

> Låt de headset som inte ska användas laddas i CH 30-laddaren (se sidan [48\)](#page-48-3).

### Använda headsetet med en tredje parts basstation (DECT-GAP-telefon)

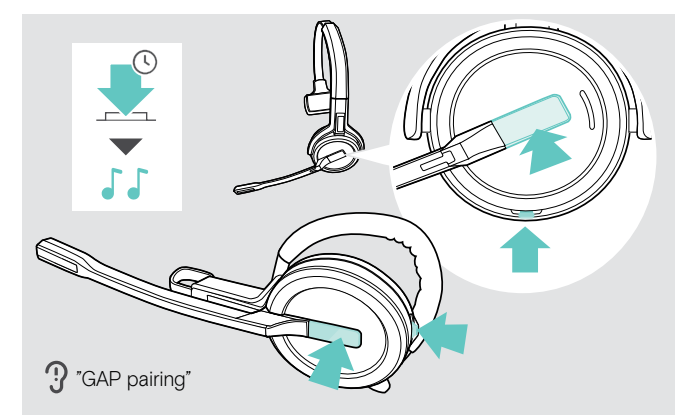

- > Placera headsetet på högst 1 meters avstånd från den tredje partens basstation.
- > Håll headsetets Hook-knapp och Mute-knappen intryckta tills du hör 2 pip. Röstmeddelandet "GAP pairing" spelas upp. Headsetet går över till ett särskilt parkopplingsläge och headsetets lysdiod blinkar blå och röd växelvis.
- > Ställ in basstation för tredje part till ett särskilt parkopplingsläge (se bruksanvisningen till tredje partens basstation). Headsetets förinställda kod är "0000". Headsetet kan parkopplas med tredje parts basstation. När parkopplingen är klar släcks headsetets lysdiod.

Om parkopplingen inte lyckas inom 60 sekunder går headsetet tillbaka till vänteläget.

För att koppla headsetet till en basstation för SDW 5000-serien efter parkoppling av headsetet till en GAP-aktiverad enhet:

> Placera headsetet i basstationens magnetiska hållare.

### <span id="page-51-0"></span>Växla mellan DECT-dongel och basstation

Headsetet kan anslutas antingen till en DECT-dongel eller en IMPACT SDW 5000 basstation.

Du kan växla mellan dessa två enheter när headsetet är i viloläge – inget pågående samtal eller mediauppspelning.

### Koppla om från basstationen till dongeln

Headsetet måste parkopplas med dongeln (se användarhandboken till SDW D1 USB).

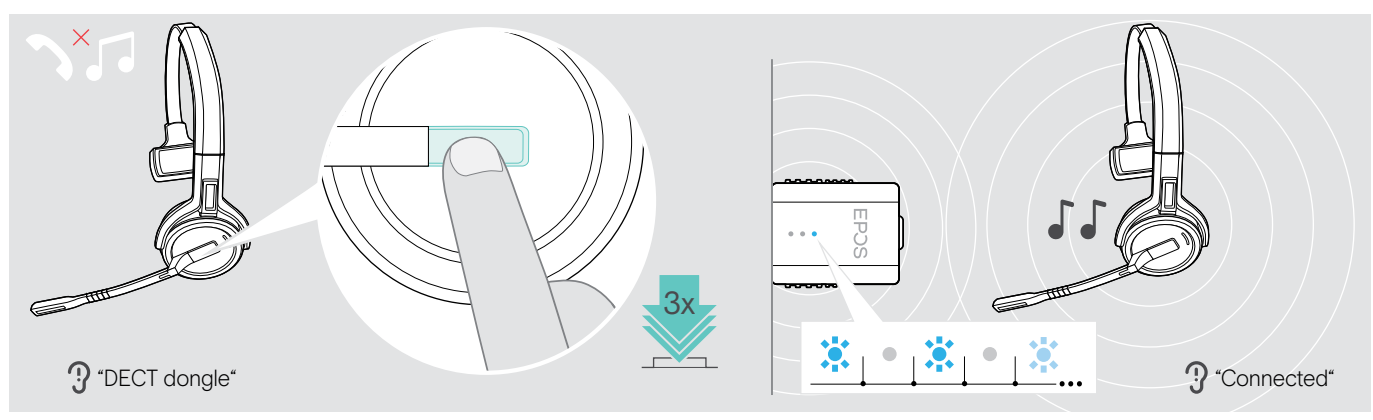

### > Tryck på lurknappen 3 gånger.

Röstmeddelandet "DECT dongle" hörs i headsetet. Om röstmeddelanden är avaktiverade hörs ett pip istället. Om anslutningen lyckas tänds dongelns lysdiod med ett svagt blått sken. Röstmeddelandet "Connected" hörs i headsetet. Om röstmeddelanden är avaktiverade hörs i stället två pip.

### Koppla om från dongeln till basstationen

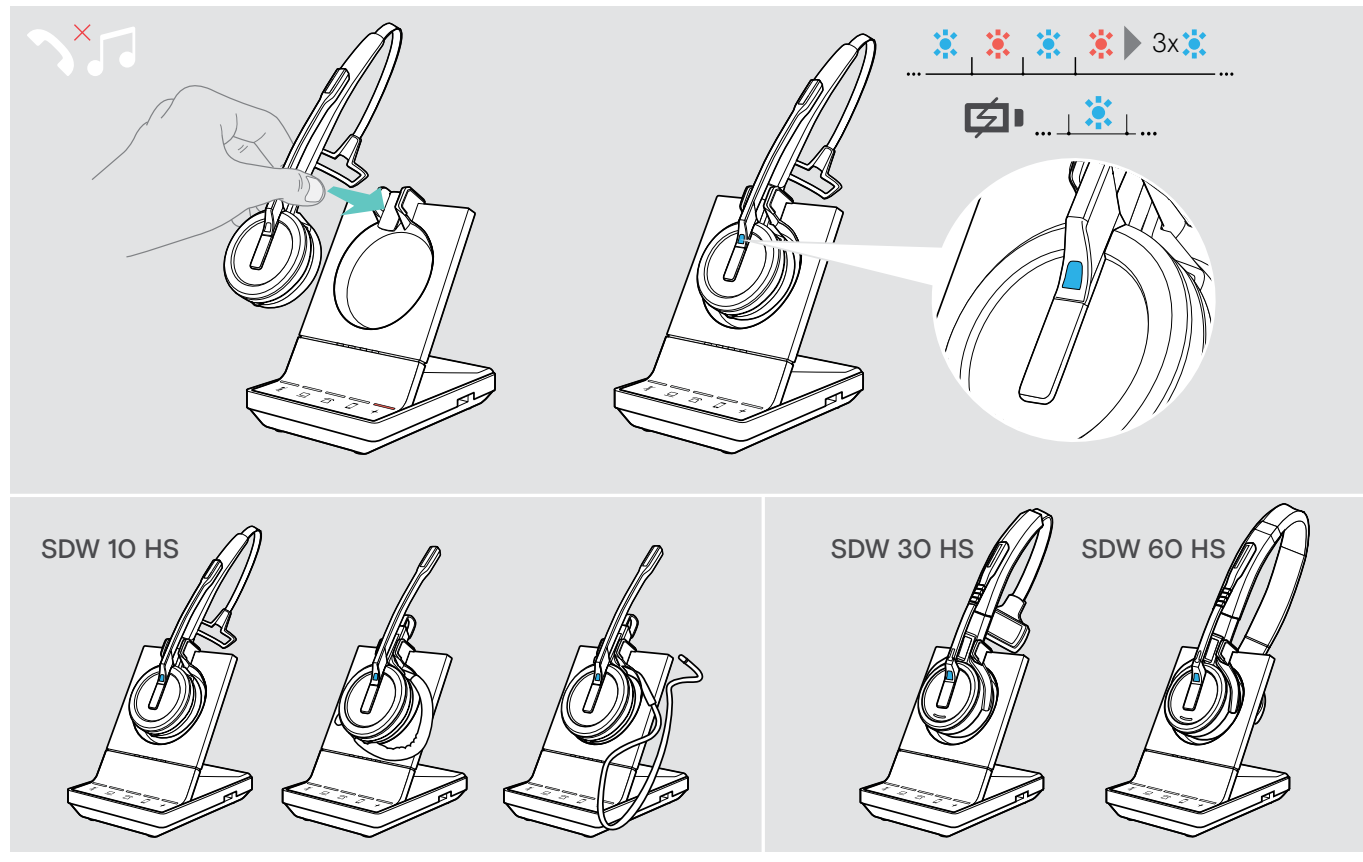

> Placera headsetet i basstationens magnethållare. Headsetet är parkopplat med basstationen, lysdioden blinkar blått och rött. Lysdioden lyser blått när parkopplingen är klar och headsetet börjar laddas.

### <span id="page-52-1"></span><span id="page-52-0"></span>Rengöring och underhåll av headset

### VARNING

#### Vätskor kan skada produktens elkretsar!

Vätska som kommer in innanför enhetens hölje kan orsaka kortslutning och skada elektroniken.

- > Förvara alla vätskor på säkert avstånd från produkten.
- > Använd inga rengöringsmedel eller lösningsmedel.
- > Före rengöring ska basstationen kopplas bort från elnätet.
- > Använd bara en torr och mjuk duk för att rengöra produkten.

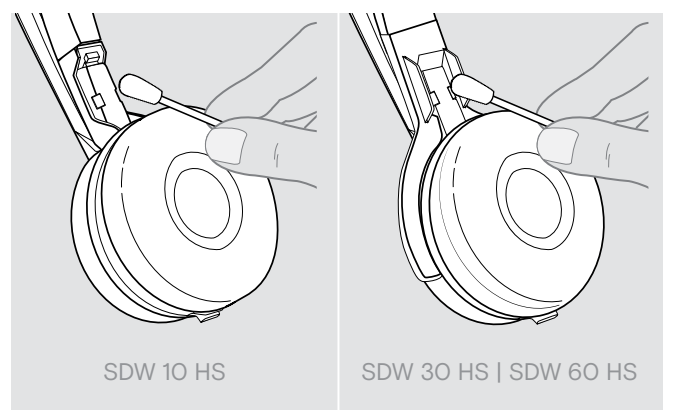

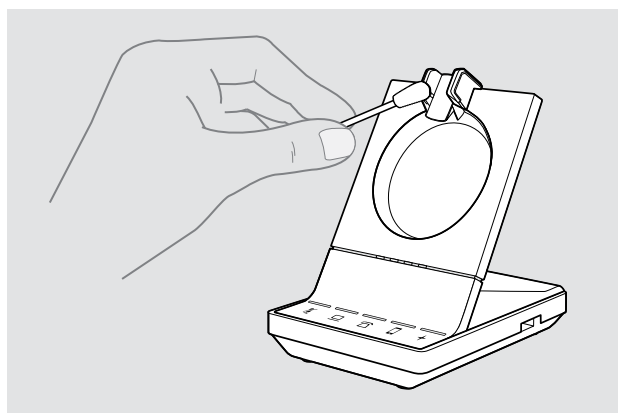

> Rengör laddningskontakterna på basstationen och headsetet då och då med t.ex. en bomullspinne.

### Byt öronkuddar

Av hygieniska skäl bör öronkuddarna bytas ut då och då. Utbyteskuddar kan beställas från din EPOS-partner.

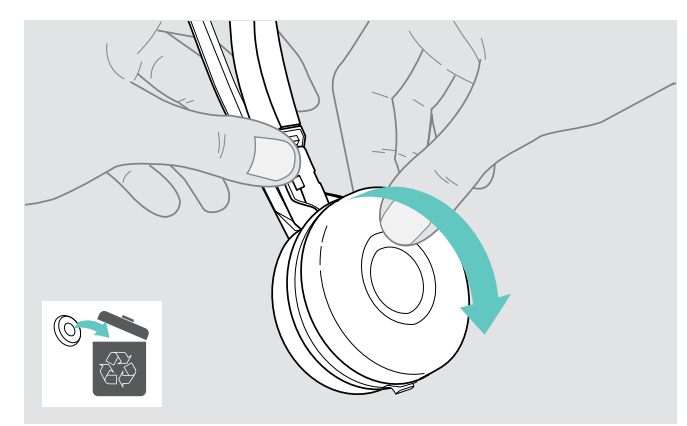

> Ta försiktigt bort den gamla öronkudden från öronkoppen.

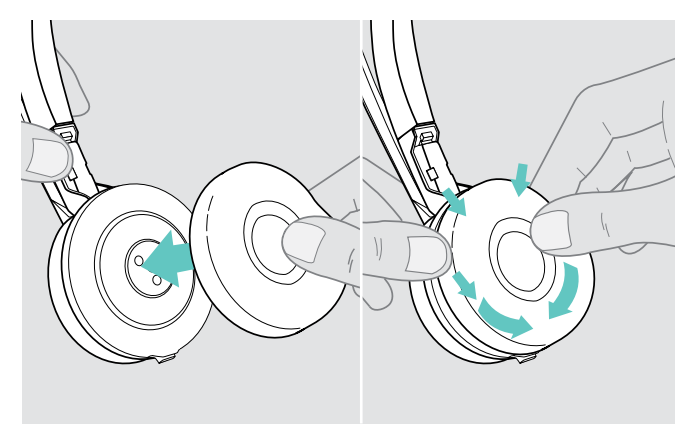

> Fäst den nya öronkudden i öronkoppen genom att trycka runt öronkuddens kant.

### <span id="page-53-2"></span><span id="page-53-0"></span>Byta ut och ta bort headsetets laddningsbara batteri

#### VARNING

#### Risk att produkten skadas!

För att garantin ska gälla måste det laddningsbara batteriet under garantiperioden bytas av auktoriserad servicepersonal från EPOS.

> Kontakta din EPOS servicecenter om det laddningsbara batteriet behöver bytas ut. För att hitta ett EPOS servicecenter i ditt land, besök eposaudio.com.

När garantin har gått ut kan det laddningsbara batteriet bytas ut eller tas bort av behörigt servicecenter eller tekniker från din IT- eller serviceavdelning. Instruktioner riktade till kvalificerade tekniker om hur man byter och tar ut batteriet kan hämtas hos en EPOS-representant.

### <span id="page-53-1"></span>Updatering av produkternas maskinvara

Uppdatera maskinvaran i ditt headset och Bluetooth-dongel med gratis mjukvaran EPOS Connect .

> Anslut basstationen till din dator och installera programvaran (se sidan [15\)](#page-15-2).

### Uppdatera maskinvara till basstation och headset

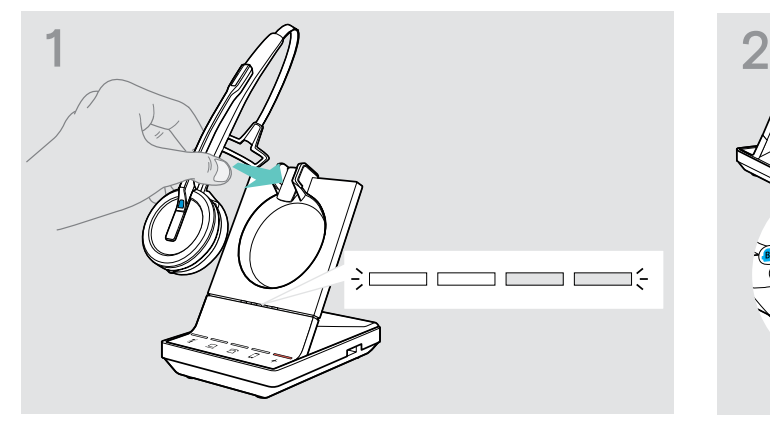

- > Placera headsetet i basstationens magnetiska hållare. > Anslut basstationen till datorns USB-kontakt.
- -

#### > Starta EPOS Connect.

EPOS Connect kontrollerar om den installerade maskinvaran är den senaste versionen som finns tillgänglig på EPOSs server. Uppgradera om nödvändigt till den senaste versionen. Headsetet uppdateras automatiskt via basstationen.

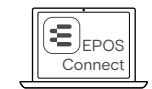

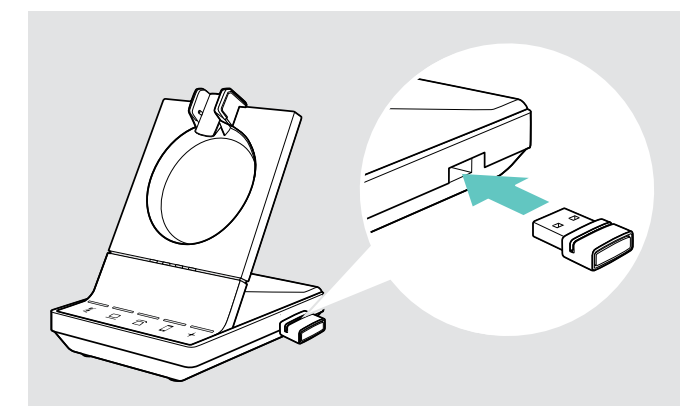

> Stick in BTD 800-dongeln i basstationens USB-port. Vissa äldre dongelversioner måste anslutas direkt till datorn för att kunna uppdateras. "Nya" donglar känns igen av de två gråa linjerna på höljets undersida.

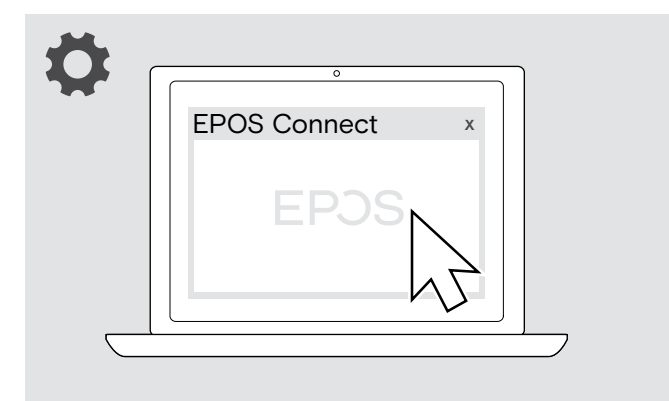

> Starta EPOS Connect.

EPOS Connect kontrollerar om den installerade maskinvaran är den senaste versionen som finns tillgänglig på EPOSs server. Uppgradera om nödvändigt till den senaste versionen.

Uppdatera maskinvaran i Bluetooth-dongeln BTD 800

## <span id="page-54-0"></span>Om problem uppstår

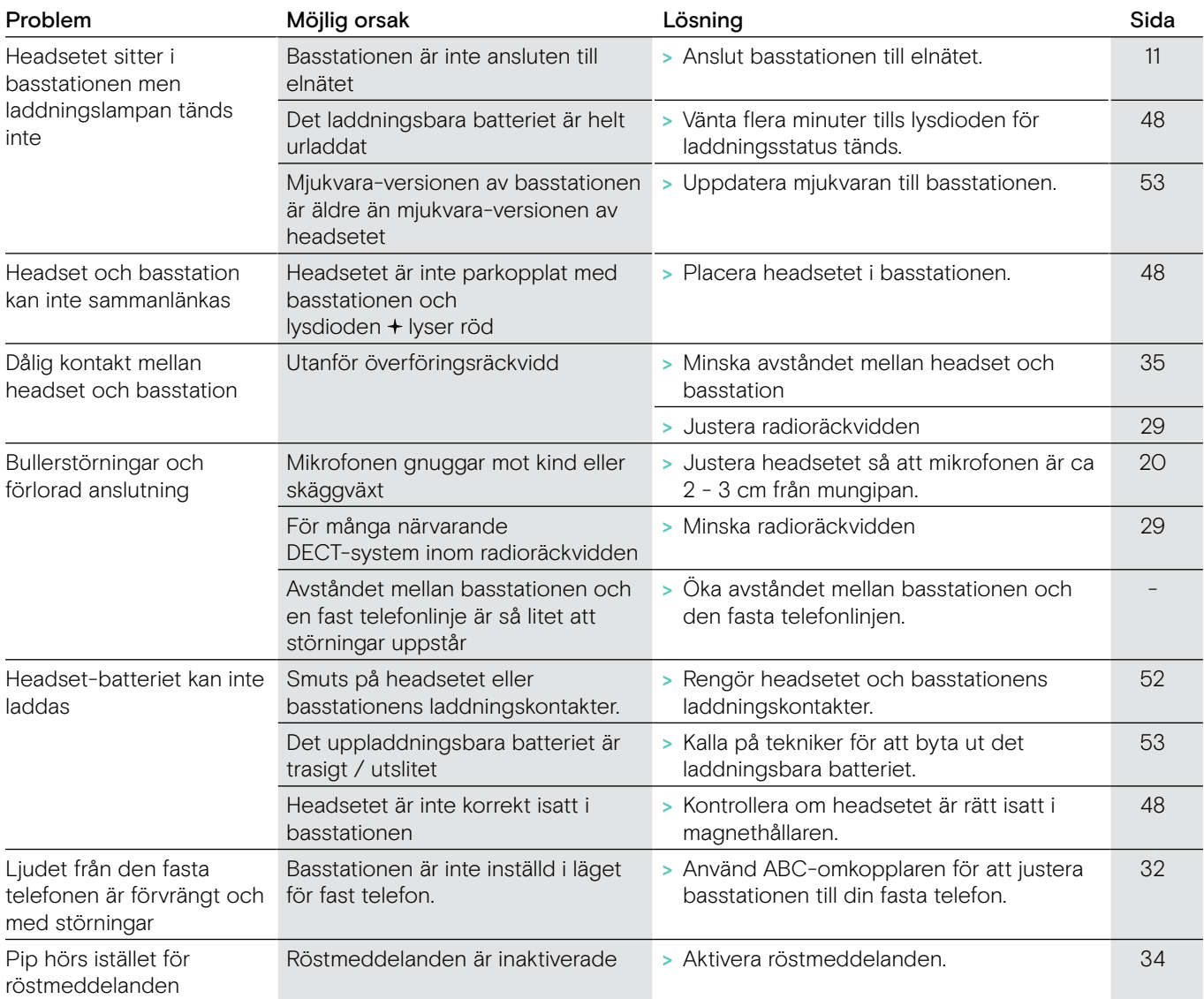

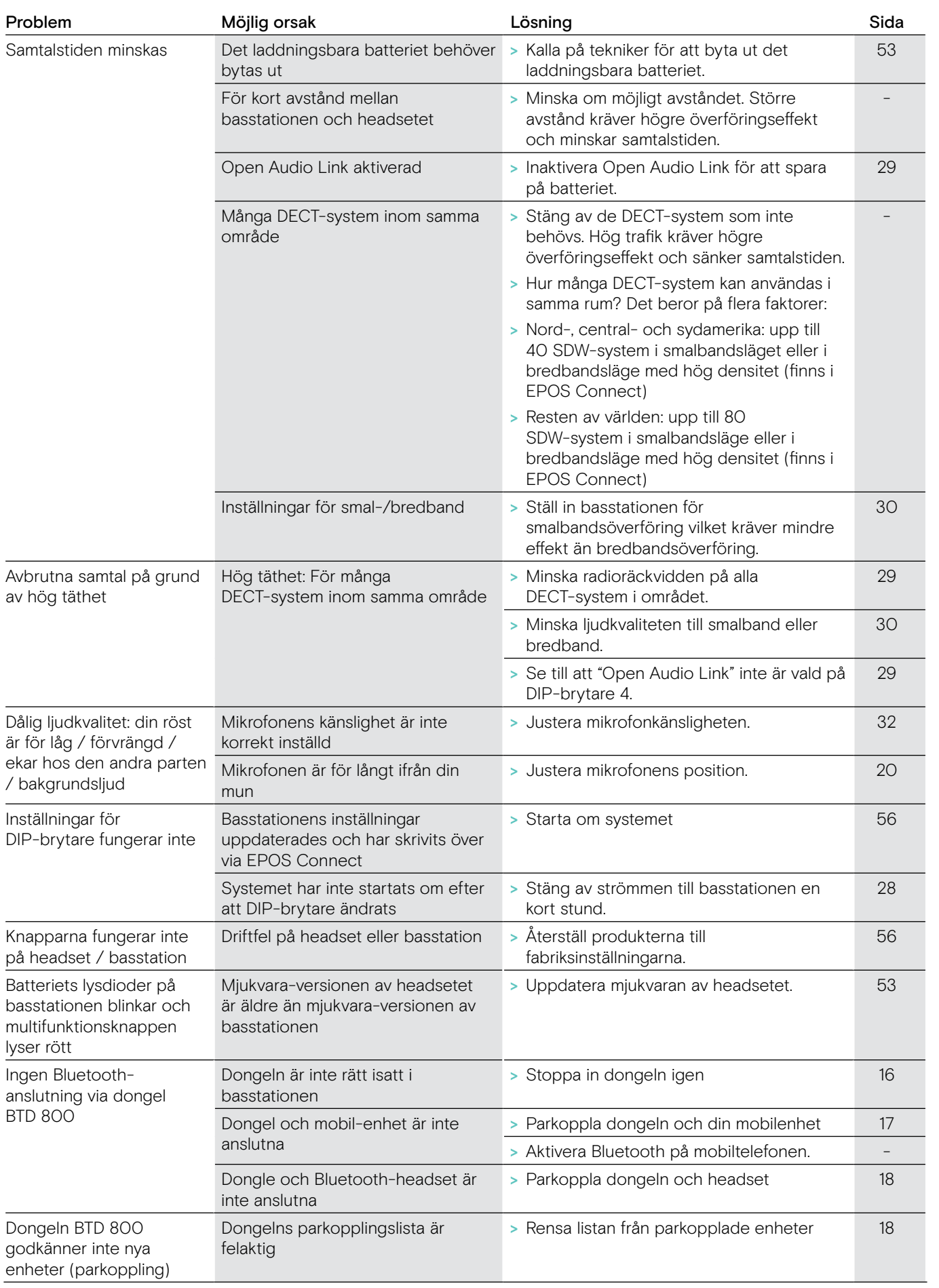

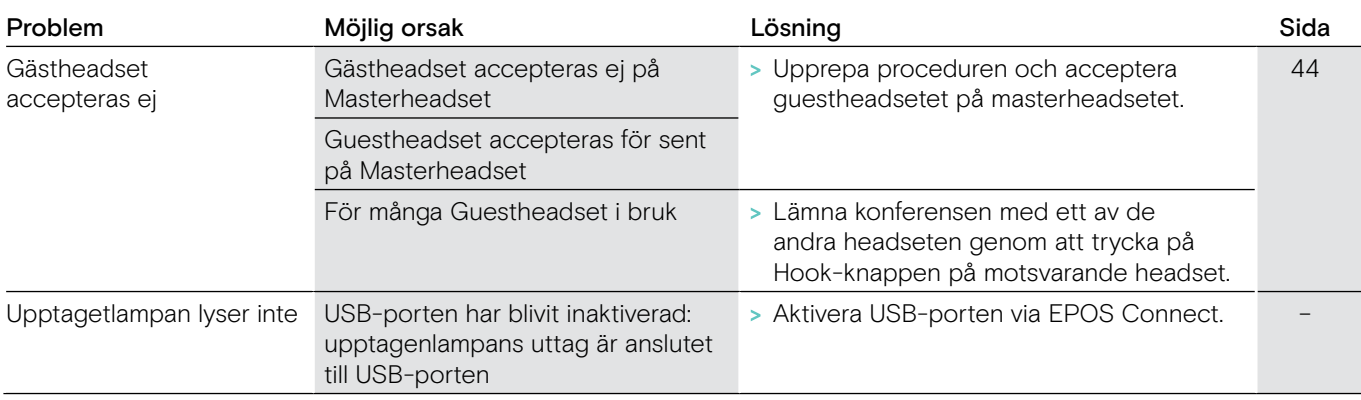

Om ett problem uppstår som inte nämns i tabellen ovan eller om problemet inte kan lösas med de föreslagna lösningarna, kontakta din lokala EPOS-partner.

För att hitta ett EPOS servicecenter i ditt land, besök eposaudio.com.

### <span id="page-56-0"></span>Återställa fabriksinställningar (Återställa)

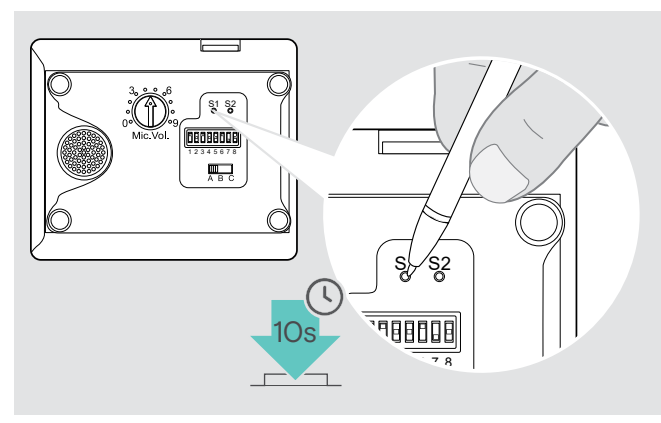

- > Basstationen ska strömföras via USB-kabel eller nätaggregat.
- > Använd ett spetsigt föremål för att hålla inställningsknappen S1 intryckt i ca. 10 sekunder. Basstationens fabriksinställningarna återställs.

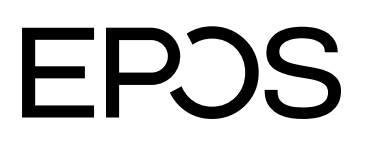

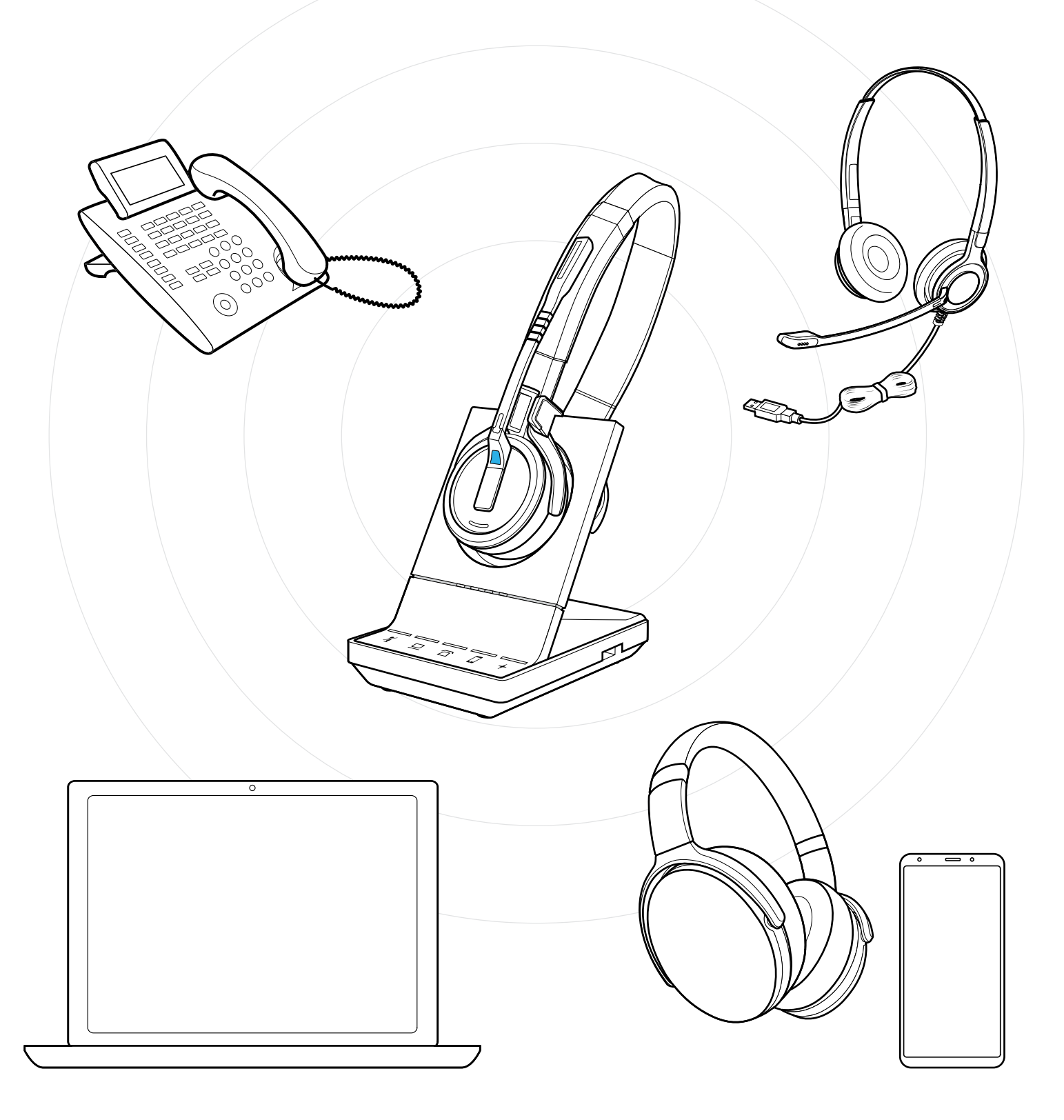

### DSEA A/S

Kongebakken 9, DK-2765 Smørum, Denmark eposaudio.com

Publ. 01/23, A09